## **САНКТ-ПЕТЕРБУРГСКИЙ ГОСУДАРСТВЕННЫЙ УНИВЕРСИТЕТ ТЕЛЕКОММУНИКАЦИЙ им. проф. М. А. БОНЧ-БРУЕВИЧА**

Факультет СС, СК и ВТ

# **Дипломная работа**

на тему

**Развертывание фрагмента беспроводной локальной сети с ПК, которые используют различные ОС (Windows XP, Windows Vista, Linux, MAC OS), с выходом в Интернет**

 **Дипломник Логинов А.В. Руководитель работы Доронин Е.М.**

**Санкт-Петербург**

**2010 г.**

### **Реферат**

Тема работы: «Развертывание фрагмента беспроводной локальной сети с ПК, которые используют различные ОС (Windows XP, Windows Vista, Linux, MAC OS), с выходом в Интернет».

Пояснительная записка содержит 91страницу, 79 рисунков и 1 таблицу.

Ключевые слова: беспроводная сеть, глобальная сеть Интернет, сетевой мост, маршрутизатор, операционная система (ОС), Windows XP, Windows Vista, Linux, MAC OS.

Цель работы – описать порядок настройки беспроводных компьютерных сетей с разными ОС (Windows XP, Vista, MAC OS, Linux) с конфигурацией для выхода в сеть Интернет и показать их работоспособность, чтобы дать возможность пользователям быстро развертывать подобные локальные сети.

В результате проведенных исследований по конфигурированию беспроводных сетей с доступом в глобальную сеть Интернет появилось наглядное практическое руководство, в котором показана настройка компьютеров с разными, наиболее популярными на сегодняшний день, операционными системами.

# **Содержание**

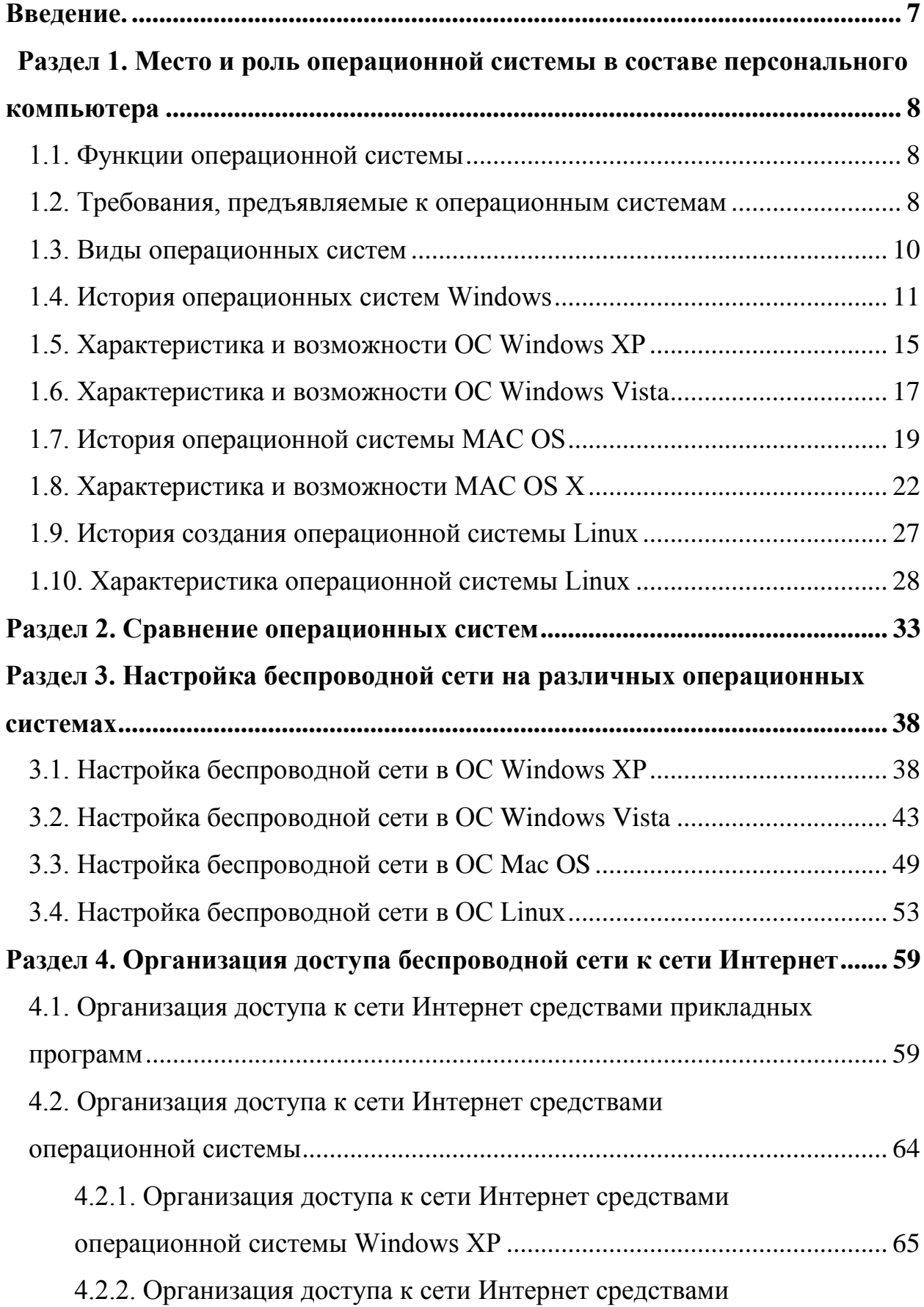

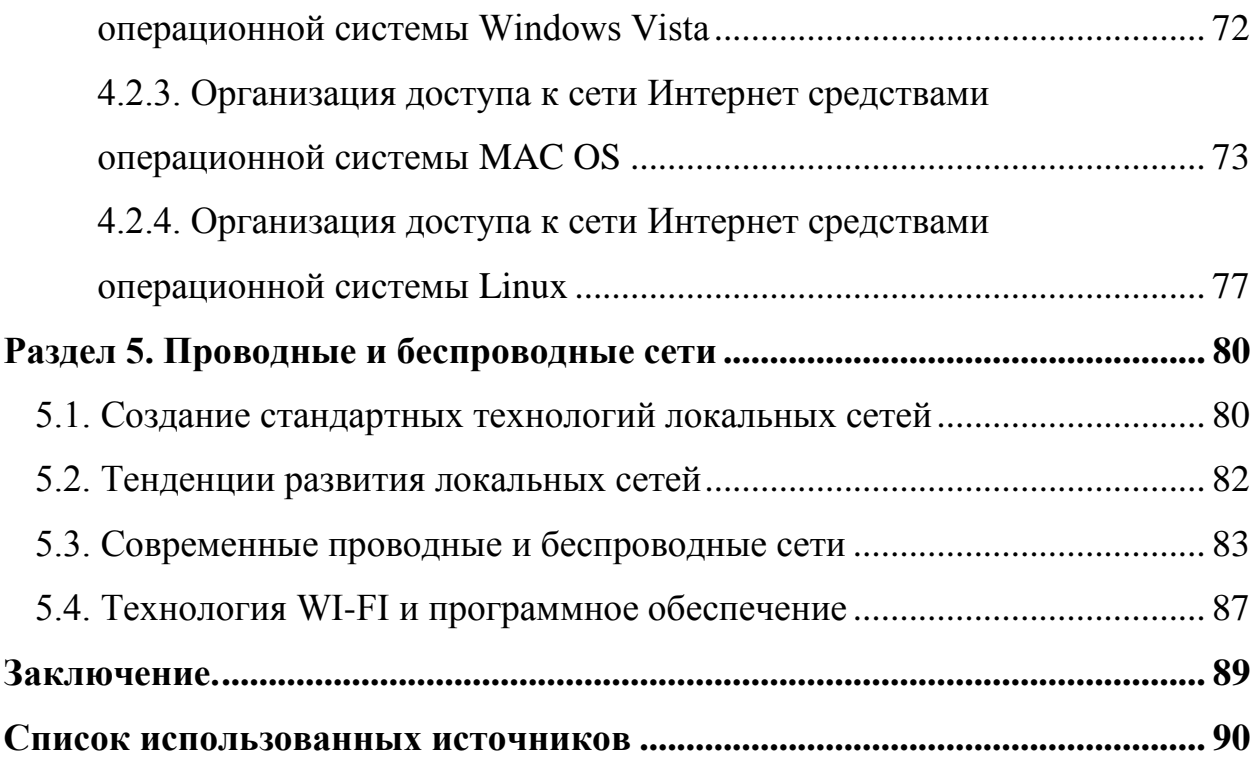

#### **Введение**

<span id="page-4-0"></span>В последние годы широкое применение получили локальные сети, особенно беспроводные, в которых компьютеры имеют различные операционные системы (ОС), и организован доступ к сети Интернет.

Подробного описания настройки таких беспроводных сетей и способов организации доступа к сети Интернет средствами операционной системы на сайтах производителей ОС нет. Это относится и к некоторым сетевым программам, где описаны только возможности, но нет подробной инструкции.

Создание беспроводной сети с доступом к сети Интернет без затрат на дополнительные сетевые устройства (точки доступа и маршрутизаторы) востребовано в небольших компаниях, где необходимы мобильность в пределах помещения и доступ к сети Интернет. Также такие сети создают и физические лица, имеющие дома несколько компьютеров.

#### <span id="page-5-0"></span>1. Место и роль операционной системы в составе персонального

#### компьютера

#### 1.1. Функции операционной системы

<span id="page-5-1"></span>Операционная система (ОС) в составе персонального компьютера выполняет две функции.

Первая функция – обеспечение пользователю-программисту простого и удобного взаимодействия с отдельными устройствами компьютера и процессами. Например, не надо детально описывать все действия, которые должно выполнить внешнее устройство при обработке данных, осуществлять обработку прерываний, управлять таймерами и оперативной памятью и т.п.

 $\hspace{0.1cm}$   $\hspace{0.1cm}$ повышение эффективности Вторая функция использования компьютера путем рационального управления его ресурсами. Например, функцией ОС является распределение процессоров, памяти, устройств и данных между процессами, конкурирующими за эти ресурсы. ОС должна управлять всеми ресурсами вычислительной машины таким образом, чтобы обеспечить максимальную эффективность ее функционирования. Критерием эффективности может быть, например, пропускная способность или реактивность системы.

Для решения задач управления ресурсами разные ОС используют различные алгоритмы, что, в конечном счете, и определяет их облик в целом, включая характеристики производительности, область применения и даже интерфейс. Так. пользовательский например, алгоритм управления процессором в значительной степени определяет, является ли ОС системой разделения времени, системой пакетной обработки или системой реального времени.

#### 1.2. Требования, предъявляемые к операционным системам

<span id="page-5-2"></span>Рассмотрим требования, которым должна удовлетворять современная  $OC$ 

Главным требованием, предъявляемым к операционным системам, способность выполнения основных функций: является эффективного управления ресурсами и обеспечения удобного интерфейса для пользователя программ. Современная  $OC$ ,  $\kappa$ ак правило,  $\overline{M}$ прикладных должна реализовывать мультипрограммную обработку, виртуальную память, поддерживать многооконный интерфейс, а также выполнять многие другие необходимые функции [1].

Кроме этих функциональных требований к операционным системам предъявляются не менее важные рыночные требования. К этим требованиям относятся:

• Расширяемость. Код должен быть написан таким образом, чтобы можно было легко внести дополнения и изменения, если это потребуется, и не нарушить целостность системы.

• Переносимость. Код должен легко переноситься с процессора одного типа на процессор другого типа и с аппаратной платформы (которая включает наряду с типом процессора и способ организации всей аппаратуры компьютера) одного типа на аппаратную платформу другого типа. • Надежность и отказоустойчивость. ОС должна быть защищена как от внутренних, так и от внешних ошибок, сбоев и отказов. Ее действия должны быть всегда предсказуемыми, а приложения не должны наносить вред ОС.

• Совместимость. ОС должна иметь средства для выполнения прикладных программ, написанных для других операционных систем. Кроме того, пользовательский интерфейс должен быть совместим с существующими системами и стандартами.

• Безопасность. ОС должна обладать средствами защиты ресурсов одних пользователей от других.

• Производительность. OC. лолжна облалать настолько хорошим быстродействием и временем реакции, насколько это позволяет аппаратная платформа.

#### 1.3. Виды операционных систем

<span id="page-7-0"></span>В настоящее время существует большое количество операционных систем, и постоянно появляются новые, которые учитывают недостатки предыдущих и расширяют возможности пользователей в системе.

Каждая из ОС требует для своей работы определенные ресурсы с соответствующими параметрами, такими как: объем оперативной памяти, объем винчестера, тип процессора и его производительность. В связи с этим очень важно установить на компьютер ту систему, которая соответствует его ресурсам, иначе ее работа будет неэффективна.

Помимо этого, не каждая ОС подходит для выполнения конкретной задачи, например: для реализации различных научных экспериментов, как правило, необходима ОС реального времени (обеспечивающая мгновенный отклик на событие) типа UNIX или Linux, которая позволяет выполнять программы реального времени. при установке лополнительного программного обеспечения.

Для проведения сложных экспериментальных исследований, связанных с большим количеством сложных вычислений над большим объемом данных, требуются значительные системные ресурсы. В этом случае многие UNIX системы многомашинный ПОЗВОЛЯЮТ организовать кластер, T.e. вычислительный комплекс, где все ресурсы компьютеров (дисковое пространство, память, ресурсы процессора) являются разделяемыми и доступными для любого пользователя в соответствии с его правами. В такой системе существует возможность постоянного наращивания мощности кластера, путем подсоединения дополнительных компьютеров, а работа в ней, при этом, остается для пользователя абсолютно «прозрачной», как если бы он работал на одном компьютере с огромными ресурсами.

ОС семейства Windows предназначены для решения офисных задач: для ведения бухгалтерии, написания документов, представления графических результатов деятельности фирм и т.д., Могут обеспечивать защиту пользовательской информации и работать в качестве WEB- или FTP-сервера.

Могут использоваться и для домашних компьютеров, в учебном процессе или для начального знакомства с компьютером, т.к. интерфейс этих систем очень удобен и интуитивно понятен каждому. Базовыми понятиями в них являются окно, пиктограмма и пусковое меню.

Для организаций, которым необходима работа с Интернет, требуется ОС способная выполнять функции клиента или сервера сети. Почти все современные ОС позволяют работать в качестве клиентов сети и имеют для этого либо встроенные функции, либо специальные программы. Однако не все ОС позволяют работать в качестве сервера и даже те из них, которые позволяют, не всегда при этом обеспечивают достаточную надежность, отказоустойчивость и защиту информации. Для коммерческих организаций лучшим выбором в этом случае может быть ОС UNIX, а для некоммерческих или для домашнего применения, свободно распространяемая ОС — Linux. Эти системы отвечают всем требованиям, предъявляемым к современным серверным системам.

Благодаря появлению новых графических интерфейсов KDE (К Desktop Environment) и GNOME, похожих на интерфейс ОС Windows, работа в ОС Linux стала более привлекательной. Это позволило ей стать серьезным конкурентом ОС Windows, и теперь ее также можно рекомендовать для решения офисных задач, связанных с бухгалтерией, документооборотом и Т.Д.

#### 1.4. История операционных систем Windows

<span id="page-8-0"></span>В начале 1985 года корпорация Microsoft заявила о выходе новой пользовательской среды для платформы IBM PC, опирающейся на нашедшую к тому времени широкое распространение операционную систему этой компании - MS-DOS. Новая система получила название Microsoft Windows [2].

В комплект поставки Windows 1.01 входило несколько специальных утилит, таких как календарь, часы, калькулятор, графический редактор Microsoft Paint, простой текстовый редактор Microsoft Notepad и редактор

текстов Microsoft Write. Но эта ОС не являлась самостоятельной операционной системой, так как опиралась на ядро отдельно установленной на диске MS-DOS.

Выпущенная на рынок в 1987 году новая система Microsoft Windows 2.03 — представляла собой дальнейшее развитие Windows 1.01. Появилась программная поддержка нового оборудования, например, видеокарт только что разработанного стандарта VGA, жестких дисков большего объема, модемов.

ОС Microsoft Windows 3.0 стала первой полнофункциональной шестнадцатибитной операционной системой от Microsoft. Она представляла собой переходный вариант от Windows 2X к Windows 3.1.

Появившаяся на рынке в 1992 году операционная система Microsoft Windows 3.1 была первой платформой семейства Windows, имевшей русскую локализованную версию и получившей широкое распространение в нашей стране.

В 1993 году Microsoft анонсировала выпуск новой версии данной операционной системы, получившей название Microsoft Windows 3.11 for Workgroups. Эта была платформа с уклоном в корпоративную направленность. Она поддерживала организацию локальной сети по протоколам TCP/IP, IPX/SPX и NetBEUI, включала утилиты для организации связи с Интернет и программы удаленного администрирования компьютера, позволяла использовать сетевые принтеры и накопители, программу для приема и отправки факсов и инструменты для обмена текстовыми сообщениями по локальной сети.

Пакет прикладного программного обеспечения был расширен почтовым клиентом Microsoft Mail, браузером Microsoft Internet Explorer, специальной утилитой для общения по сети Microsoft Chat и бизнеспланировщиком, включавшим календарь, удобную записную книжку, редактируемую базу адресов деловых партнеров пользователя компьютера и множество других полезных функциональных возможностей.

Бурное развитие и повсеместное распространение локальных сетей и Интернет, охватившее в начале девяностых годов практически все крупные предприятия индустриально развитых стран, определяло новые приоритеты и ставило перед разработчиками системного программного обеспечения принципиально новые задачи. Поэтому Microsoft Windows 3.11 for Workgroups стала родоначальницей следующего поколения операционных систем, известных под маркой Windows NT.

Первая реализация ОС Windows New Technology — Windows NT 3.51 — выпускалась в двух модификациях: Server и Workstation. Windows NT была уже полнофункциональной многопользовательской 32-разрядной операционной системой, не опирающейся в процессе своей работы на функции MS-DOS. Эта система не только поддерживала стандартную таблицу данных FAT, но и позволяла создавать независимые дисковые разделы с собственной таблицей размещения файлов - NTFS.

24 августа 1995 года корпорация Microsoft представила пользователям принципиально новую 32-разрядную операционную систему для настольных  $\Pi K -$  Windows 95.

Однако Windows 95, обладавшая достаточно простым, дружественным и легким в изучении интерфейсом, была крайне ненадежной платформой, программистами при создании которой было допущено множество существенных и весьма неприятных ошибок. Именно поэтому созданная три года спустя ОС Microsoft Windows 98 была, по большому счету, всего лишь улучшенной и дополненной версией Windows 95.

Следующая реализация Windows NT, также выпускавшаяся в двух модификациях: Windows NT 4 Server и Windows NT 4 Workstation, объединила в себе все достоинства и возможности Windows NT 3 и Windows 95. В сочетании с чрезвычайно высокой надежностью данной платформы это сделало ее достаточно популярной среди пользователей ПК.

Появившаяся на рынке в начале 2000 года ОС Microsoft Windows 2000 представляла собой предпоследнее поколение операционных систем,

построенных согласно архитектуре Windows NT. Она производилась в трех модификациях: Windows 2000 Professional для ПК, настольных систем и рабочих станций, Windows 2000 Server для серверных компьютеров и Windows 2000 Datacenter Server для больших серверных систем, рабочих станций крупных корпоративных сетей и специализированных банковских и файловых серверов.

Windows 2000 обладала высокой надежностью и стабильностью, а также значительно легче поддавалась настройке и конфигурированию, чем предыдущие версии Windows.

Microsoft Windows Millennium Edition (Windows ME) — последняя эволюция операционных систем класса Windows 95-98, запущенная в серийное производство в 2000 году. Русская локализованная версия Windows МЕ появилась на рынке программного обеспечения в ноябре 2000 года.

Windows Millennium Edition значительно отличается от семейства системных платформ Windows 9X, прежде всего тем, что в этой реализации Windows полностью отсутствует поддержка MS-DOS. Windows ME была тесно интегрирована с Internet Explorer 5.0, что сделало ее еще более ресурсоемкой.

Windows ME стала последней ОС семейства Windows 9X, поскольку все последующие ОС линейки Windows, как для домашних компьютеров, так и для рабочих станций, были созданы на платформе NT.

Операционная система Microsoft Windows XP (от англ. eXPerience опыт), известная также под названием Microsoft Codename Whistler, является новой ОС семейства Windows, созданной на базе технологии NT.

Windows XP собрала в себе достоинства ОС предыдущих поколений: удобство, простоту в установке и эксплуатации ОС семейства Windows 98 и Windows ME, а также надежность и многофункциональность Windows 2000. ОС Windows XP для настольных ПК и рабочих станций выпускалась в трех модификациях: Home Edition для домашних ПК, Professional Edition - для офисных ПК и, наконец, Microsoft Windows XP 64bit Edition - это версия

Windows XP Professional для ПК, собранных на базе 64-битного процессора Intel Itanium с тактовой частотой более 1 ГГц.

#### 1.5. Характеристика и возможности ОС Windows XP

<span id="page-12-0"></span>ОС Windows XP поддерживает стандарты ISA, USB, PCI, SCSI, PS/2, корректно работает с устройствами Plug and Play [2]. По умолчанию поддерживает множество новой периферийной аппаратуры, такой как цифровые фото- и видеокамеры, сканеры, USB-микрофоны, оборудование для Интернет-телефонии и видеоконференцсвязи, цифровые сканеры, DVD, цифровые VHS-видеомагнитофоны, множество современных сетевых карт. ОС позволяет полноценно использовать ресурсы компьютеров, собранных на базе 64-битного процессора Intel Itanium и других процессоров с тактовой частотой выше 1 ГГц.

Стабильность и бесперебойность работы Windows XP обеспечивается множеством средств. Одно из них - автоматическое резервное копирование ключевых составляющих системы. В специальном окне, содержащем календарь и список системных изменений, пользователь может выбрать произвольную дату, начиная с момента установки Windows, после чего система будет автоматически восстановлена до соответствующего этой дате состояния. Таким образом, в случае сбоев при работе с Windows XP пользователь имеет возможность «вернуть» систему в ту конфигурацию, при которой она функционировала стабильно. Кроме того, Windows XP оснащена специальными механизмами для восстановления старых версий драйверов устройств (Driver Rollback), которые применяются в том случае, если новая версия драйвера какого-либо устройства работает нестабильно, а также специальными алгоритмами восстановления поврежденных приложений пользователя.

Принципиально иную группу средств безопасности составляют встроенные в ОС модули, предназначенные для антивирусной защиты компьютера и для защиты от несанкционированного доступа к хранящейся на дисках информации. В частности, комплекс средств подключения к Интернет

оснащен специальным пакетом динамических программных фильтров Internet Connection Firewall. Этот модуль обеспечивает безопасность компьютеров, подключенных к Интернет по коммутируемым телефонным каналам при помощи модема, через локальную сеть или с использованием прямого соединения. В основу работы Internet Connection Firewall заложена технология Network Address Translator (NAT), которая позволяет системе анализировать поступающие из Интернет запросы на доступ к ресурсам компьютера или локальной сети. Все подозрительные запросы, в частности обращения к портам компьютера различных сканирующих программ, незамедлительно отсекаются операционной системой.

Для дополнительной защиты ПК в Microsoft Windows XP служит специальный механизм — Политика программных ограничений (Software Restriction Policies). Политика программных ограничений позволяет гибко управлять выполнением процессов на компьютере и накладывать ограничения на исполнение некоторых программ. В Windows XP есть также специальный модуль для обезвреживания подозрительных на вирус приложений Java и ActiveX, загружаемых из Интернет.

Технология WebDAV (Web Digital Authoring & Versioning), базирующаяся на возможностях протокола HTTP, позволяет различным пользователям Windows XP совместно работать с одним и тем же файлом через Интернет, а также публиковать и редактировать файлы непосредственно на сервере. В частности, с применением WebDAV пользователь может загрузить на удаленный web-сервер какой-либо документ и вносить в него изменения так, словно этот документ хранится на его локальном диске. Режим совместного редактирования файлов WebDAV позволяет, например, составить текст коммерческого договора или научного доклада с участием коллеги, проживающего в другом городе или другой стране.

Технология подключения к удаленному рабочему столу (Remote Desktop), применяемая в Windows XP Professional Edition, позволяет

запускать приложения на удаленном компьютере с любого другого компьютера, оснащенного Microsoft Windows; при этом пользователь может управлять приложениями при помощи клавиатуры и мыши, а также получать по сети экранное изображение работающей программы. Данная технология - универсальное решение для совместного использования ресурсов в вычислительной Технология распределенной среде. подключения  $\mathbf K$ удаленному Рабочему столу открывает для системных администраторов широкие возможности удаленного администрирования локальной сети предприятия при работе с корпоративным сервером с домашнего компьютера. Эта технология включает в себя также следующие полезные функции: • переадресация файловой системы. Локальная файловая система ОС Windows XP становится доступной пользователю удаленного компьютера на протяжении всего сеанса связи;

• переадресация печати. Можно распечатать на локальном принтере любые документы с удаленной машины без необходимости копировать их на свой диск;

• переадресация портов. Благодаря этой функции программы, запущенные на удаленном компьютере, обращаются к последовательным и параллельным портам вашей машины. Например, можно передавать на удаленный компьютер информацию, полученную со своего сканера или иного локального устройства;

• передача аудиоданных. С использованием технологии подключения к удаленному Рабочему столу можно прослушать на своем компьютере аудиофайлы, хранящиеся на диске удаленной машины;

• совместное использование буфера обмена. На протяжении всего сеанса связи в режиме Remote Desktop можно использовать буфер обмена для управления данными на удаленном компьютере.

#### 1.6. Характеристика и возможности ОС Windows Vista

<span id="page-14-0"></span>Слоган новой ОС Windows Vista в английском варианте выглядит как: "Clear, Confident, Connected" (примерно переводится: "Доступно, Надежно,

На связи").

Microsoft отмечает следующие достоинства ОС Windows Vista.

Технология Desktop Window Manager (DWM), которая используется в режиме 3D. Приложения и рабочий стол выглядят как в Windows XP, но реализованы они в 3D пространстве. В случае с Windows XP, пользователи самостоятельно принимают решение о переключении в полноэкранный режим поддержки DirectX. В Windows Vista рабочий стол уже работает в этом режиме. В целом, это дает много преимуществ, а для пользователей это означает значительное улучшение их работы.

Windows Communication Foundation (WCF). Компания Microsoft отмечает улучшения, связанные с системой безопасности Windows Vista. При работе в сети. В начале 90-х, в сети Интернет стало заметно увеличиваться количество вредоносных объектов, вирусов, рекламы и т.д. С тех пор компания Microsoft приложила много усилий для создания заплаток для ОС Windows XP. Ho Windows Vista представляет новое направление, сетевую инфраструктуру. которая создана ДЛЯ решения современных задач безопасности.

Платформа Windows Presentation Foundation (WPF). Раньше называлась Avalon. Во многом перекликается с технологией Desktop Window Manager (DWM). Важность WPF состоит в том, что с помощью этой платформы, разработчики ПО могут создавать новую продукцию для среды Windows, которая работает в режиме полноэкранного приложения на основе 3D DirectX. Компания Microsoft разработала комплект инструментов и инфраструктуру для развития этих технологий. Разработки велись одновременно, чтобы вовремя обеспечить готовность и взаимосвязь. Язык программирования XAML и ряд других технологий быстро получили широкое распространение  $3a$ последние несколько лет. ПОЗВОЛЯЯ разработчикам создавать ПО с дружественным интерфейсом.

Служба Live Anywhere. "Live Anywhere" это служба, пришедшая с игровых консолей Xbox и Xbox 360. Сейчас технология поддерживается

мобильными телефонами и ПК. В Windows Vista с помощью службы "Live" Anywhere" можно скачивать рекламные ролики новых фильмов, аркадные игры, отправлять голосовые и текстовые сообщения, участвовать в голосовых чатах и т.д. Кроме того, пользователи ПК, при помощи "Live Anywhere" смогут играть в сетевые игры с владельцами консолей Xbox 360. Служба "Live Anywhere" активно поддерживает рынок мобильных телефонов. ПО "Live Anywhere" прекрасно совместимо с форматами "Windows Mobile" и "Java".

#### **1.7. История операционной системы MAC OS**

<span id="page-16-0"></span>Mac OS вышла в свет в 1984 году вместе с первым персональным компьютером Macintosh от компании Apple. Идеи, воплощенные в первой версии системы Mac OS, ее авторы почерпнули у фирмы Xerox. В исследовательском центре Xerox PARC в то время уже существовал компьютер с графической операционной системой, что тогда было настоящим прорывом в эволюционном развитии операционных систем. Но они использовали ее только для собственных нужд и не планировали коммерческого применения.

Соединив уже имеющиеся наработки и собственные идеи, программисты компании Apple создали Mac OS, первую доступную для всех графическую операционную систему. В ней уже тогда был использован всем нам привычный оконный интерфейс, папки с файлами, и впервые был применен манипулятор, названный компьютерной мышью, способный передвигать курсор по всей области экрана. Такая концепция вполне соответствовала главной идее самой компании Apple, предлагавшей создать компьютер доступный для всех, как по цене, так и в техническом плане.

Уже тогда авторы Mac OS задались целью создать такую ОС, которая будет удобна и интуитивно понятна любому пользователю, даже не изучавшему компьютер ранее. До этого времени компьютерными программами и процессами управляли с помощью командной строки, поэтому появление наглядных значков обозначавших папки, корзину,

компьютер и другие элементы стало настоящей сенсацией того времени. Эти значки авторы стали называть иконками. Разработчики Mac OS определили основы дальнейшего развития всех операционных систем, многое из того, что они придумали в далеком 1984 году, сейчас является эталоном для всех разработчиков программного обеспечения.

Первая версия Mac OS занимала всего 216 кб дискового пространства и работала даже при обычном копировании с одного компьютера на другой. Но такой продукт был совершенно не защищен от подделки, поэтому для того, чтоб сохранить свои доходы разработчики все дальнейшее время посвятили He ТОЛЬКО техническому усовершенствованию, ee расширению функциональности и стабильности, но и защите. После выхода первой версии Mac OS вышло еще девять ее модификаций, в которых были введены такие улучшения как:

- использование мульти файндера, позволяющего работать сразу нескольким приложениям одновременно;

- усовершенствование мультимедийных функций и возможностей работы в Интернет;

- смена черно-белых иконок на цветные, а позже появление нового «платинового» интерфейса и возможности выбирать тему на свой вкус;

- появление новой файловой системы HFS+;

- улучшение функций инсталлеров;

- появление программы Sherlock, предназначенной для поиска файлов на локальных дисках и в сети Интернет;

- появление многопользовательского режима и разграничение прав доступа.

Пиком работы над образом, усовершенствованием возможностей и обеспечением стабильности работы операционной системы Mac OS того времени стала ее девятая версия, которую сейчас еще можно встретить на некоторых компьютерах Macintosh. Ее называют классикой Mac OS. Macintosh завоевывал популярность, а Mac OS принесла компании огромный коммерческий успех.

В марте 2000 года свет увидела абсолютно новая десятая версия Мас OS X, которая не поддерживает программное обеспечение, предназначенное для Mac OS 9. Для ее создания полностью переписали начальный программный код, а за основу взяли операционную систему NeXTSTEP, разработчиком которой был один из тех, кто когда-то основал компанию Apple, но по стечению обстоятельств покинул ее. Разработки фирмы NEXT вместе с ее руководителем были куплены компанией Apple, благодаря чему во главе нее снова встал ее основатель Стив Джобс.

Теперь в Mac OS X используется ядро Mach, стандартные сервисы BSD и все основные возможности операционной системы Unix. Это дало возможность во много раз повысить ее функциональность, защищенность и стабильность. Вытесняющая многозадачность, которая используется в Мас OS X, позволяет работать нескольким процессам сразу, но при этом не мешать друг другу, а при сбое в работы одного из них не допускать сбоя всей системы и прерывания работы других процессов.

На данный момент Mac OS X имеет собственный красивый, не перегруженный спецэффектами и приятный для глаз интерфейс Aqua. Она проста в использовании и дружелюбна. В ней используется среда программирования Core Foundation, включающая в себя такие компоненты как Carbon API, Cocoa API и Java API. Графическая среда представлена использованием таких технологий как QuickTime, Quartz Extreme и OpenGL. К тому же Mac OS X позволяет использовать программное обеспечение, написанное на таких языках программирования, как  $Cu$ ,  $C++$ , Objective-C, Ruby и Java. Немаловажным достоинством Mac OS X является ее безопасность при работе в Интернет, она неплохо защищена от интернетатак, да и количество вирусов способных ее поразить на сегодняшний день ничтожно мало.

Если учитывать все достоинства Mac OS, то сразу встает вопрос, почему она до сих пор не так широко распространена, как ее основной конкурент ОС Windows. Ответ прост, ОС Mac OS устанавливается только на

компьютеры Macintosh компании Apple, что является принципиальным решением ее руководства. Это не значит, что Mac OS не совместима с компьютерами других производителей и не может быть на них установлена. Установить систему конечно можно, но на данный момент это считается не законным. Компьютеры Macintosh имеют небольшой модельный ряд и не могут похвастаться разнообразием, к тому же они стоят в несколько раз дороже обычных персональных ЭВМ, поэтому число пользователей Macintosh сравнительно мало относительно общего числа компьютерных пользователей во всем мире.

#### 1.8. Характеристика и возможности MAC OS X

<span id="page-19-0"></span>Mac OS X абсолютно новая версия операционной системы Mac OS, основой которой является свободное программное обеспечение, называемое Darwin. Darwin включает в себя ядро XNU, созданное с использование технологии Mach и стандартных сервисов BSD. Главным преимуществом данной технологии является то, что ее фундамент основан на всем известной системе UNIX, что обеспечивает новой Mac OS повышенную стабильность, многофункциональность, скорость работы, безопасность и надежность.

Все модификации операционной системы Mac OS X названы различными видами животных из семейства кошачьих. Начиная с версии 10.0 до версии 10.6, операционные системы носят имена: Cheetah (Гепард), Puma, Jaguar, Panther, Tiger, Leopard и самая последняя версия Snow Leopard (Снежный Леопард). Каждая из версий имеет свои улучшения и доработки, но всем им присущи общие нововведения, которые делают Mac OS X абсолютно не похожей на Mac OS 9, это привело к тому, что приложения, написанные для предыдущих версий Mac OS, не будут работать на Mac OS  $X<sub>1</sub>$ 

Неоспоримым преимуществом визуализации графической оболочки Mac OS X является новый интерфейс пользователя, который носит название Aqua. Графический интерфейс Aqua создает иллюзию водной среды, с ощущением прозрачности, глубины и движения. Он остается практически

неизменным во всех модификациях Mac OS X, но все это время не теряет своей актуальности и свежести решения. Адиа создан не только для красоты, но и для комфорта и удобства пользователей. Одним из нововведений является возможность складывать окна активных приложений в отдельные секции, которые при желании можно скрыть из зоны видимости, не давая им без необходимости заполнять полезное пространство рабочего стола.

В новой версии Mac OS X реализованы такие функции как, защита памяти, благодаря которой исключается зависание всей системы при сбое в работе одного из приложений, а также вытесняющая многозадачность и симметричная многопроцессорность. В Mac OS X реализовано динамическое распределение памяти, что позволяет выделять и освобождать память непосредственно в процессе работы программ. Это исключает появление сообщений «out of memory» и не требует корректировки количества доступной памяти для каждого приложения.

Лишним подтверждением того, что Mac OS разрабатывается в первую очередь для удобства пользователя, является автоматическая интеграция в сеть. Использование этой функции позволяет подключаться к сети Интернет любым доступным методом соединения без дополнительных настроек со стороны пользователя. Новая технология энергосбережения позволяет компьютеру выходить из состояния сна практически мгновенно.

В Mac OS X реализована возможность многопользовательского доступа к данным, разграничены права доступа, повышена степень защиты информации пользователей, администрирование системы стало еще более простым, а интерфейс управления шрифтами и шрифтовыми наборами стал более удобным и гибким, к тому же Mac OS X теперь напрямую поддерживает такие форматы шрифтов как: TrueType, Type1 и OpenType. В системе Mac OS X теперь есть встроенная поддержка принтеров фирм Epson, Hewlett-Packard u Cannon

Двухмерная визуализация и печать документов в Mac OS X организована с помощью технологии Quartz, которая использует уже

ставший стандартным графический формат PDF, что обеспечивает расширенную поддержку шрифтов и другие графические возможности системы. Для работы с аудиоданными и видеоданными в Mac OS X используется запатентованная технология QuickTime, которая теперь интегрирована в систему, а 3D графика и игры реализованы с использованием технологии OpenGL.

Операционная система компании Apple Mac OS X на данный момент представлена в двух вариантах: версия для рабочих станций и ноутбуков, а также версия для сервера, необходимая для организации работы локальной сети предприятия. После выхода версии Mac OS X 10.0 было выпущено еще шесть ее модификаций, каждая из которых носит название животного из семейства кошачьих.

**Mac OS X 10.0 Cheetah (Гепард):** стала первой обновленной версией операционной системы Mac OS. Она появилась в марте 2001 года и была создана на основе ОС UNIX и сервисов FreeBSD. Новая технология позволила повысить функциональность, надежность и безопасность новой ОС. Но версия 10.0 Cheetah была нестабильна в работе. В ней отсутствовал ряд функций, которые есть в последних версия системы Mac OS X, поэтому компания Apple выпустила бесплатное обновление.

**Mac OS X 10.1 Puma:** бесплатное обновление, разработанное компанией Apple. Позволило обновить операционную систему Mac OS X 10.0 Cheetah до версии 10.1 (Puma), исправить ряд недоработок и повысить стабильность работы. В ней появились такие функции как: персонификация, высокое качество графики, быстрый доступ к системным параметрам, расширение спектра сетевых возможностей и периферийных устройств, воспроизведение и запись DVD дисков.

**Mac OS X 10.2 Jaguar:** в новую версию операционной системы Mac OS X было внесено более 150 видов различных изменений и дополнений, главным из которых стала поддержка аппаратного ускорения пользовательского интерфейса с применением технологии Quartz Extreme. В

результате этого вся обработка изображений осуществляется процессором видеокарты. В этой версии появился мультимедийный центр QuickTime 6, интернет программа обмена мгновенными сообщениями iChat, единая адресная книга, система рукописного ввода Inkwell. Улучшены программы mail, где появилась фильтрация спама, поиск файлов на диске Finder и поиск информации в интернете Sherlock 3.

**Mac OS X 10.3 Panther:** появилась на рынке 24 октября 2003 года. В нее была внедрена технология шифрования данных FileVault, исправлены некоторые проблемы безопасности, повышена надежность в работе с удаленными файлами в смешанных сетях, улучшена система файлового обмена и поддержка беспроводных сетей, обновлены драйвера к видеокартам, система каталогов и поддержка OpenGL. Внесены изменения и доработки в браузер Safari, почтовый клиент mail, адресную книгу, Stickies и QuickTime, а также доработана поддержка программного обеспечения сторонних разработчиков.

**Mac OS X 10.4 Tiger:** вышла в апреле 2005 года и включила в себя более 200 изменений и дополнений, которые необходимы для более быстрой и стабильной работы компьютера. Главными новинками этой версии операционной системы Mac OS X стали уникальная функция быстрого поиска информации Spotlight и интерфейс для виджетов Dashboard, приложение Automator, предназначенное для автоматизации ряда постоянно повторяющихся действий, что позволило выполнять рутинную работу с помощью одного нажатия.

**Mac OS X 10.5 Leopard:** появилась на рынке 26 октября 2007 года, она включает в себя более 300 улучшений и дополнений. Изменения в первую очередь коснулись ядра ОС, в него теперь интегрирован фреймворк динамической трассировки DTrace, а также имеется среда Cocoa Bridges для разработки приложений на Ruby и Python языках программирования, Scripting Bridge позволяет автоматизировать Mac-приложения посредством программ на Objective-C, Ruby и Python. В систему были также включены

Rails, Mongrel и Capistrano. В данный момент Mac OS X 10.5 Leopard признана полноценной UNIX системой. Немаловажным событием стало появление в данной версии программы Boot Camp, с помощью которой на компьютеры Macintosh теперь можно устанавливать ОС Windows, в качестве второй рабочей операционной системы. В новой версии Mac OS X был полностью обновлен Finder и другие полезные приложения, добавлены такие функции как Stacks, Quick Look, Spaces и программа Time Machine для создания резервных копий системы и данных.

**Mac OS X 10.6 Snow Leopard:** была представлена в июне 2008 года и включает в себя ряд кардинальных изменений. Теперь она работает только на процессорах Intel, использует в работе 64-разрядные технологии, одинаково работает с 64-разрядными и 32-разрядными приложениями, занимает почти в два раза меньше места на диске, быстрей устанавливается, грузиться и работает. Все стандартные приложения Mac OS X (Finder, Mail, Safari, iCal и iChat и др.) в новой версии были переведены на 64-разрядный код, что значительно повысило их производительность и сделало их более устойчивыми к атакам хакеров. Диспетчер Grand Central Dispatch позволяет в полном объеме использовать возможности многоядерных систем и увеличить производительность компьютера. Добавлено масштабирование интерфейса. ОС Snow Leopard использует технологию Bonjour для обмена файлами, стеки для работы с окнами программ, а также в ней обновлена функция Expose, которая стала еще удобней и доступней. Увеличена скорость резервного копирования, для передачи данных с целью предотвращения сбоев соединения в iChat используется сервер ретрансляции AIM.

Главной причиной небольшого процента людей, которые выбрали для работы компьютеры от компании Apple, является, в первую очередь, цена, а во вторую очередь, закрытость Mac OS. Политика руководства компании направлена на то, чтоб операционная система Mac OS могла устанавливаться только на компьютеры их собственного производства Macintosh.

Покупая компьютер Macintosh с ОС Mac OS, можно быть уверенным, что он не устареет через полгода, а будет актуален еще долгое время.

#### **1.9. История создания операционной системы Linux**

<span id="page-24-0"></span>Линус Бенедикт Торвальдс родился в Хельсинки в 1970 г. Еще в возрасте 10 лет он начал увлекаться программированием, активно работая на своем домашнем компьютере Commodore VIC-20.

В 1989 г., когда Линус готовился поступить в университет, на конференции ассоциации Usenix в Торонто представители корпорации AT&T объявили о новой системе цен на UNIX System V: около 40 тыс. долл. в расчете на один процессор (7,5 тыс. долл. для учебных заведений). Это были очень большие деньги. Профессор Амстердамского университета Эндрю Таненбаум в ответ на это занялся написанием Minix — уменьшенной версии UNIX, способной работать на ПК.

Весной 1991 г., уже будучи студентом университета в Хельсинки, Линус Торвальдс взялся за переделку Minix, переписав ядро и адаптировав для работы на i386 [3]. Полученные результаты получили название Linux.

В январе-феврале 1992 г. в телеконференции comp.os.minix развернулась открытая дискуссия о недостатках Linux между Таненбаумом и Торвальдсом. Профессор Таненбаум считал Linux устаревшим подходом прежде всего из-за отказа Линуса от микроядра в пользу моноядра. «Это огромный шаг назад, — писал Таненбаум. — Это все равно, что взять работающую программу на Си и переписать ее на Бейсике». Линус согласился с тем, что микроядро — хорошее решение, но настаивал на своем: моноядро, обладая большей эффективностью, не наносит серьезного ущерба переносимости.

Более жестко высказался в 1998 г. прародитель UNIX — легендарный Кен Томпсон: «Я рассматриваю Linux как то, что не принадлежит Microsoft. Это ответный удар команде Microsoft — ни больше, ни меньше. Не думаю, что его ожидает большой успех. Я видел исходные тексты, там есть как вполне приличные компоненты, так и никуда не годные. По своему опыту и

опыту некоторых моих друзей могу сказать, что Linux — довольно Microsoft ненадежная система. выпускает He слишком надежные программные продукты, но Linux — худшая из подобных систем. Это среда долго не продержится. Если вы используете ее на одном компьютере — одно дело. Для применения Linux в брандмауэрах, шлюзах, встроенных системах и так далее требуется еще очень серьезная доработка».

Линус Торвальдс разработал не саму ОС, а только ее ядро, подключив уже имеющиеся компоненты, созданные в рамках проекта GNU, и прежде всего редактор emacs и компилятор gcc [3].

Сторонние компании, увидев хорошие перспективы для развития своего бизнеса, довольно скоро стали насыщать ОС утилитами и прикладным ПО. Среди них следует назвать Red Hat Linux 6.2, GNU/Linux 2.2 компании Debian, Linux-Mandrake 7.0, SuSE Linux 6.4, TurboLinux 6.0, OpenLinux 2.4 компании Caldera, Conectiva Linux 5.1, Corel Linux OS Second Edition.

#### 1.10. Характеристика операционной системы Linux

<span id="page-25-0"></span>Характеристиками Linux как ОС являются:

- многозадачность: одновременно выполняется множество программ;

пользователей - многопользовательский большое режим: число одновременно работают на одной и той же машине;

- защищенный режим процессора (386 protected mode);

- защита памяти процесса; сбой программы не может вызвать зависания системы:

- экономная загрузка: Linux считывает с диска только те части программы, которые действительно используются для выполнения;

- разделение страниц по записи между экземплярами выполняемой программы. Это значит, что процессы-экземпляры программы могут использовать при выполнении одну и ту же память;

- виртуальная память со страничной организацией (т.е. на диск из памяти вытесняется не весь неактивный процесс, а только требуемая страница);

- виртуальная память в самостоятельных разделах диска и/или файлах файловой системы (объем виртуальной памяти до 2 Гбайт, изменение размера виртуальной памяти во время выполнения программ);

- общая память программ и дискового кэша: вся свободная память используется для буферизации обмена с диском;

- динамические загружаемые разделяемые библиотеки;

- совместимость со стандартами System V и BSD на уровне исходных текстов;

- наличие исходного текста всех программ, включая тексты ядра, драйверов, средств разработки и приложений. Эти тексты свободно распространяются. В настоящее время некоторыми фирмами для Linux поставляется ряд коммерческих программ без исходных текстов;

- управление заданиями в стандарте POSIX;

- поддержка национальных алфавитов и соглашений, в т.ч. для русского языка и возможность добавлять новые;

- множественные виртуальные консоли: на одном дисплее несколько одновременных независимых сеансов работы, переключаемых с клавиатуры; - поддержка ряда распространенных файловых систем (MINIX, Xenix,

файловые системы System V), наличие собственной передовой файловой системы объемом до 4 Терабайт и с именами файлов до 255 знаков;

- прозрачный доступ к разделам DOS (или OS/2 FAT): раздел DOS выглядит как часть файловой системы Linux; поддержка VFAT;

- специальная файловая система UMSDOS, которая позволяет устанавливать Linux в файловую систему DOS;

- поддержка всех стандартных форматов CD ROM;

- поддержка сети TCP/IP, включая ftp, telnet, NFS и т.д.

Так называемая виртуальная мультиконсоль дает возможность на одном дисплее организовать работу нескольких консолей. На первой консоли запускается процесс трансляции. Комбинацией клавиш Alt-F2 следует переход на вторую консоль. Трансляция продолжается, но при этом

первая консоль на экране дисплея заменяется новой картинкой второй консоли, в которой запускается, например, редактор текста. Комбинацией *Alt-F3* следует переход на третью консоль, в которой запускается отладчик и т.д. Обычно в системе 6 консолей, но можно установить до 64-х. В любой момент времени можно переключиться на любую консоль. На отдельной консоли может работать как текстовая, так и графическая программа.

На одной из свободных консолей можно запустить оконную графическую систему X Window System. Открываете окно на экране и играете в DOOM (можно через сеть с партнером). В других окнах: база данных, почта, редактор, трансляция и т.д.

Таким образом, одновременно работает много консолей, а на одной из консолей еще и много окон X Window System.

Кроме того, в системе одновременно работают фоновые процессы, которые не выдают информации на дисплей, но делают свою работу, например, передают данные по модему, печатают на принтере, передают почту по сети и т.д. Фоновый процесс может инициировать как пользователь, так и сама ОС в соответствии со сложившимися условиями (есть почта для отправки, данные для печати, наступило время связи по модему и т.п.). Linux обеспечивает физическое распараллеливание вычислений на многопроцессорных машинах (до 32 процессоров), но это не имеет прямого отношения к одновременному выполнению нескольких программ. ОС позволяет одновременно выполнять несколько задач на одном процессоре, сотни раз в секунду переключая процессор с задачи на задачу.

Пользователь получает доступ к системе в результате регистрации. На консоль система выводит приглашение login:, а пользователь в ответ вводит свое имя и пароль доступа. После проверки прав доступа система выдает приглашение вводить команды на выполнение программ.

Обычная практика состоит в том, что пользователь регистрируется на разных виртуальных консолях под разными именами. Например,

для выполнения административных функций на консоли 1 пользователь регистрируется как root, для выполнения прикладной программы как oleg на консоли 2 и т.д. Смысл такого подхода в том, что различные пользователи обладают различными индивидуальностями в системе: правами доступа к ресурсам, начальными установками, файлами и т.д.

Если машина включена в сеть, то возможна удаленная регистрация пользователя с машины A в машину B, даже тогда, когда эти машины расположены на разных континентах (связь машин в планетарном масштабе обеспечивает сеть Интернет).

Помимо сетевого подключения машина может иметь десятки терминалов, подключенных через последовательные порты. Терминал представляет собой экран и клавиатуру, т.е. консоль, на которой пользователь может регистрироваться обычным образом. Только в этом случае консоль не виртуальная, а представлена специализированным отдельным устройством. Терминалом может служить персональный компьютер, на котором выполняется программа, имитирующая логику работы консоли (прозрачный ввод с местной клавиатуры в Linux-машину и прозрачный вывод на местный дисплей данных от Linux-машины).

Все перечисленные способы регистрации пользователей в системе действуют совместно. Таким образом, в одной машине десятки и сотни пользователей, вошедших в систему по различным каналам связи, могут одновременно выполнять тысячи задач.

ОС Linux документирована так полно, как ни одна из коммерческих ОС. По Linux имеются книги, руководства, справочники и то, что недоступно в коммерческой системе — полные исходные тексты ОС с пояснениями и комментариями.

Объем документации по Linux непрерывно пополняется и расширяется, динамично отслеживая развитие системы.

Из оригинальной документации по Linux можно выделить следующие основные, но не исчерпывающие формы: книги, руководства HOWTO,

справочники FAQ, гипертекстовые справочники INFO, оперативные руководства MAN, описания программных пакетов. Книги распространяются в печатном и электронном виде, остальные формы, как правило, электронные, т.е. представленные в виде файлов в составе дистрибутивов системы Linux и пакетов программ, распространяемых через Интернет и на компакт-дисках.

Часто один и тот же электронный документ доступен в виде нескольких файлов одного содержания, но разных форматов, например, ascii, postsсript, html. Один формат удобен для просмотра и поиска ключевых слов на текстовом экране дисплея, другие форматы приспособлены для печати с типографским качеством на лазерном принтере или для просмотра на графическом экране.

В сети новостей Usenet регулярно публикуются последние версии некоторых документов по Linux (одновременно они появляются на серверах Интернет, откуда их можно получить различными способами, в т.ч. по электронной почте).

<span id="page-30-0"></span>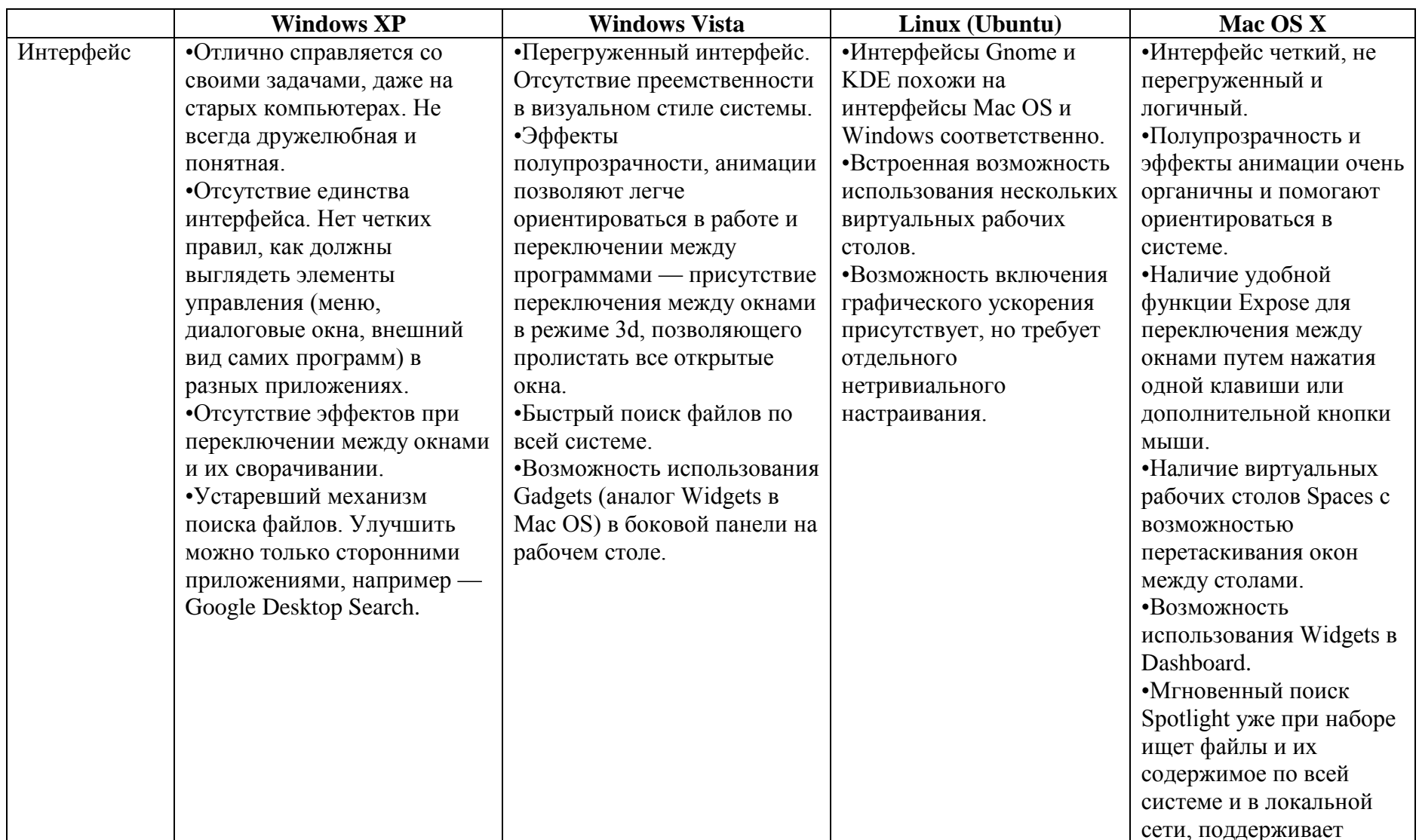

# 2. Сравнение операционных систем

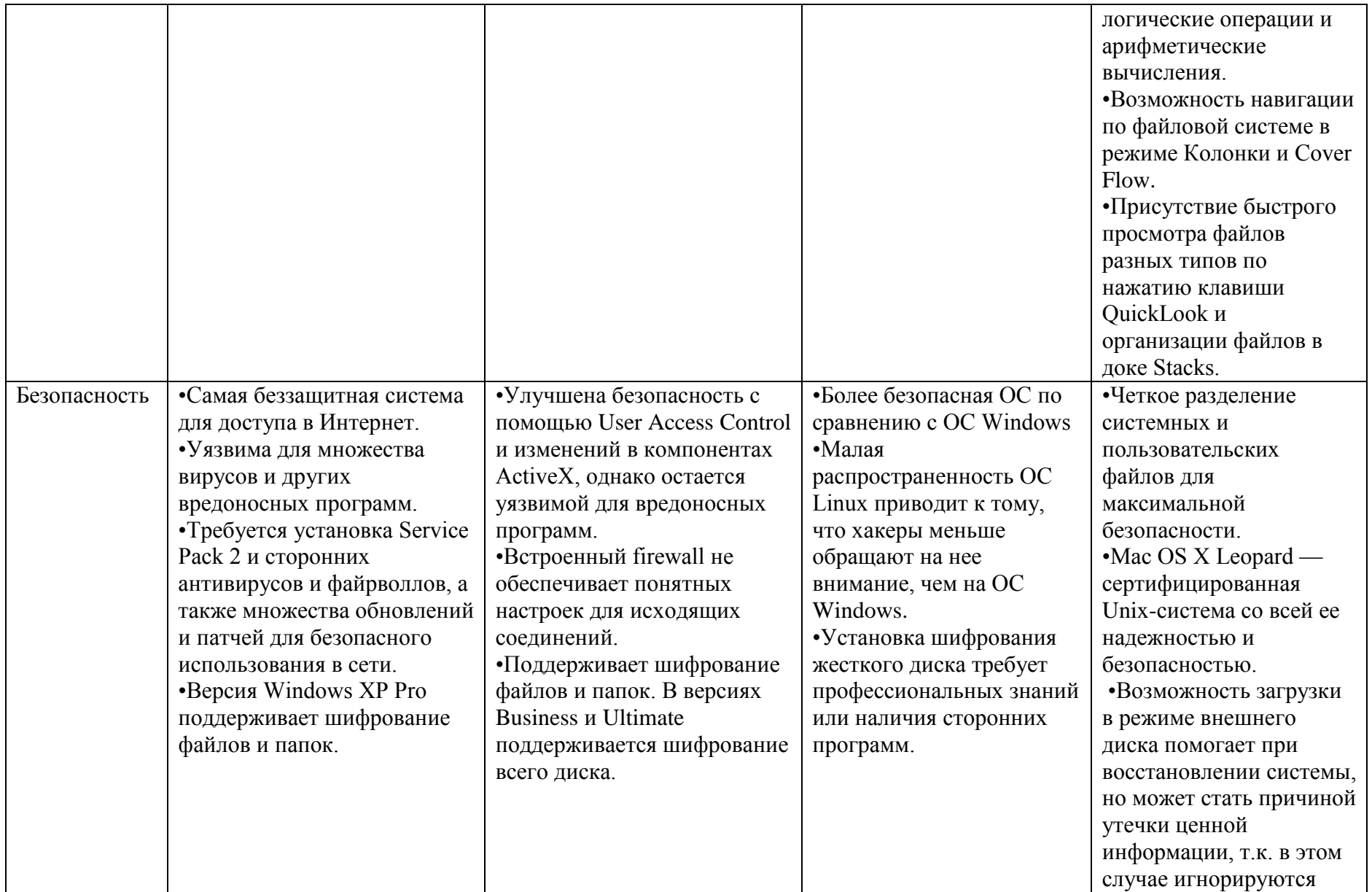

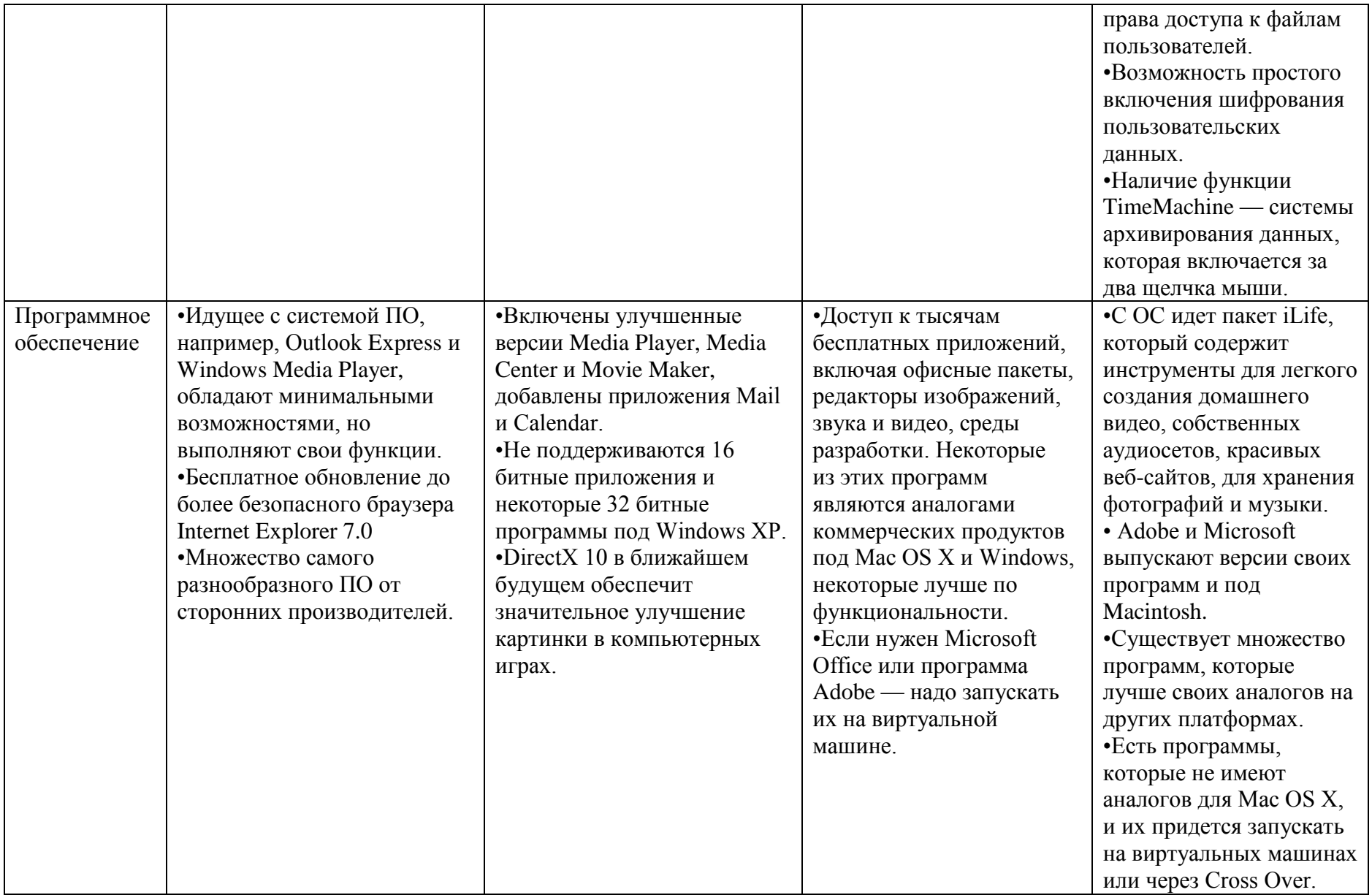

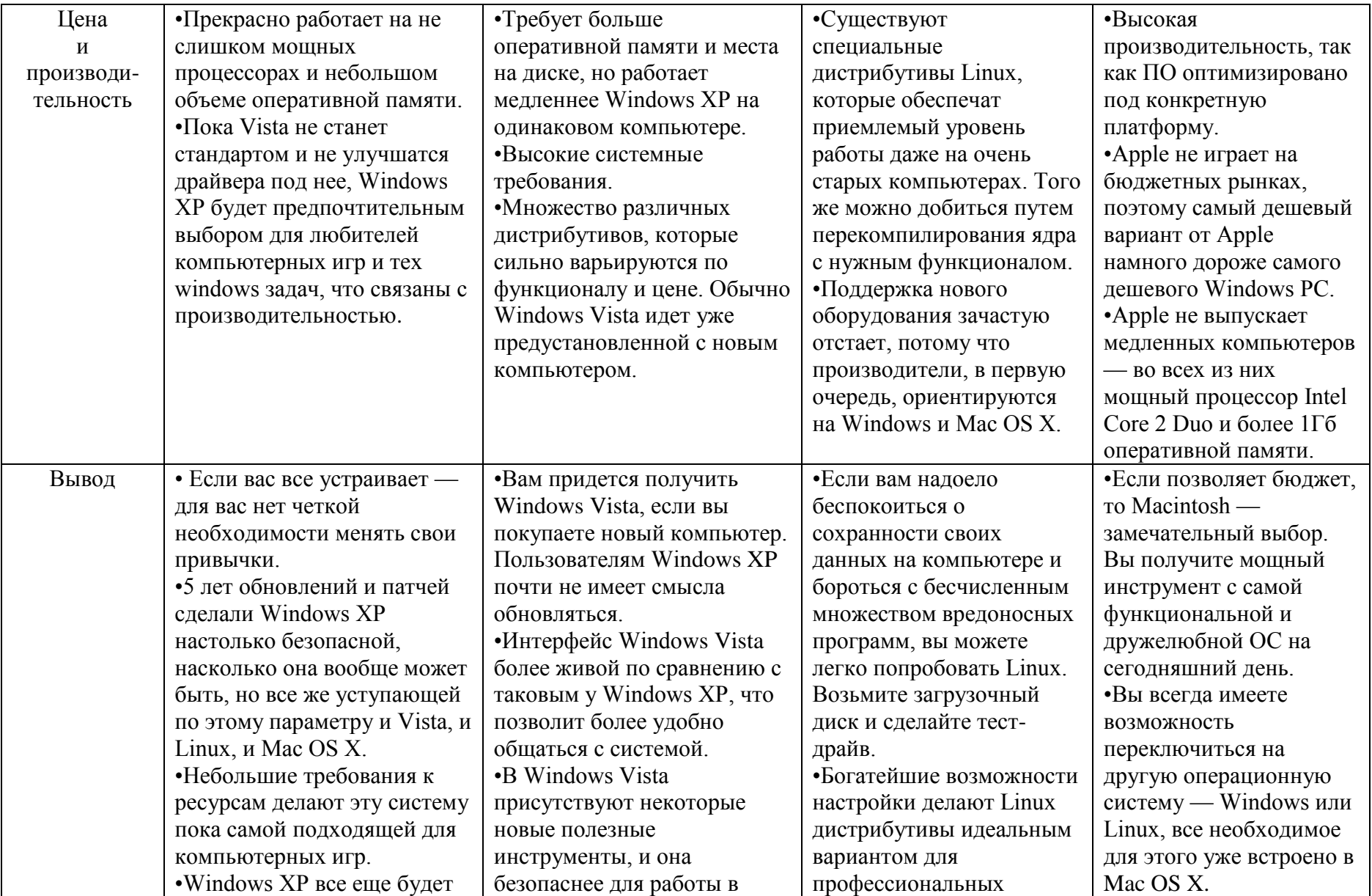

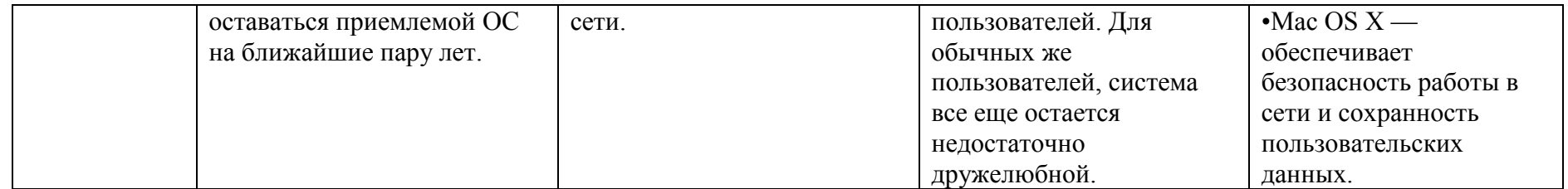

### <span id="page-35-1"></span><span id="page-35-0"></span>**3. Настройка беспроводной сети на различных операционных системах**

### **3.1. Настройка беспроводной сети в ОС Windows XP**

А) Настройка host-компьютера.

Для настройки необходимо зайти «Пуск»-> «Подключения»-> «Отобразить все подключения» (рис. 3.1).

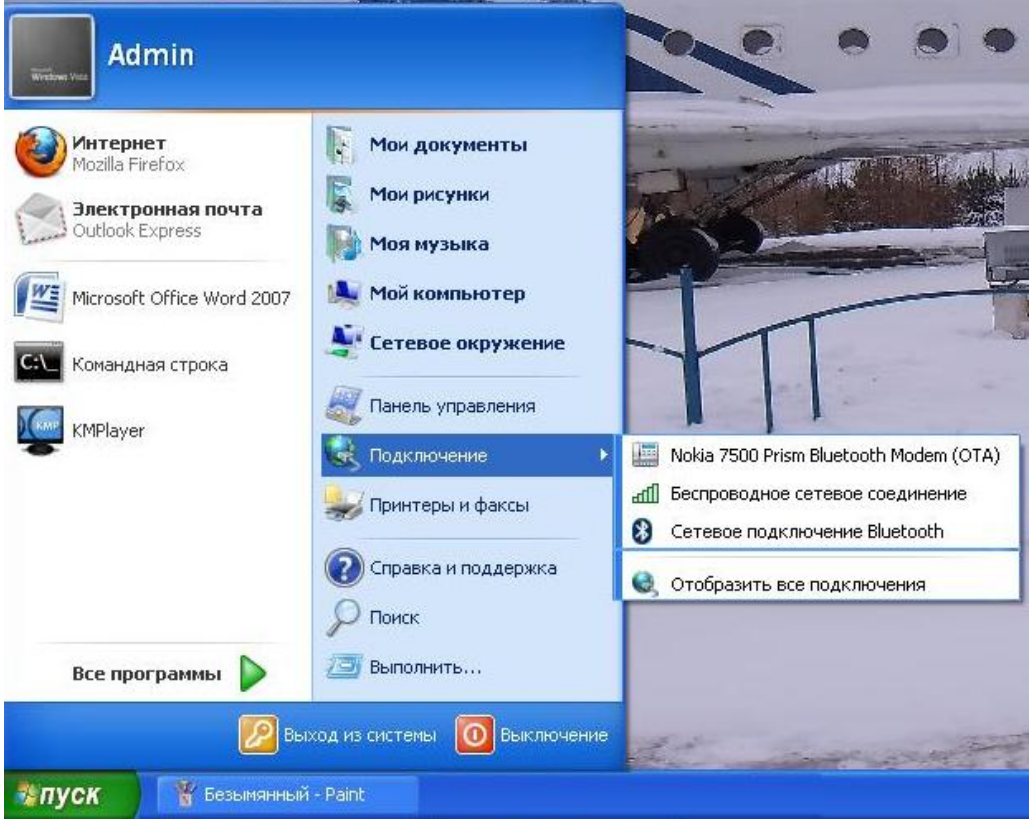

Рис. 3.1

Далее необходимо настроить «Беспроводное сетевое соединение». Для этого выбираем пункт «Свойства» из контекстного меню (рис. 3.2).
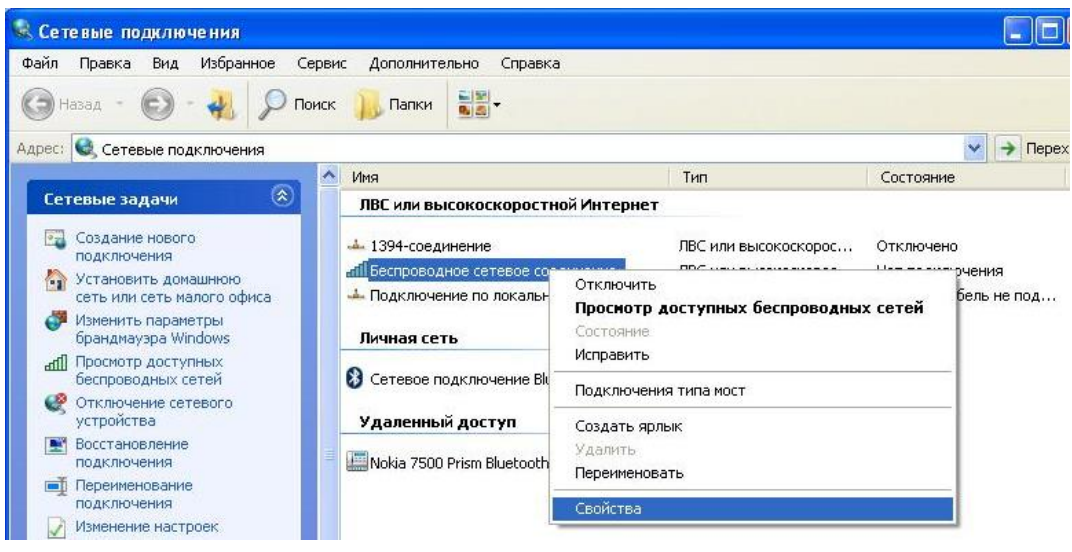

Рис. 3.2

Первым пунктом настройки беспроводной сети является настройка протокола TCP/IP. Для этого выделяем пункт «Протокол Интернета» и нажимаем кнопку свойства (рис. 3.3).

В появившемся окне заполняем поля, необходимые для работы беспроводной сети типа «Компьютер-компьютер». Затем нажимаем кнопку «ОК» (рис. 3.4).

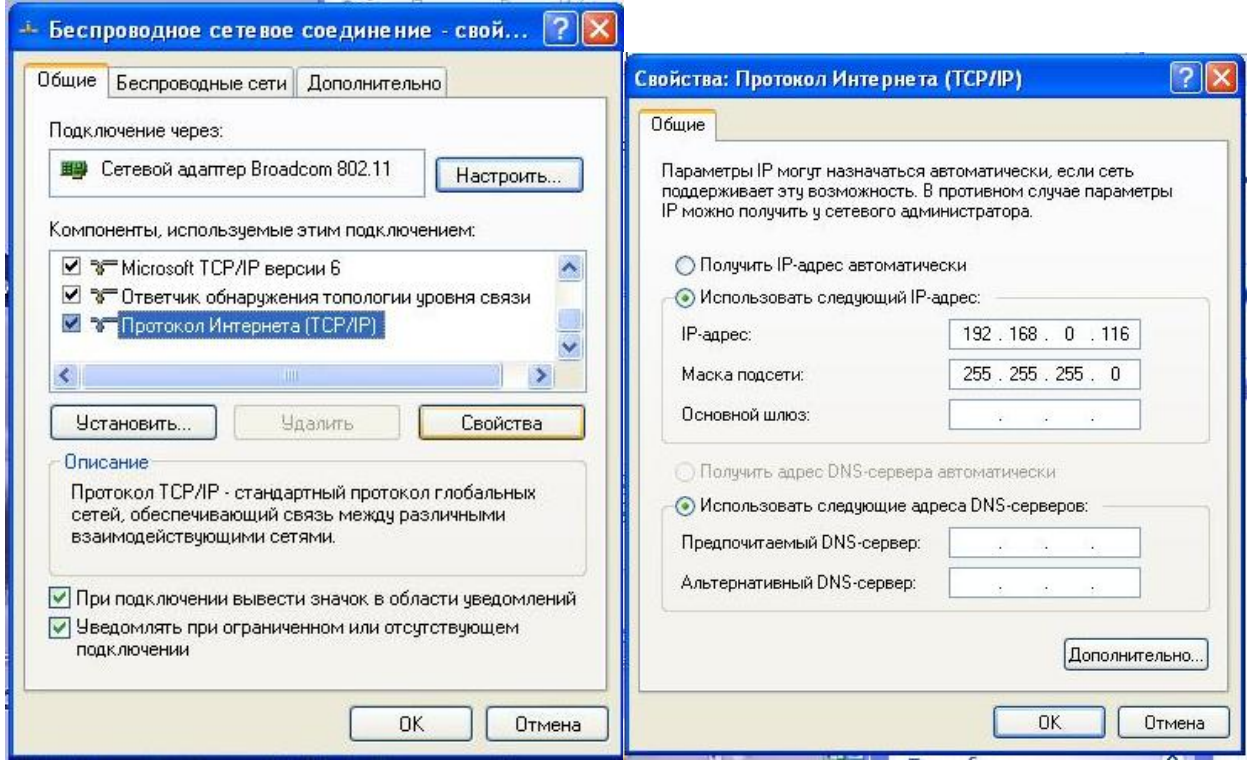

Рис. 3.3 Рис. 3.4

Переходим во вкладку «Беспроводные сети», нажимаем кнопку

«Дополнительно», чтобы выбрать тип сети (рис. 3.5).

Затем нажимаем кнопку «Добавить» для создания беспроводной сети и прописываем необходимые настройки (рис. 3.6).

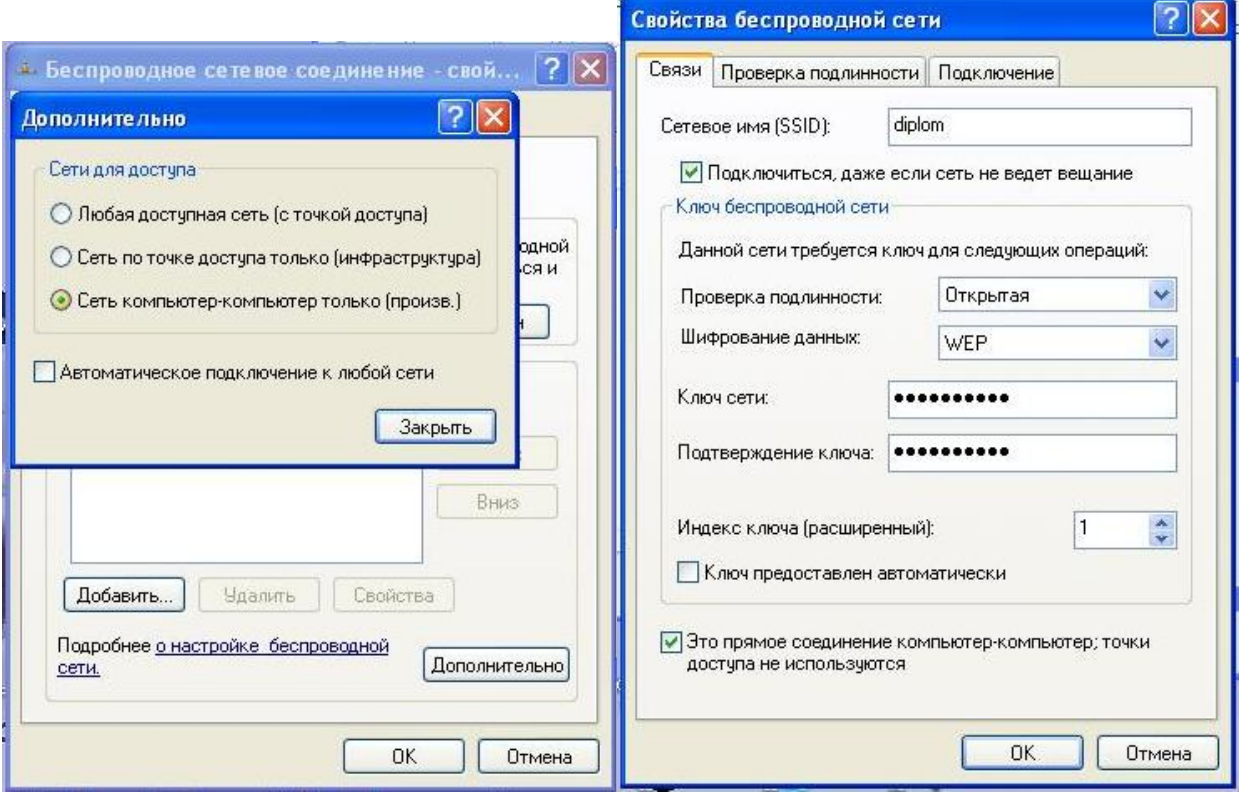

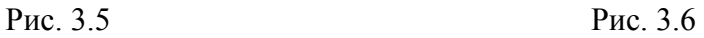

На этом создание беспроводной сети заканчивается.

Б) Настройка client-компьютера.

Для настройки необходимо также зайти «Пуск»-> «Подключения»-> «Отобразить все подключения» (см. рис. 3.1).

Первым делом необходимо настроить протокол TCP/IP, назначив ipадрес отличающийся от host-компьютера (см. рис. 3.2, 3.3, 3.4).

После выбрать из контекстного меню пункт «Отобразить все подключения» (рис. 3.7).

| Файл<br>Избранное<br>Правка<br>Вид               | Сервис<br>Дополнительно       | Справка                               |                      |                  |
|--------------------------------------------------|-------------------------------|---------------------------------------|----------------------|------------------|
| asan                                             | Поиск<br>Папки                |                                       |                      |                  |
| Адрес: С. Сетевые подключения                    |                               |                                       |                      |                  |
|                                                  | Имя<br>Λ                      | Тип                                   |                      | Состояние        |
| $\mathbf{\hat{x}}$<br>Сетевые задачи             |                               | ЛВС или высокоскоростной Интернет     |                      |                  |
| Создание нового<br>подключения                   | $\frac{1}{2}$ 1394-соединение |                                       | ЛВС или высокоскорос | Отключено        |
| Установить домашнюю<br>$\frac{1}{2}$             | mil Беспроводное се           | Отключить                             |                      | т подключения    |
| сеть или сеть малого офиса.                      | • Подключение по              | Просмотр доступных беспроводных сетей |                      | евой кабель не г |
| Изменить параметры<br>брандмауэра Windows        | Личная сеть                   | Состояние<br>Исправить                |                      |                  |
| Просмотр доступных<br>llh.<br>беспроводных сетей | 81<br>Сетевое подклю          |                                       |                      | ключено          |
| Отключение сетевого                              |                               | Подключения типа мост                 |                      |                  |
| устройства                                       | Удаленный дос                 | Создать ярлык                         |                      |                  |
| Восстановление                                   |                               | Удалить                               |                      |                  |
| подключения<br>Переименование<br>$\blacksquare$  | Nokia 7500 Prism              | Переименовать                         |                      | ключено          |
| подключения                                      |                               | Свойства                              |                      |                  |
| Изменение настроек<br>полюдиочения.              |                               |                                       |                      |                  |

Рис. 3.7

В появившемся окне выбираем созданную сеть и нажимаем кнопку «Подключить» (рис. 3.8).

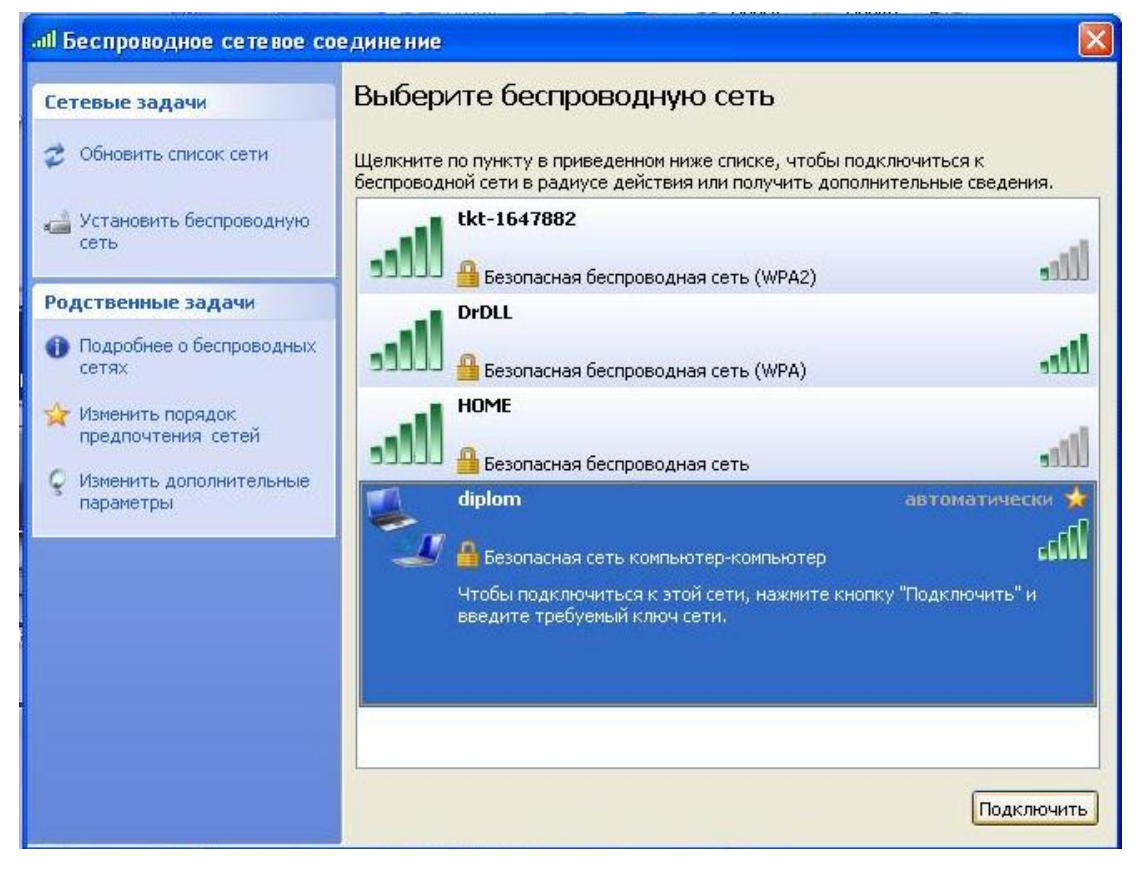

Рис. 3.8

Далее необходимо в появившемся окне ввести ключ сети и его подтверждение, так как мы создали защищенную сеть (рис. 3.9).

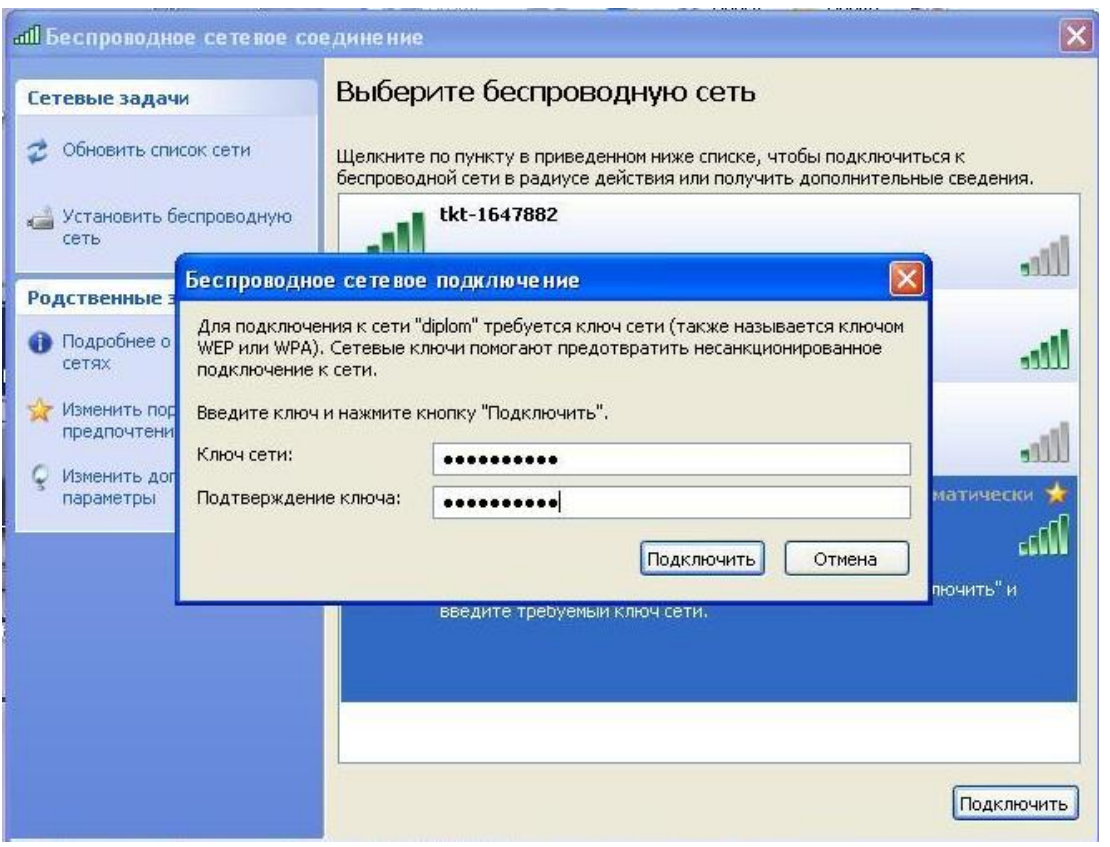

Рис. 3.9

На этом настройка client-компьютера заканчивается.

В) Для проверки работоспособности сети воспользуемся утилитами ping и tracert. Для этого на одном из компьютеров откроем командную строку и введем следующие команды (рис. 3.10):

| C:\WINDOWS\system32\cmd.exe                                                                                                    |  |
|----------------------------------------------------------------------------------------------------|--|
| (C) Корпорация Майкрософт, 1985-2001.                                                                                                    |  |
| C:\Documents and Settings\Admin>ping 192.168.0.115                                                                                                    |  |
| Юбмен пакетами с 192.168.0.115 по 32 баи́т:                                                                                                    |  |
| Ответ от 192.168.0.115: число байт=32 время=1мс TTL=128<br>Ответ от 192.168.0.115: число байт=32 время=1мс TTL=128<br>Ответ от 192.168.0.115: число байт=32 время=1мс TTL=128<br>Ответ от 192.168.0.115: число байт=32 время=1мс TTL=128 |  |
| Статистика Ping для 192.168.0.115:<br>Пакетов: отправлено = 4, получено = 4, потеряно = 0 (0% потерь),<br>Приблизительное время приема-передачи в мс:<br>Минимальное = 1мсек, Максимальное = 1 мсек, Среднее = 1 мсек                    |  |
| C:\Documents and Settings\Admin>tracert 192.168.0.115                                                                                                    |  |
| Трассировка маршрута к 192.168.0.115 с максимальным числом прыжков 30                                                                                                    |  |
| 1 2 ms $*$ 1 ms $192.168.0.115$                                                                                                    |  |
| Трассировка завершена.                                                                                                    |  |
| C:\Documents and Settings\Admin〉_                                                                                                    |  |

Рис. 3.10

Видно, что сеть настроена правильно.

## **3.2. Настройка беспроводной сети в ОС Windows Vista**

Настройка на Windows Vista Home Premium одинакова как для компьютера, который создает сеть, так и для компьютера, который подключается. Это следует из того, что в данной ОС не обнаруживаются сети типа «Компьютер-компьютер» и приходится подключаться вручную.

Для настройки сети необходимо нажать кнопку «Пуск» и выбрать пункт «Сеть».

В появившемся окне выбрать пункт «Центр управления сетями и общим доступом» (рис. 3.11).

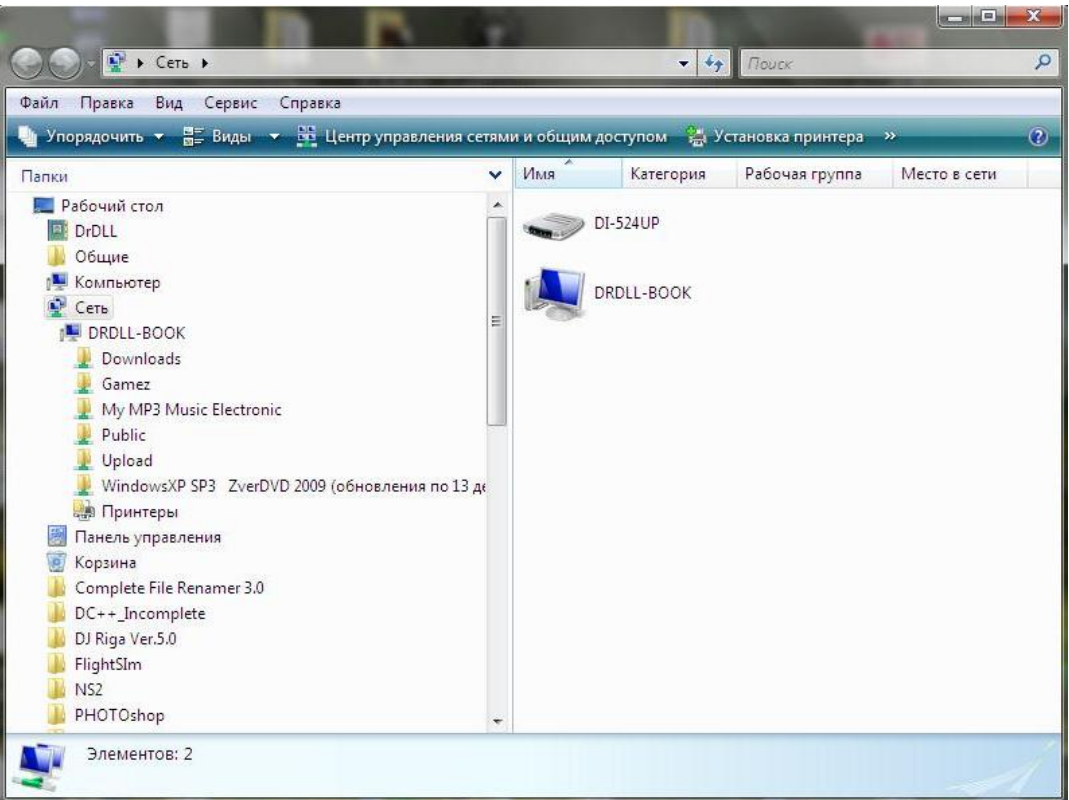

Рис. 3.11

Далее выбираем «Управление сетевыми подключениями» (рис. 3.12).

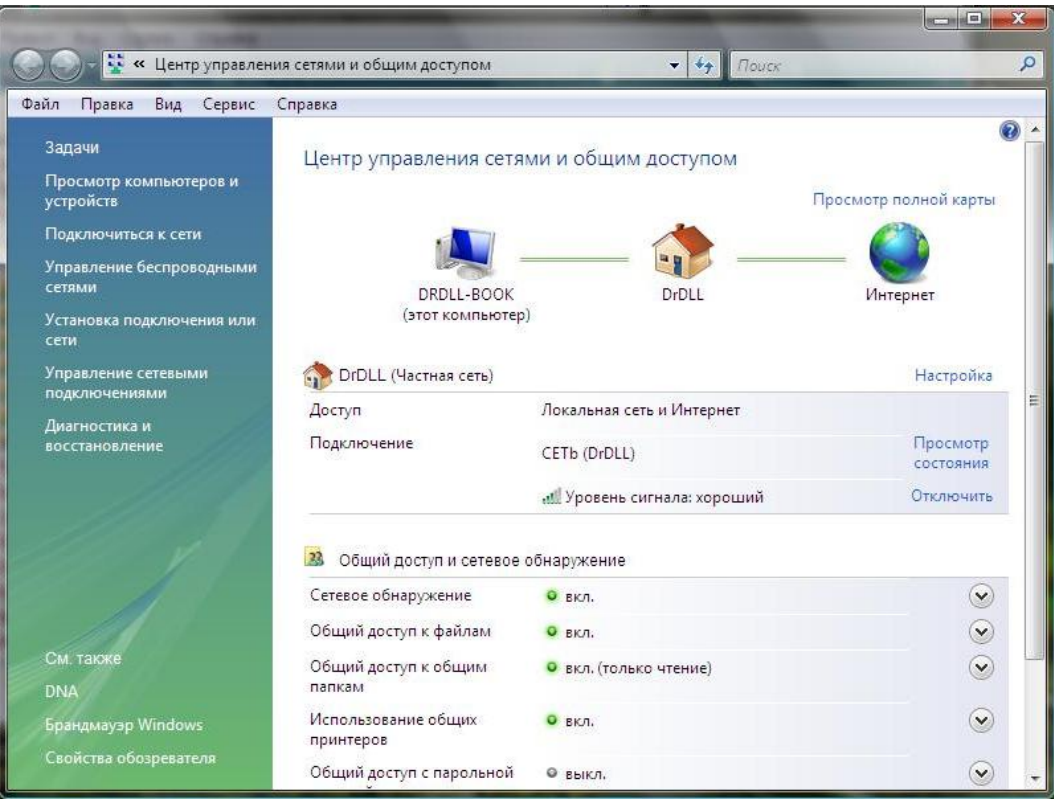

Рис. 3.12

После этого необходимо настроить беспроводное сетевое подключение. Для этого необходимо нажать правой кнопкой по беспроводному подключению и выбирать пункт «Свойства» (рис. 3.13).

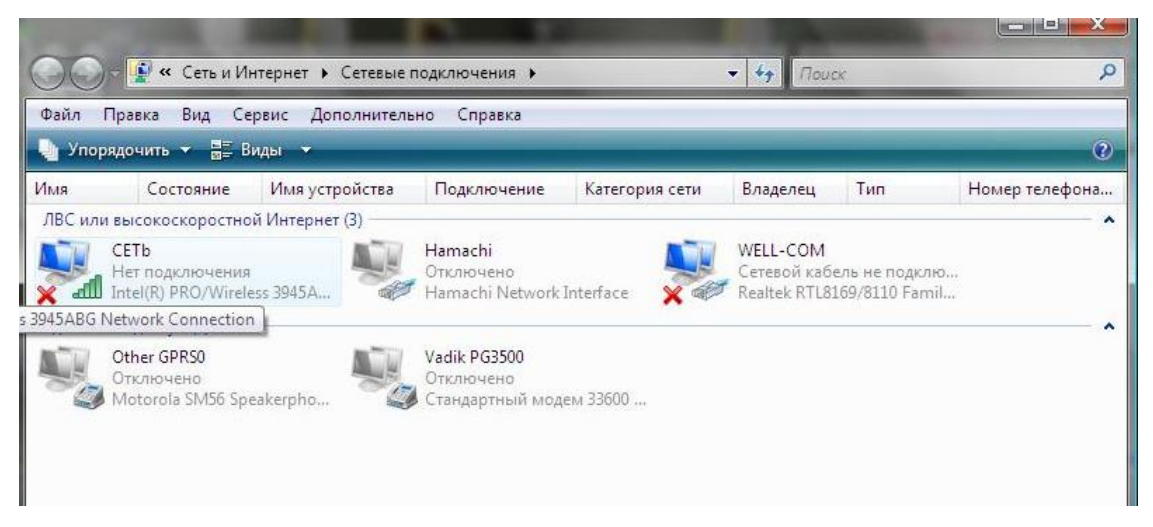

Рис. 3.13

Настройка заключается в присвоении IP-адреса адаптеру (рис. 3.14, 3.15).

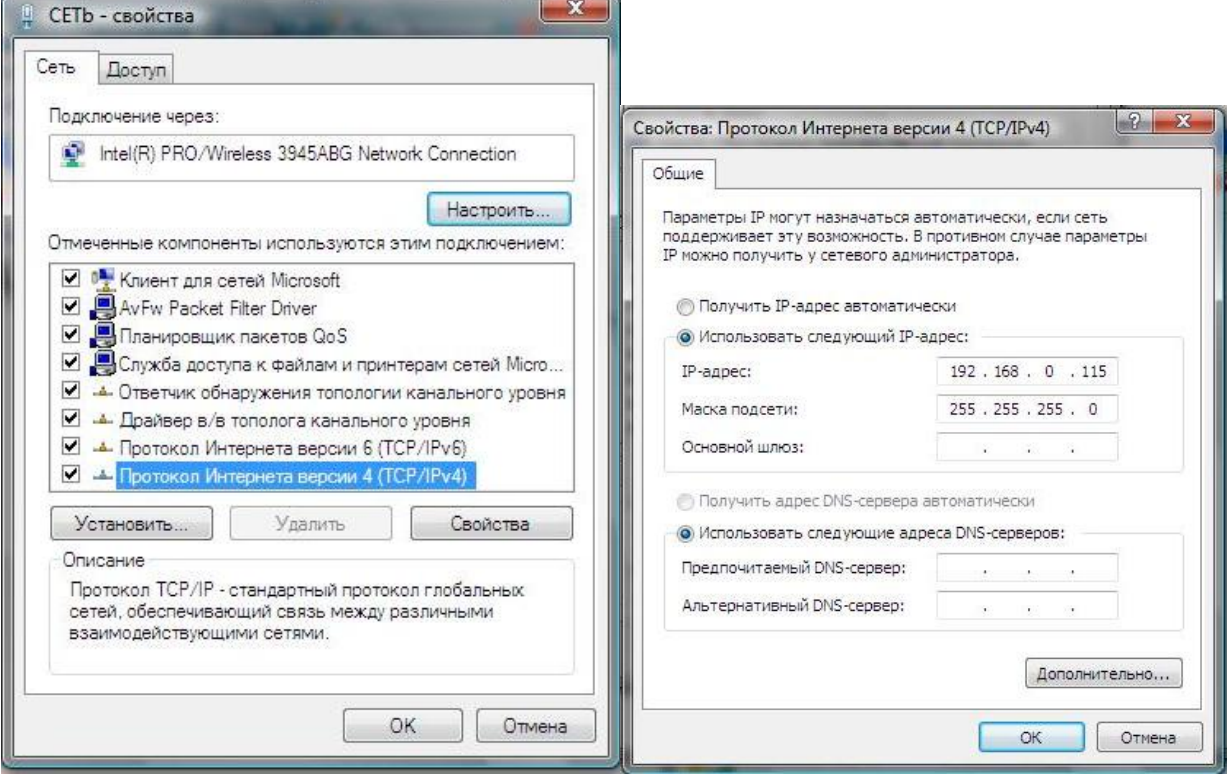

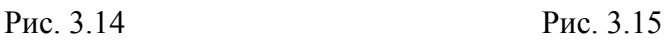

После этого возвращаемся в папку «Центр управления сетями и общим доступом» (см. рис. 3.12) и выбираем пункт «Управление беспроводными сетями» (рис. 3.16).

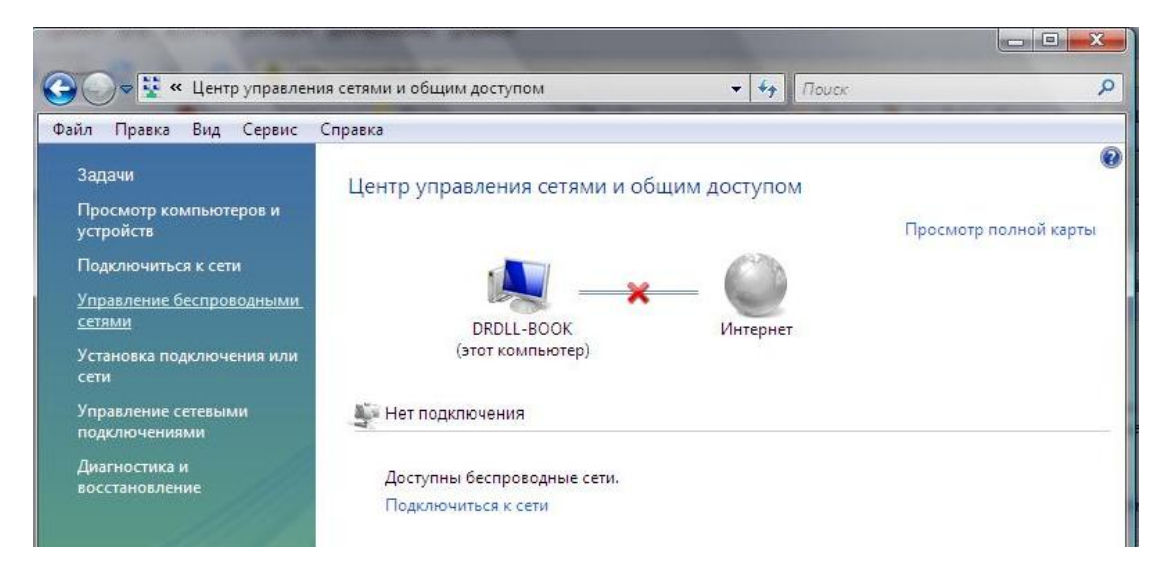

Рис. 3.16

Так как автоматически сеть «Компьютер-компьютер» данная ОС не

обнаружила, добавим сеть вручную.

Для этого в появившемся окне нажмем кнопку «Добавить» (рис. 3.17).

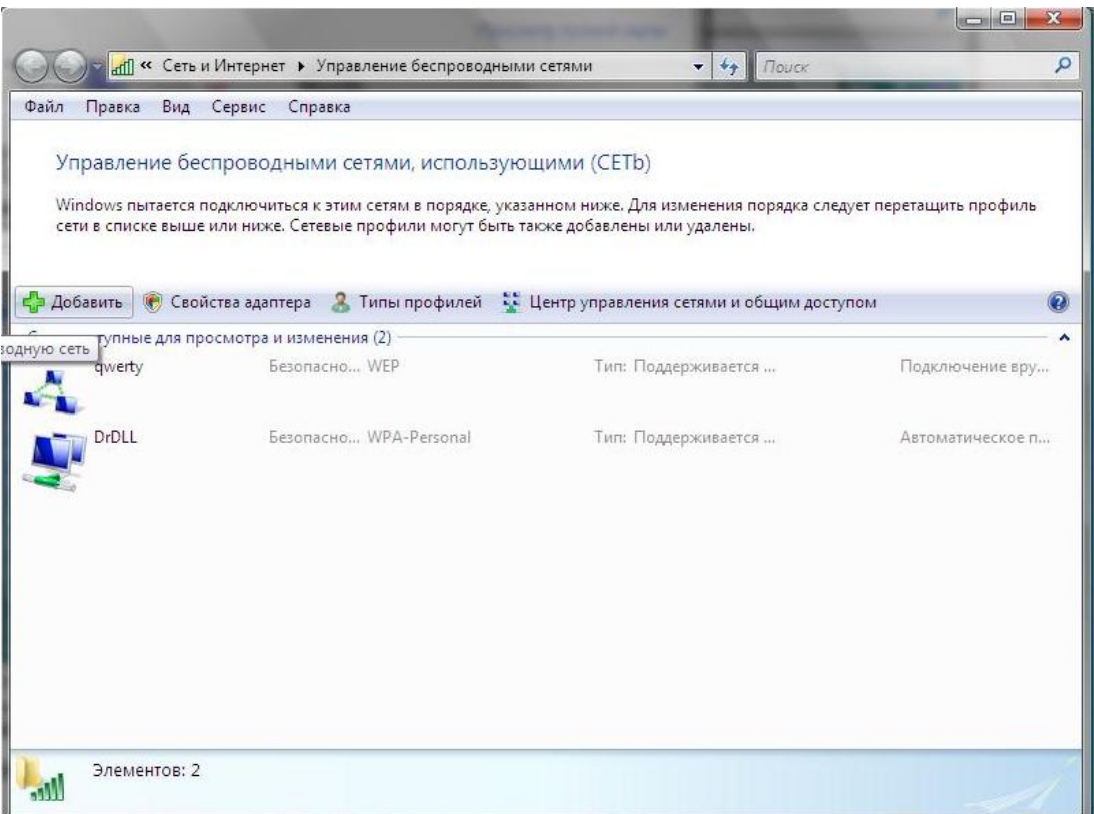

Рис. 3.17

Выбираем пункт «Создать сеть "компьютер-компьютер"» (рис. 3.18) и нажимаем кнопку далее (рис. 3.19).

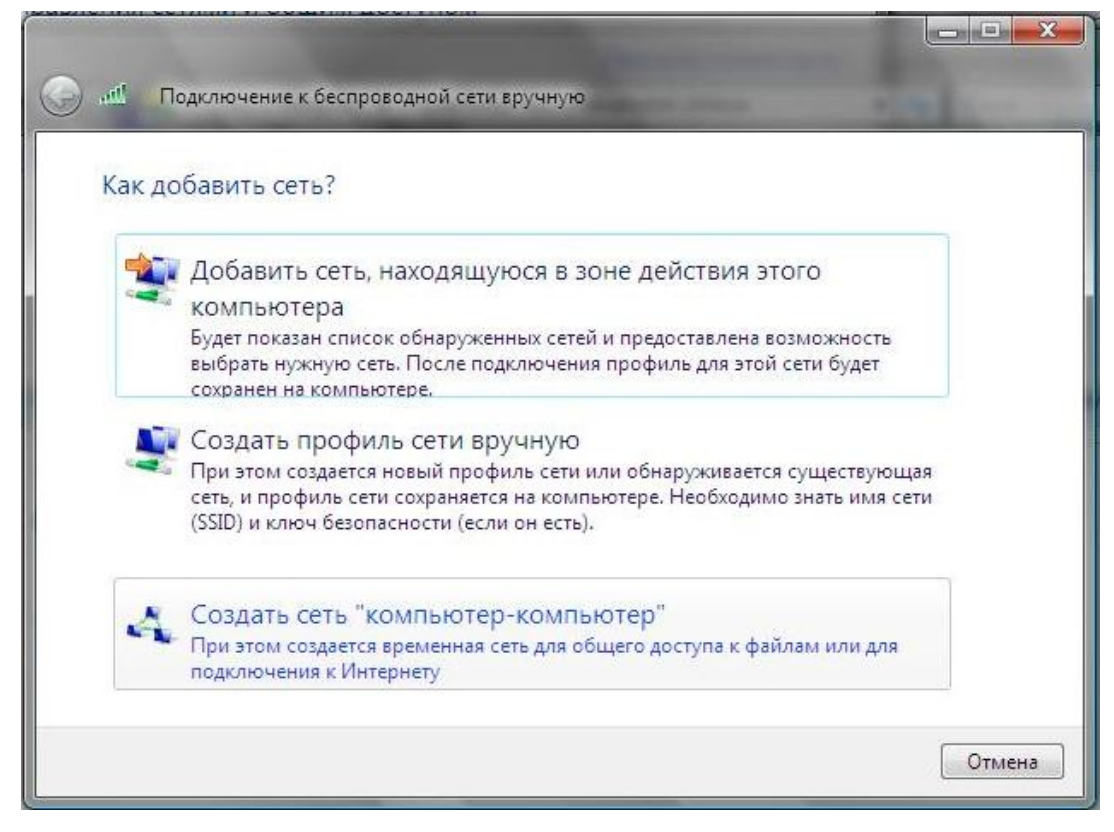

Рис. 3.18

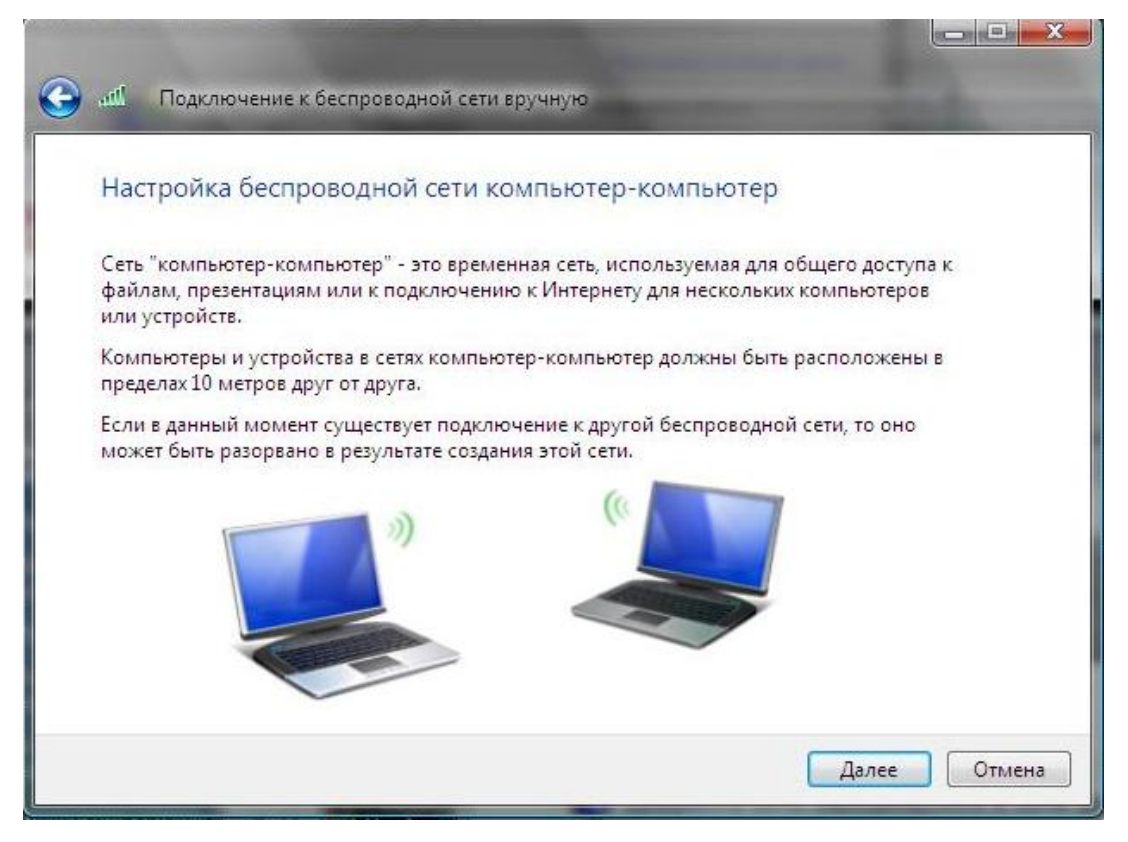

Рис. 3.19

Для настройки необходимо ввести имя сети, тип безопасности и ключ безопасности, так как у нас защищенная сеть (рис. 3.20).

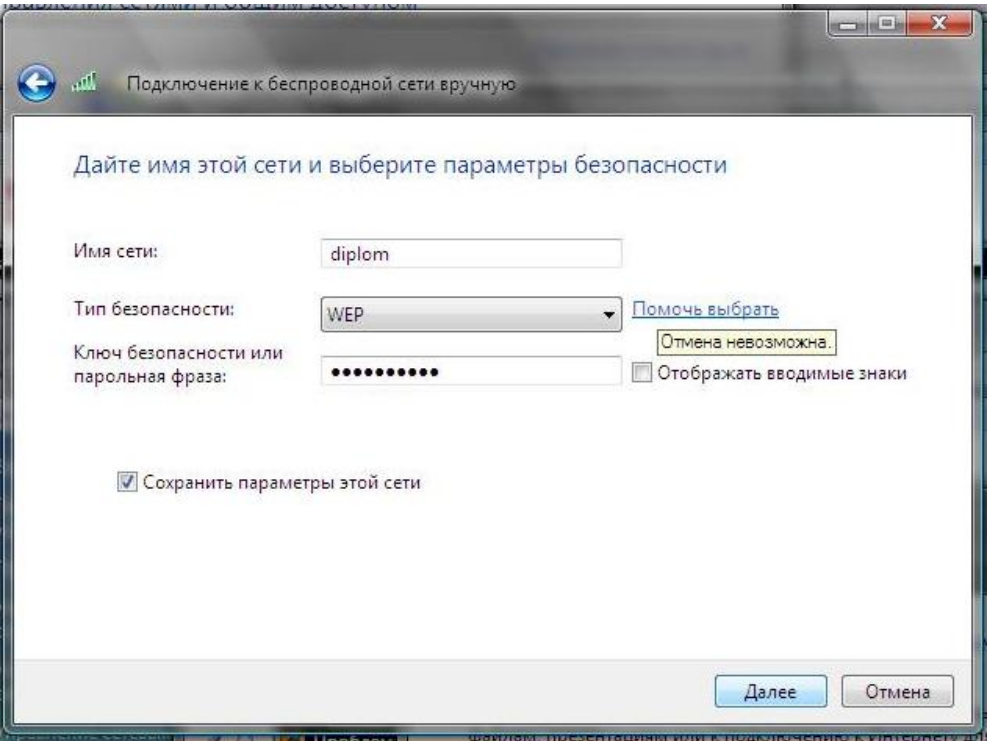

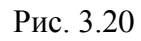

После выбираем расположение сети(рис. 3.21).

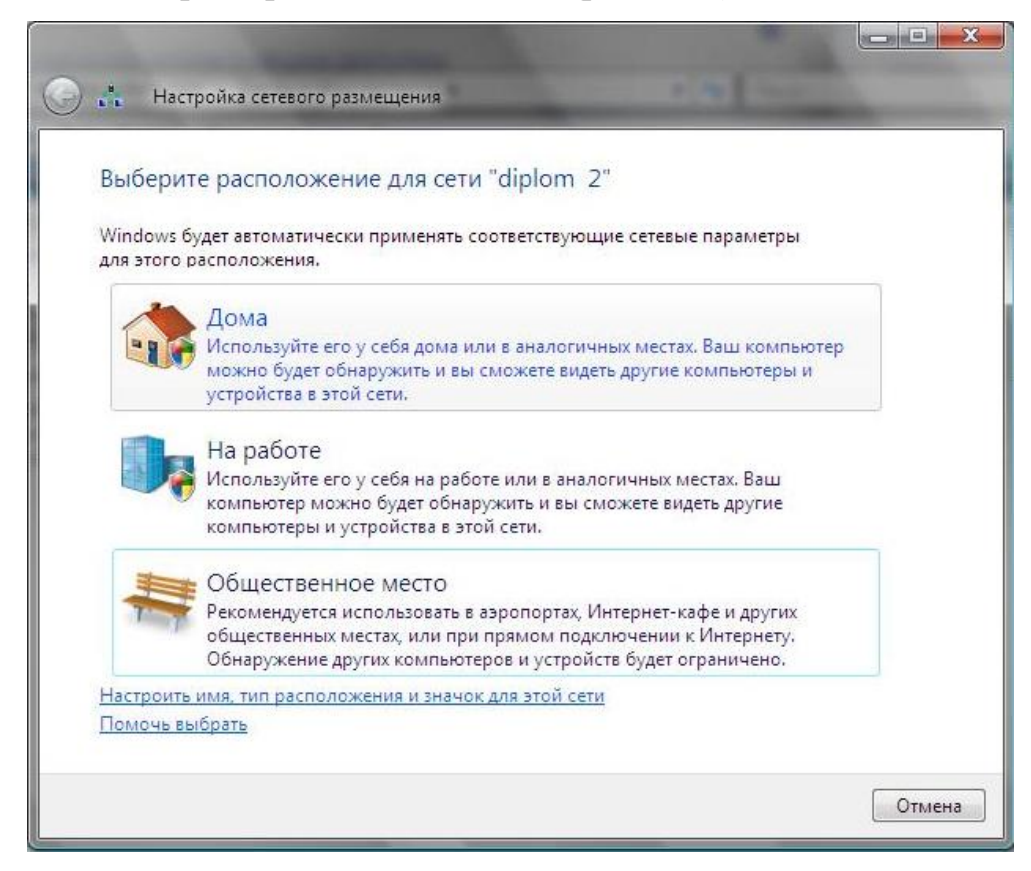

Рис. 3.21

На этом настройка сети закончена.

Б) Для проверки воспользуемся утилитами ping и tracert (рис. 3.22).

**В. Администратор: C:\Windows\system32\cmd.exe** Microsoft Windows [Версия 6.0.6001]<br>(C) Корпорация Майкрософт, 2006. Все права защищены. C:\Users\DrDLL>ping 192.168.0.116 Обмен пакетами с 192.168.0.116 по с 32 байтами данных:<br>Ответ от 192.168.0.116: число байт=32 время=2мс TTL=128<br>Ответ от 192.168.0.116: число байт=32 время=1мс TTL=128<br>Ответ от 192.168.0.116: число байт=32 время=1мс TTL=12 C:\Users\DrDLL>tracert 192.168.0.116 Трассировка маршрута к SUINOFERMA [192.168.0.116]<br>с максимальным числом прыжков 30: 1 ms SUINOFERMA [192.168.0.116]  $1$  ms  $\star$ Трассировка завершена. C:\Users\DrDLL>\_

Рис. 3.22

Результаты тестирования свидетельствуют, что компьютеры в сети доступны, сеть настроена правильно.

# **3.3. Настройка беспроводной сети в ОС Mac OS**

А) Настройка host-компьютера.

Для создания беспроводной сети надо нажать на иконку с изображением беспроводной сети и выбрать пункт «Создать сеть» (рис. 3.23).

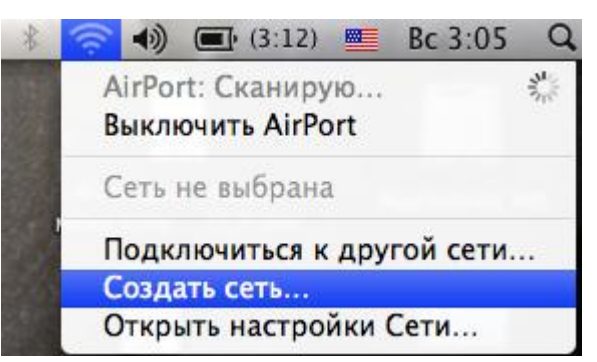

Рис. 3.23

В появившемся окне вводим параметры сети – имя, канал, пароль и тип шифрования (рис. 3.24).

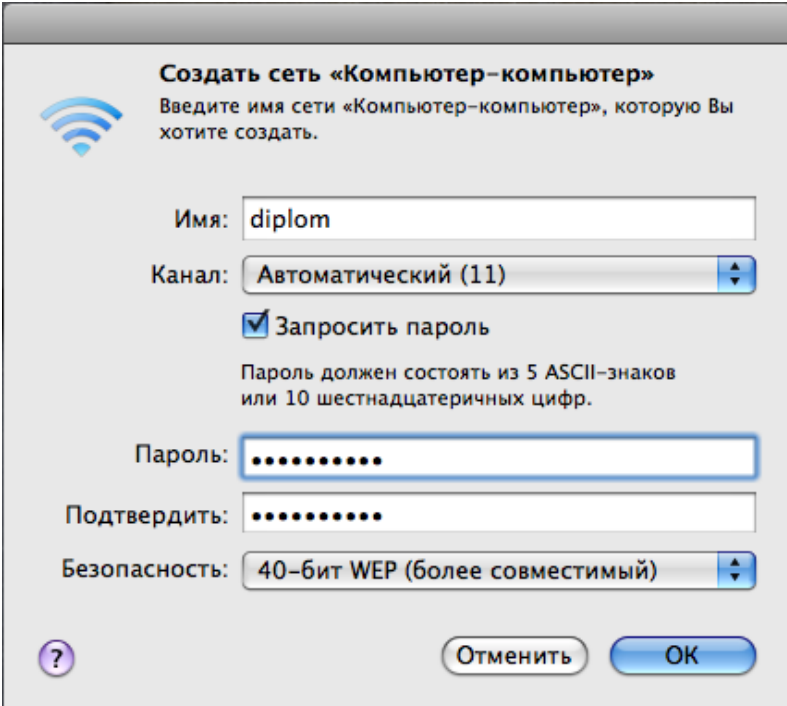

Рис. 3.24

Сеть создана, и после этого необходимо ввести настройки адаптера.

Для этого снова нажимаем на иконку с изображением беспроводной сети и выбираем пункт «Открыть настройки сети» (рис. 3.25).

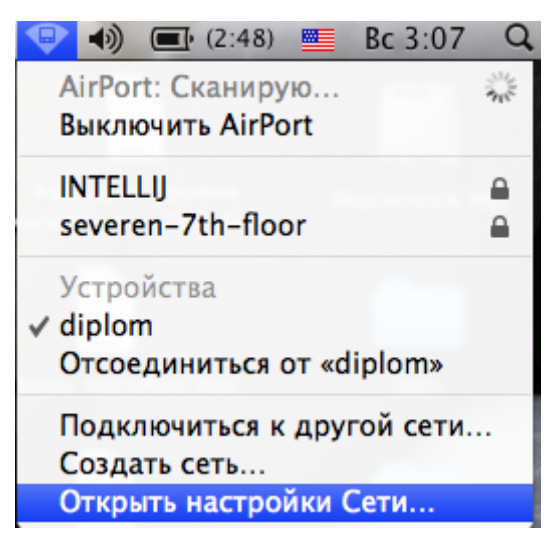

Рис. 3.25

Выбираем беспроводной адаптер «Air port» и нажимаем кнопку «Дополнительно» (рис. 3.26).

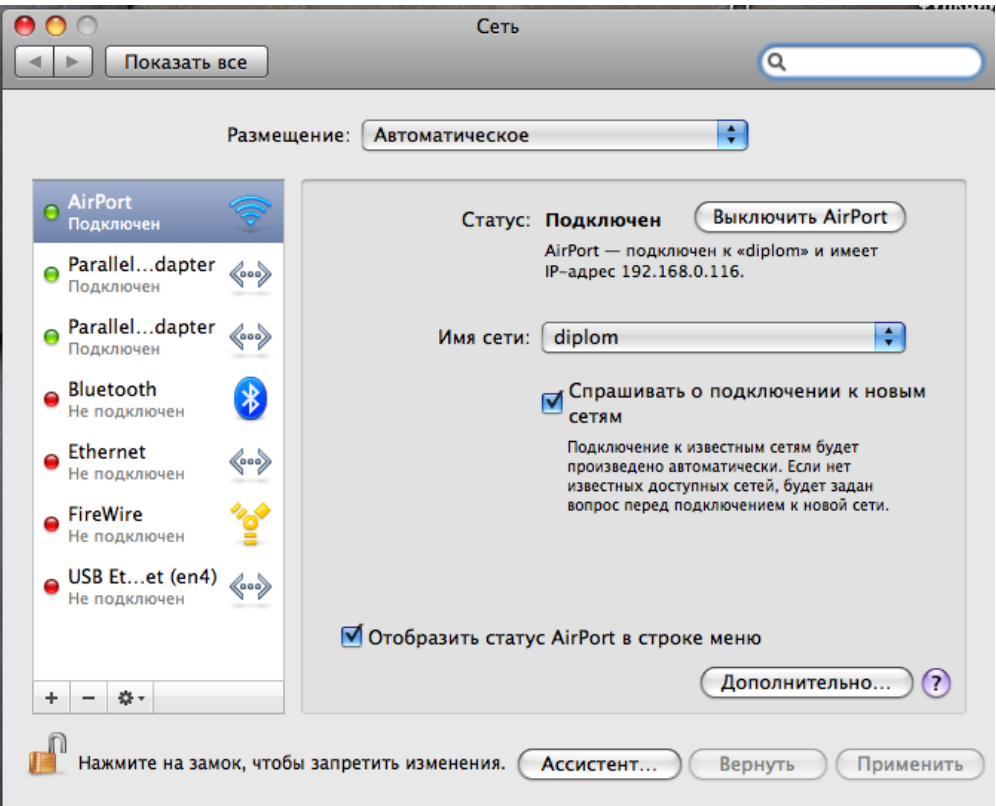

Рис. 3.26

На закладке TCP/IP вводим параметры адаптера (рис. 3.27).

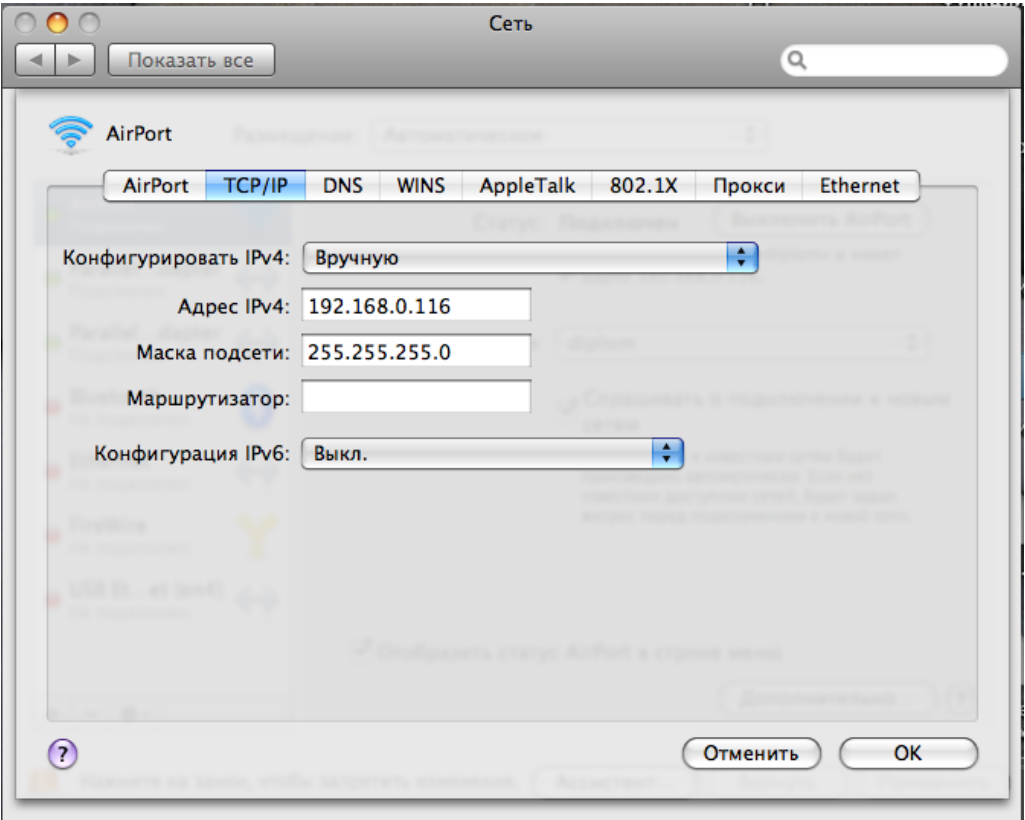

Рис. 3.27

После этого нажимаем кнопку «ОК» и «Применить».

Настройка сети закончена.

Б) Настройка client-компьютера.

В первую очередь настраиваем беспроводной адаптер (так же, как настраивали host-компьютер, но ставим другой ip-адрес) (см. рис. 3.25, 3.36, 3.27).

Затем нажимаем на иконку беспроводной сети и выбираем сеть с нужным именем (рис. 3.28).

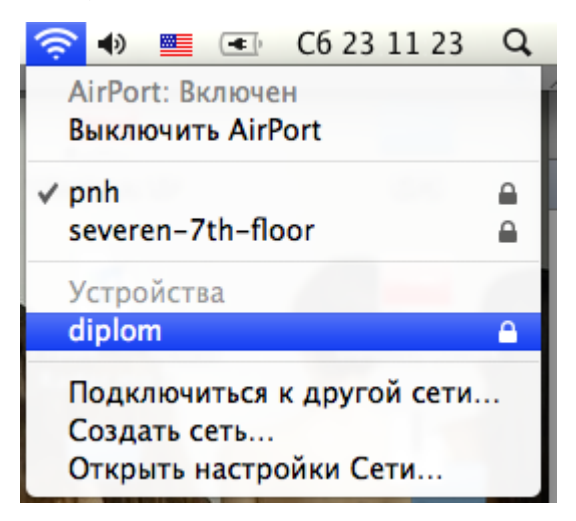

Рис. 3.28

Вводим пароль от сети в появившемся окне(рис. 3.29).

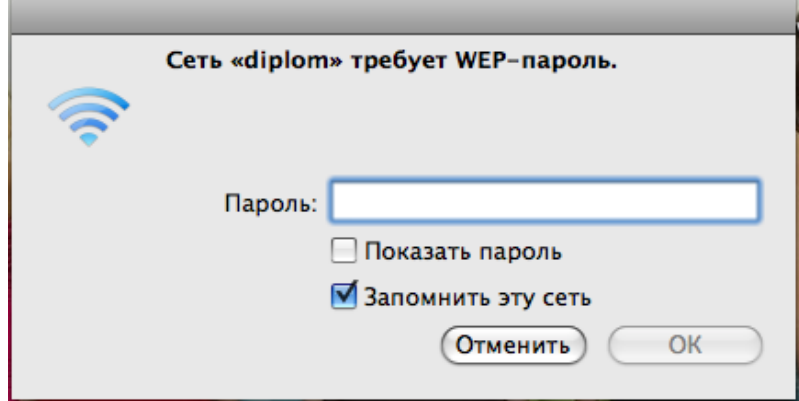

Рис. 3.29

Настройка закончена.

В) Для проверки работоспособности сети воспользуемся утилитами ping(рис.

3.30) и traceroute (рис. 3.31).

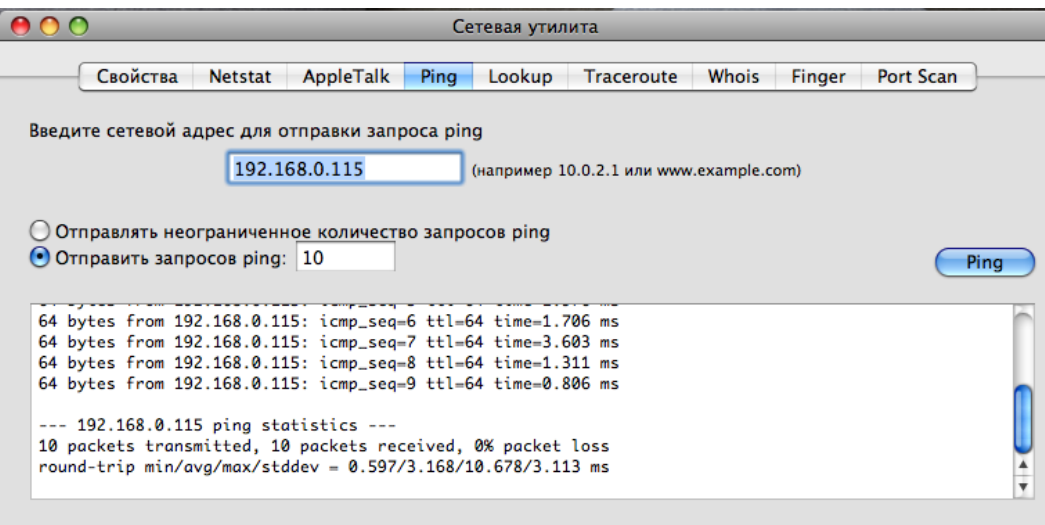

Рис. 3.30

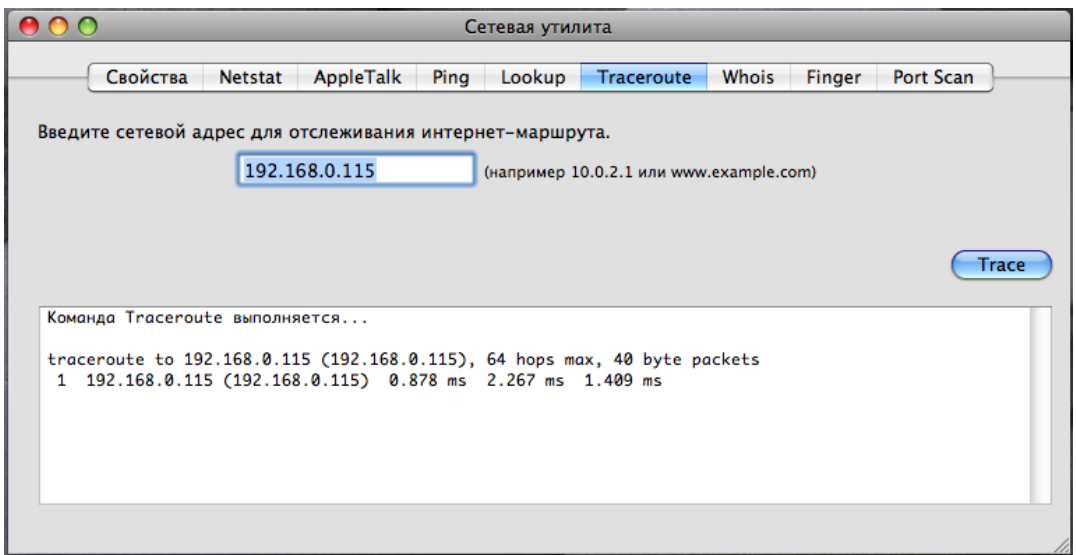

Рис. 3.31

Компьютеры доступны, сеть настроена правильно.

# **3.4. Настройка беспроводной сети в ОС Linux**

А) Настройка host-компьютера.

Для настройки беспроводной сети создадим беспроводную сеть. Для этого нажмем на иконку с изображением сети и выберем пункт «Создать новую беспроводную сеть» (рис. 3.32).

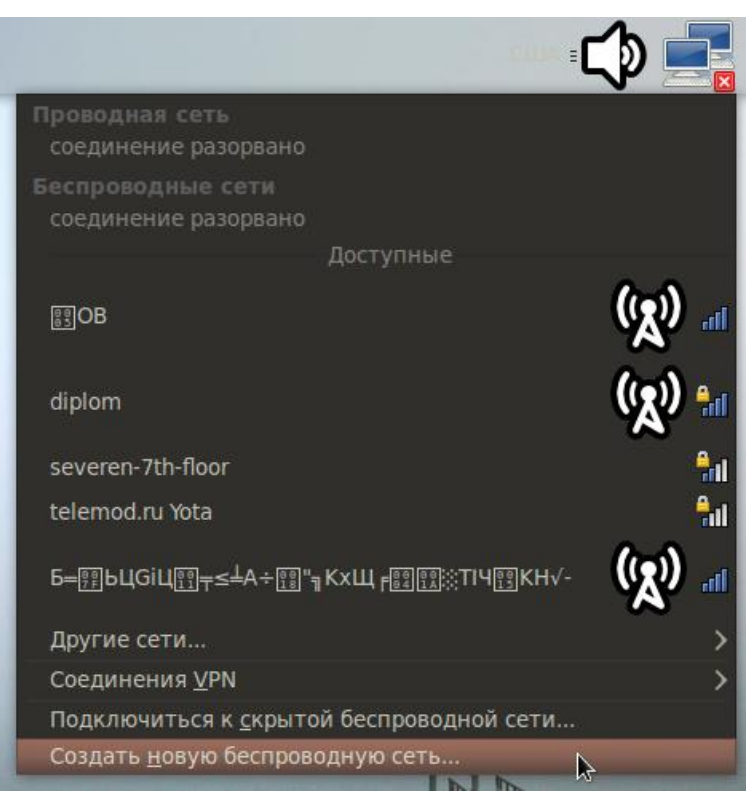

Рис. 3.32

В появившемся окне вводим параметры беспроводной сети – имя сети, тип шифрования и ключ сети (рис. 3.33).

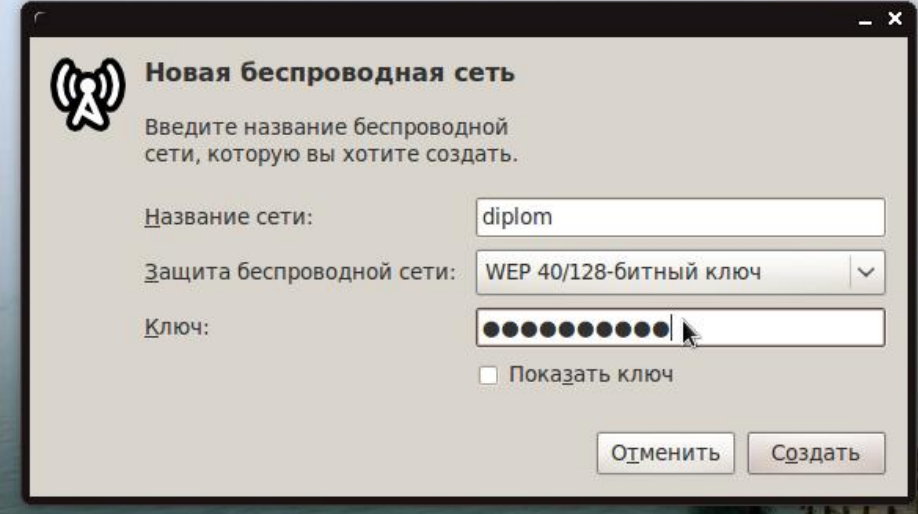

Рис. 3.33

Затем необходимо настроить беспроводной адаптер. Для этого нажимаем на иконку сети и выбираем пункт «Изменить соединения» (рис. 3.34).

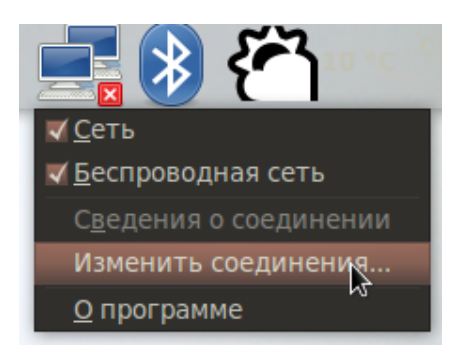

Рис. 3.34

Переходим на закладку «Беспроводная сеть» и, выбрав сеть, нажимаем на кнопку «Изменить» (рис. 3.35).

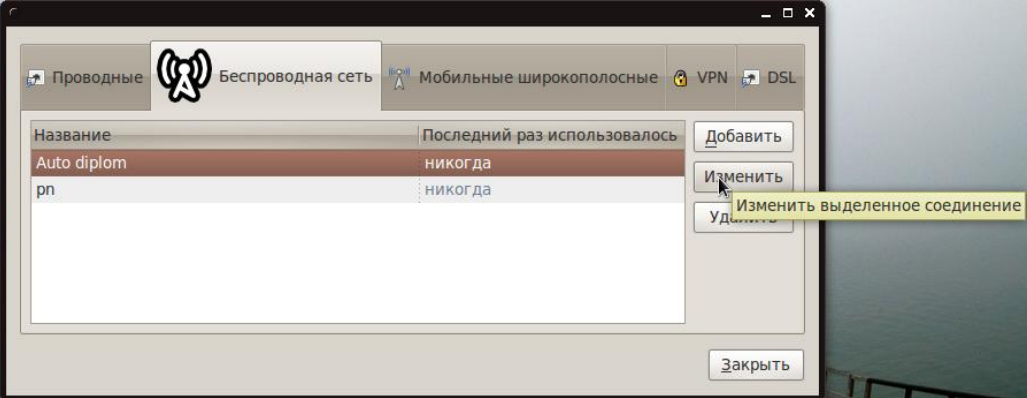

Рис. 3.35

В появившемся окне переходим на закладку «Параметры IPv4» и выбираем метод – вручную (рис. 3.36).

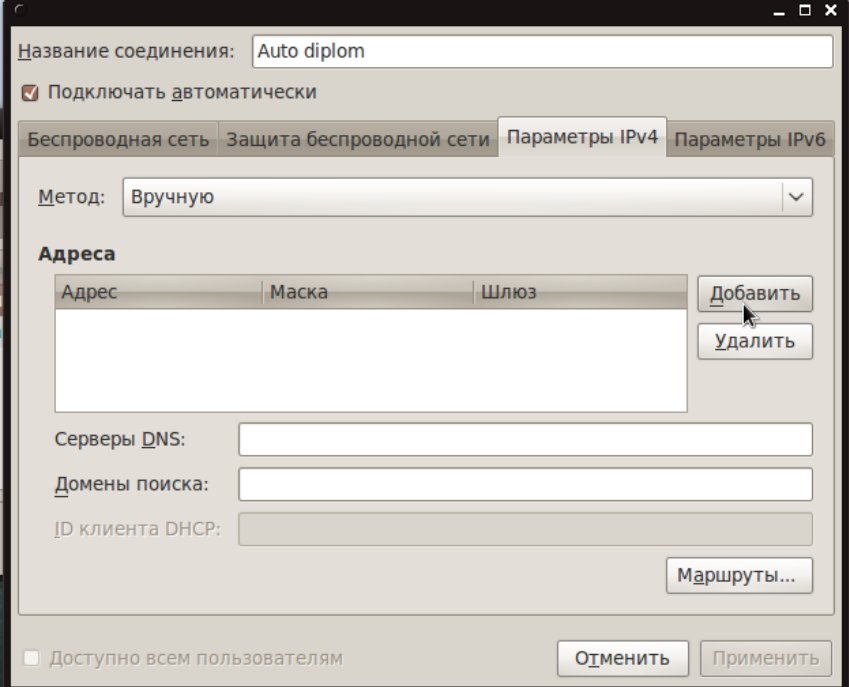

Рис. 3.36

Нажав на кнопку «Добавить», прописываем параметры адаптера (рис. 3.37).

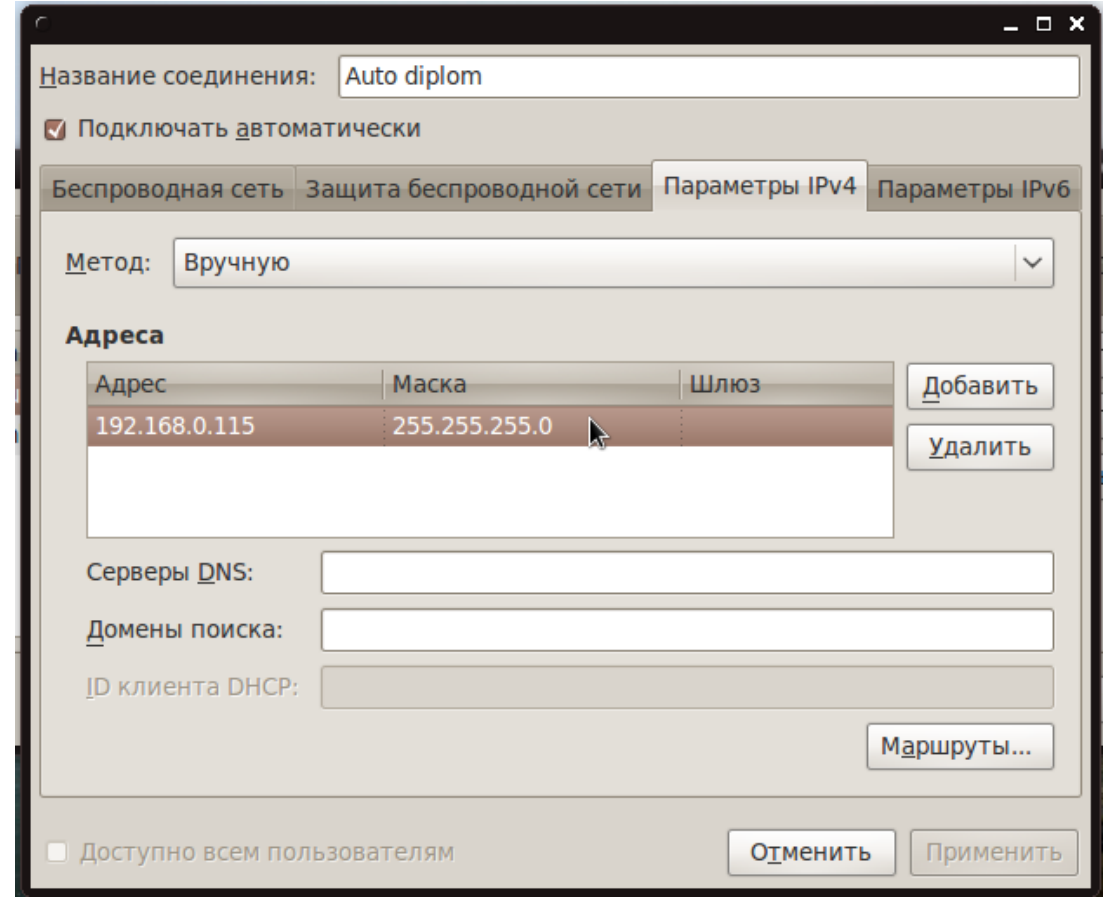

Рис. 3.37

Настройка host-компьютера на этом закончена.

Б) Настройка client-компьютера.

В первую очередь нажимаем на иконку сети и выбираем сеть с необходимым именем (рис. 3.38).

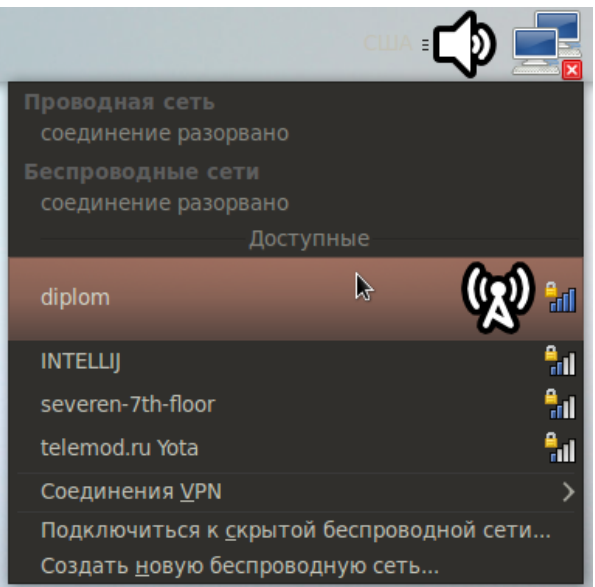

Рис. 3.38

Выбираем тип шифрования и вводим ключ сети(рис. 3.39).

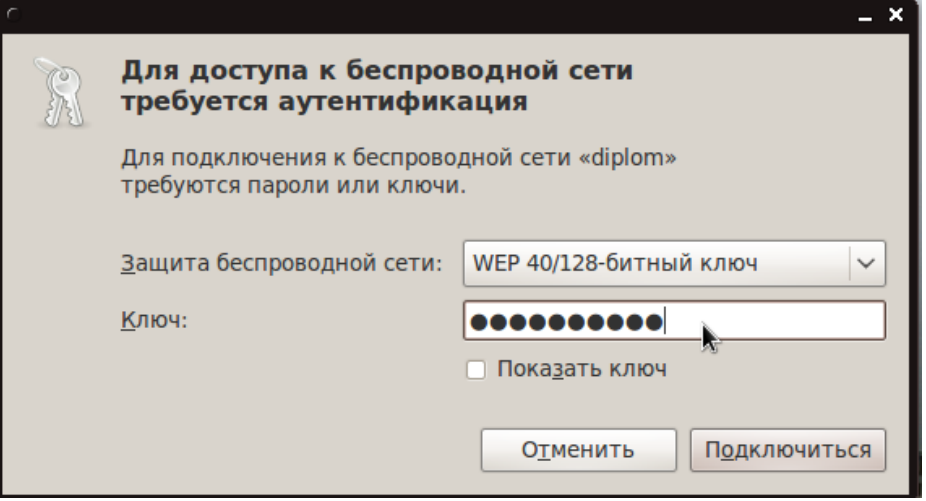

Рис. 3.39

После этого настраиваем беспроводной адаптер (так же, как настраивали host-компьютер, но ставим другой ip-адрес) (см. рис. 3.34, 3.35, 3.36, 3.37).

Настройка закончена.

В) Для проверки работоспособности сети воспользуемся утилитами ping и traceroute (рис. 3.40).

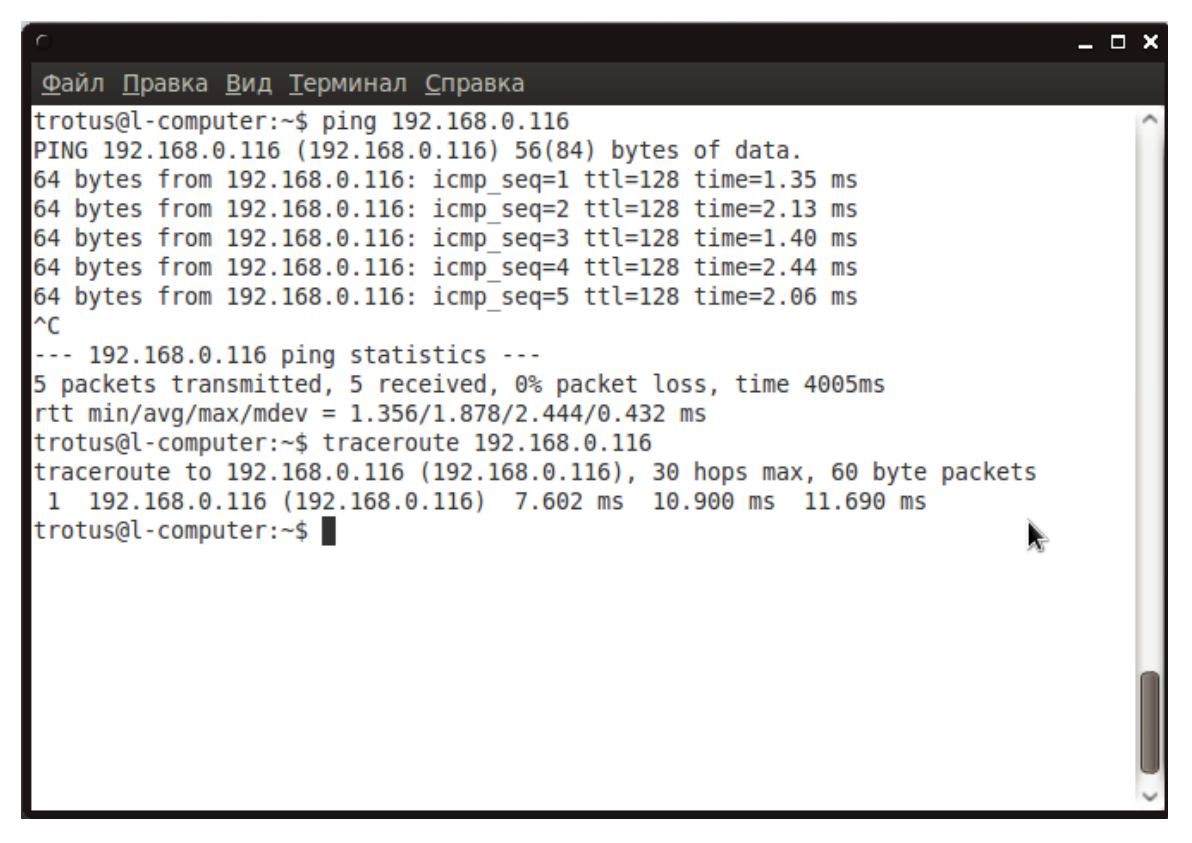

Рис. 3.40

Компьютеры доступны, сеть настроена правильно.

## **4. Организация доступа беспроводной сети к сети Интернет**

# **4.1. Организация доступа к сети Интернет средствами прикладных программ**

Настройка прикладных программ для доступа к сети Интернет является практически одинаковой для всех ОС. Рассмотрим настройку на примере программы CCProxy для ОС Windows. Это условно-бесплатная программа, поэтому протестировать и настроить сеть на небольшое количество компьютеров мы можем.

Установив программу, запускаем ее (рис. 4.1).

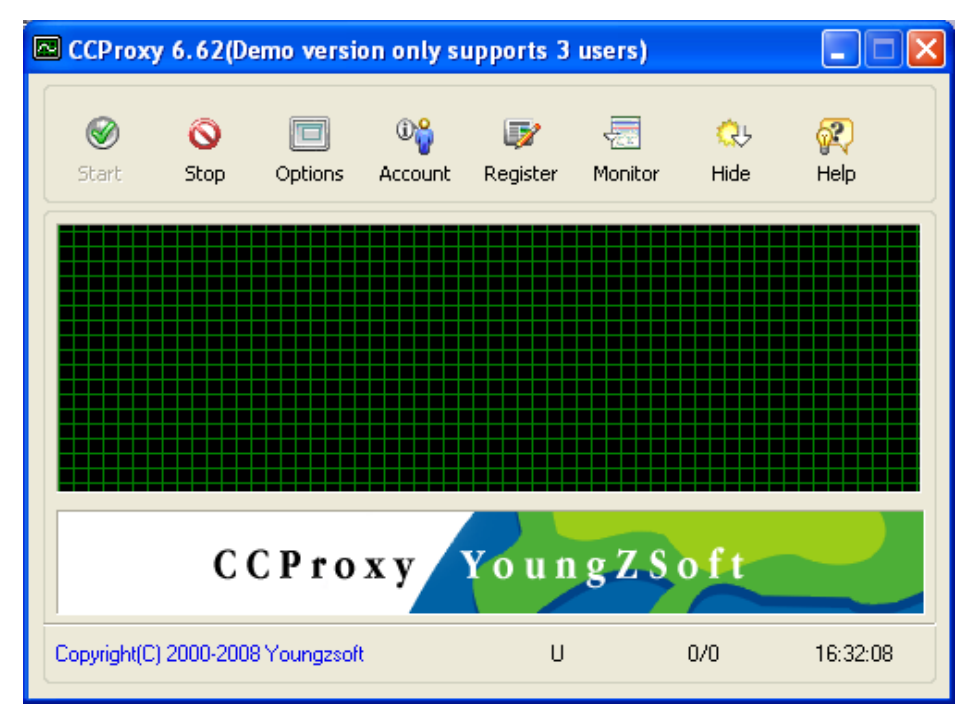

Рис. 4.1

После нажатия на кнопку «Options» надо настроить доступ к необходимым сервисам и протоколам (рис. 4.2).

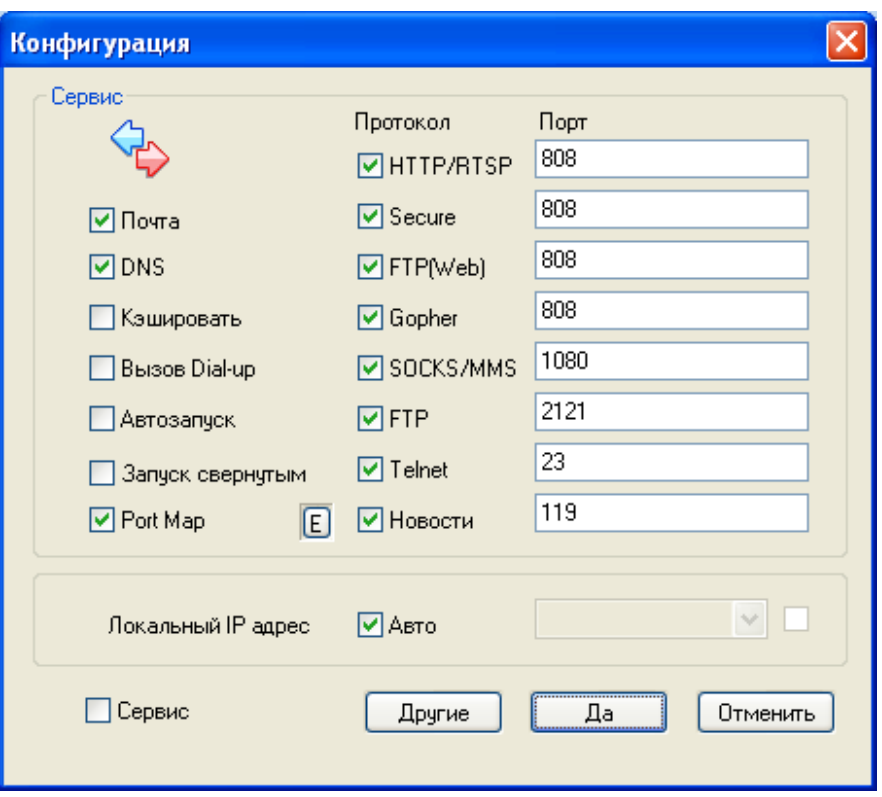

Рис. 4.2

Если необходимо обеспечить доступом к сети Интернет всю беспроводную сеть, то на этом настройка заканчивается.

Если же необходимо обеспечить доступом к сети Интернет только часть компьютеров, то необходимо настроить программу дальше.

Нажав на кнопку «Account», вызываем окно настройки авторизации (рис. 4.3).

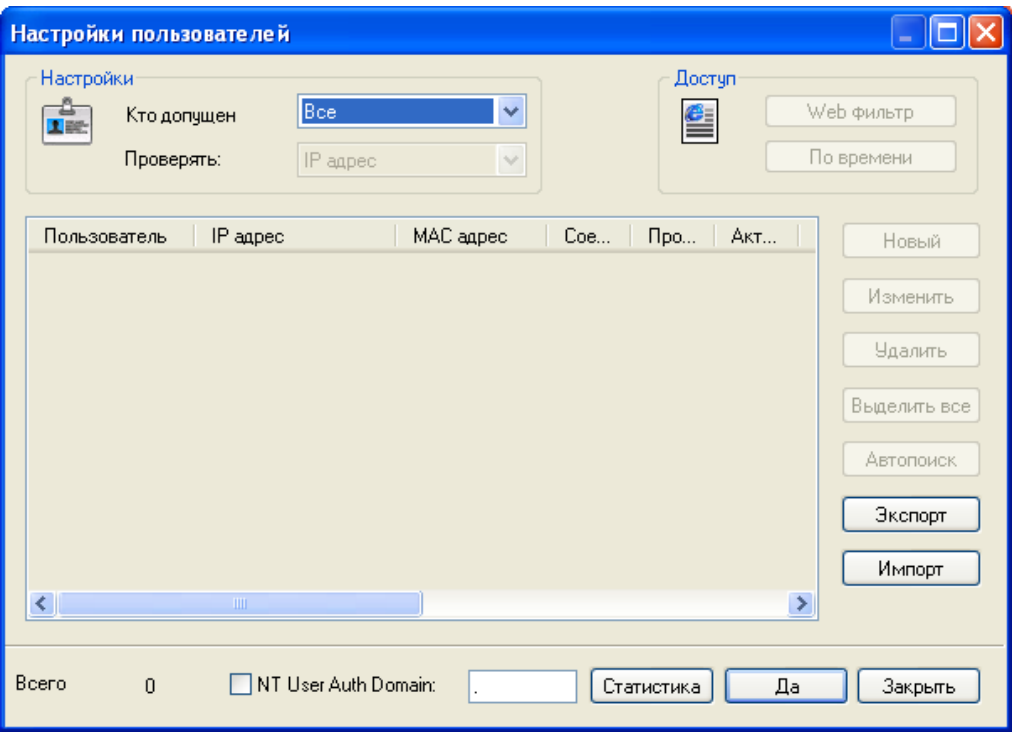

Рис. 4.3

Выбираем в пункте «Кто допущен» «Указанные», открываются пункты для настройки доступа по ряду параметров.

Пункт «Проверять» позволяет выбрать следующие виды авторизации: IP адрес, MAC адрес, Логин/Пароль, Логин/Пароль + IP, Логин/Пароль +  $MAC$ , IP + MAC (рис. 4.4).

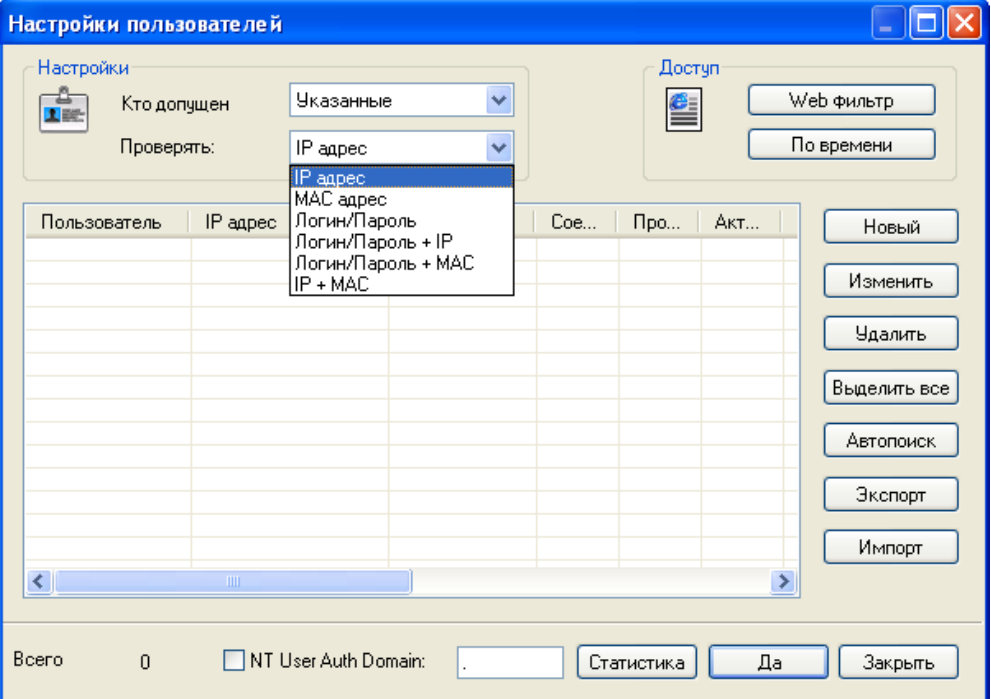

Рис. 4.4

Выбрав тип авторизации, необходимо создать профиль, нажав на кнопку «Новый» (рис. 4.5).

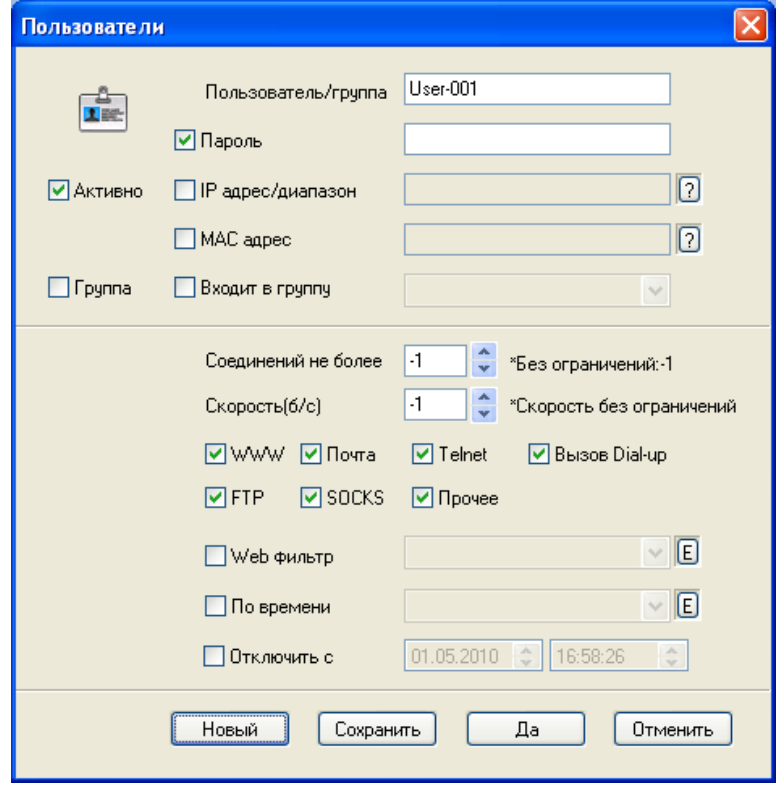

Рис. 4.5

Здесь настраивается профиль доступа.

Также программа позволяет не только настроить профиль доступа, а также настроить фильтры для доступа к сайтам и доступность различных протоколов по дням недели и времени.

Для настройки Web-фильтров нажимаем на кнопку «Web-фильтр» (рис. 4.6).

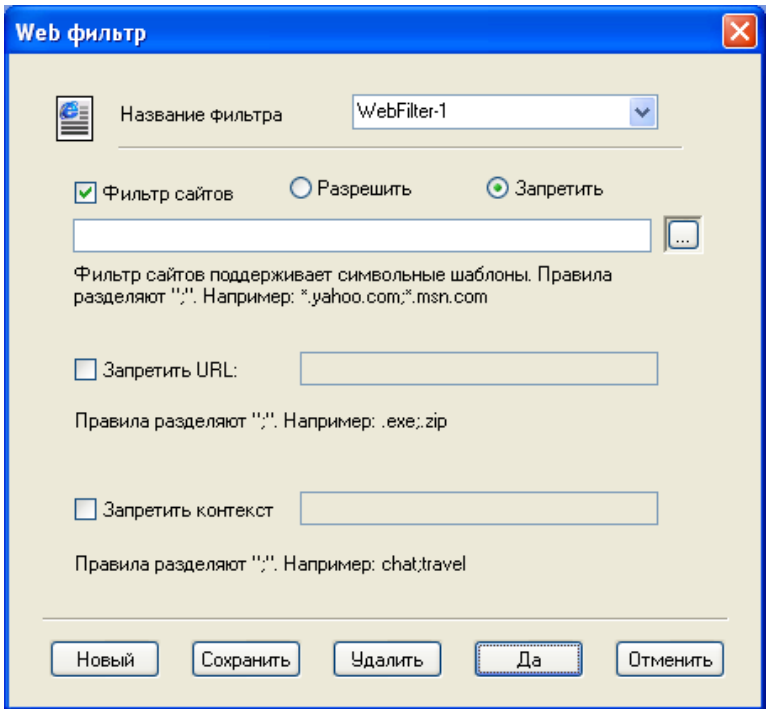

Рис. 4.6

Для настройки по времени нажимаем «По времени» (рис. 4.7).

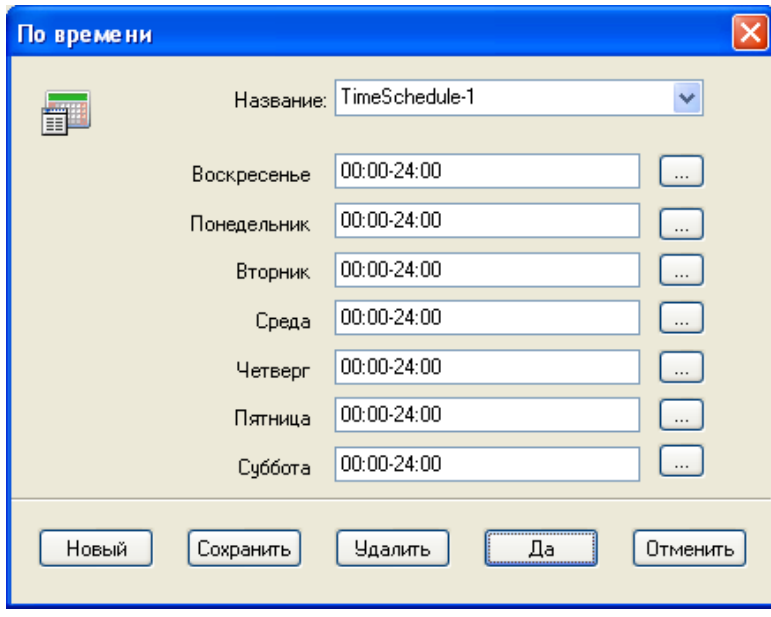

Рис. 4.7

Нажав на кнопку «…» у соответствующего дня, настраиваем время доступа и необходимые протоколы (рис. 4.8).

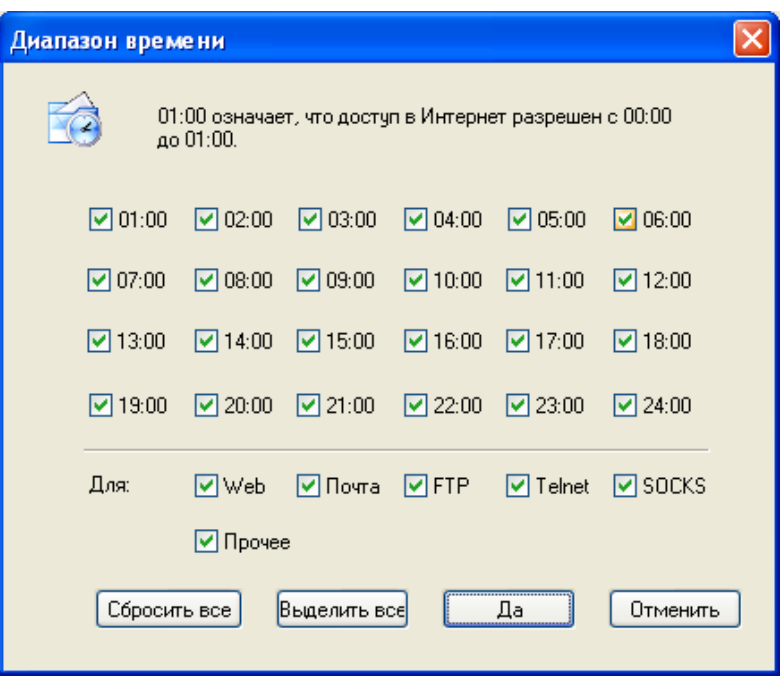

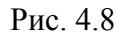

Для настройки клиентов необходимо прописать в настройках приложения IP-адрес host-компьютера и порт для доступа к сети Интернет.

Схема выглядит следующим образом (рис. 4.9).

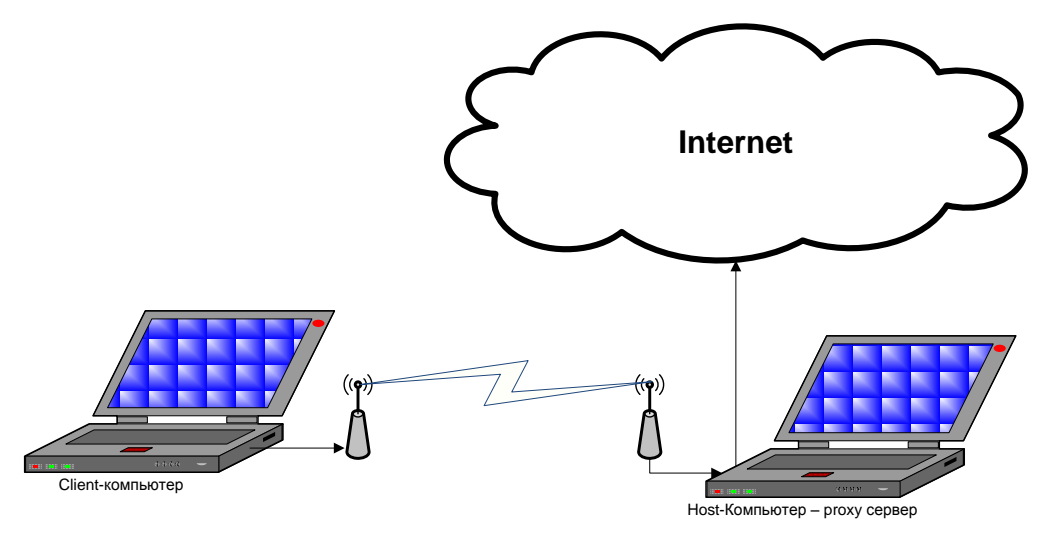

Рис. 4.9

Приложения client-компьютера соединяются с proxy-сервером, а proxyсервер, используя доступ к сети Интернет, получает или передает данные в сеть Интернет.

# **4.2. Организация доступа к сети Интернет средствами**

#### **операционной системы**

В данном разделе рассматриваются методы организации доступа

беспроводной сети к сети Интернет средствами ОС. Мы рассматриваем средства, которые доступны только через графическую оболочку ОС.

#### **4.2.1. Организация доступа к сети Интернет средствами**

#### **операционной системы Windows XP**

#### **А. Организация сетевого моста**

Для примера рассмотрим организацию сетевого моста между локальной сетью, имеющей доступ к сети Интернет, и настроенной беспроводной сетью «diplom», с авторизацией по паролю и настроенной на автоматическое получение настроек.

Чтобы создать сетевой мост, заходим в «Сетевые подключения», выделяем необходимые подключения и нажимаем правой кнопкой (рис. 4.10).

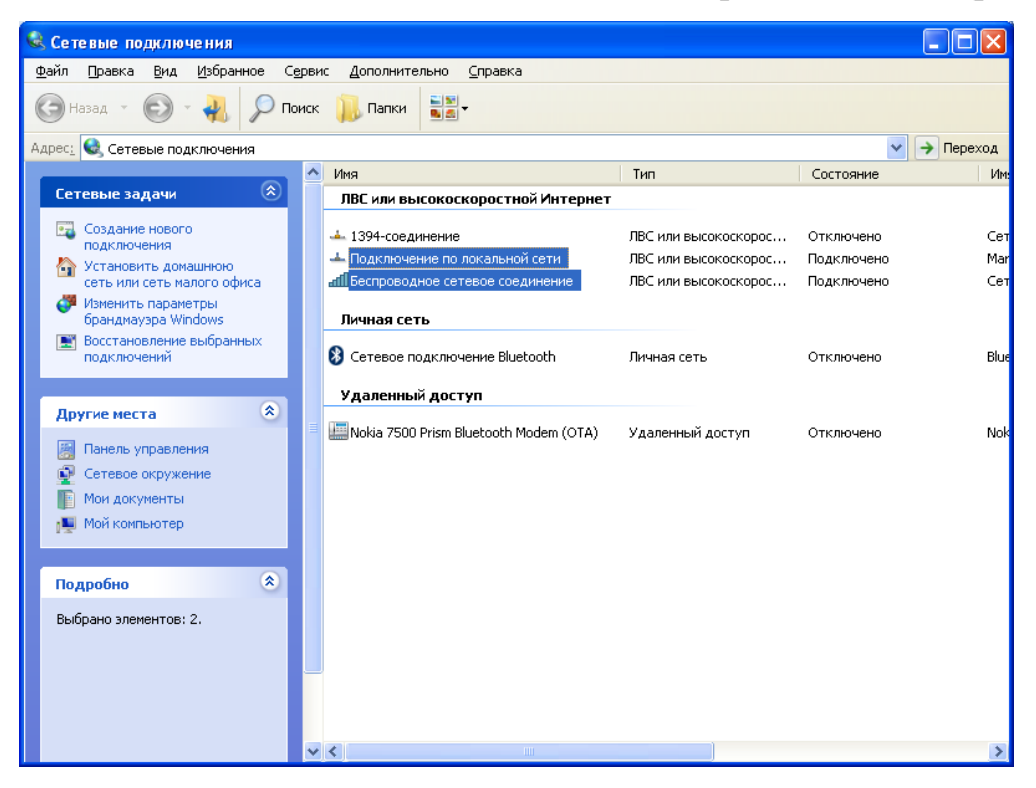

Рис. 4.10

В контекстном меню выбираем «Подключение типа мост». Сетевой мост создан, и можно на client-компьютере и host-компьютере проверить доступ к сети Интернет.

Настройки host-компьютера выглядят следующим образом (рис. 4.11):

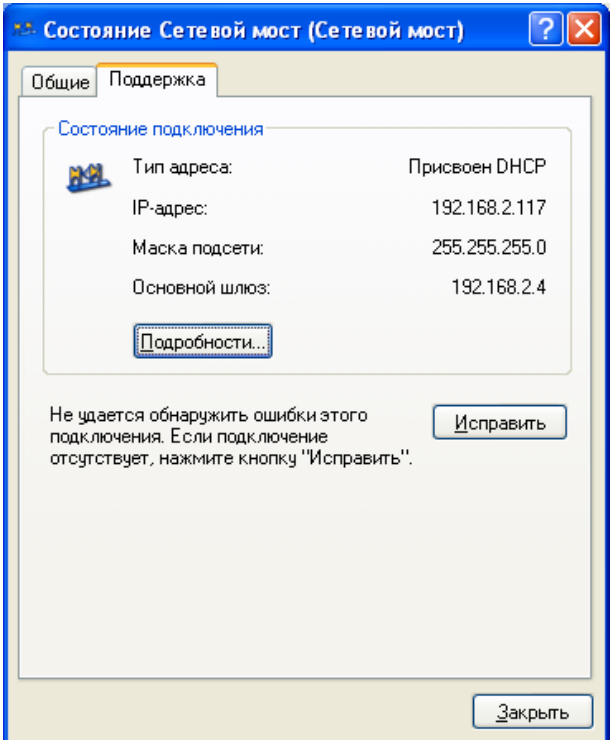

Рис. 4.11

Проверим доступ к сети Интернет на host-компьютере(рис. 4.12):

| Microsoft Windows XP [Версия 5.1.2600]<br> (C) Корпорация Майкрософт, 1985-2001.<br>C:\Documents and Settings\Admin>tracert mail.ru   |
|----------------------------------------------------------------------------------------------------|
|                                                                                                    |
|                                                                                                    |
| Трассировка маршрута к mail.ru [217.69.128.45]<br>с максимальным числом прыжков 30:                                                   |
| $\{1 \text{ mc } 192.168.2.4$<br><1 мс<br>$\leq 1$ mc                                                                                 |
| 1234567<br>$\{1 \text{ mc} \quad 195.189.80.65$<br>$\leq 1$ MC<br>$\leq 1$ MC                                                         |
| 2 ms $172.16.32.33$<br>2 <sub>ms</sub><br>$1$ ms                                                                                      |
| $\{1 \text{ mc } 85.249.160.165$<br>$\leq 1$ MC<br>$\leq 1$ MC<br>$\{1 \text{ mc } 85.249.160.193$<br>$\leq 1$ MC<br>1.<br><b>TIS</b> |
| $3 \, \text{ms}$<br>$5$ ms $93.174.240.141$<br>$4$ ms                                                                                 |
| $8$ ms<br>8 ms v1-2150.msk-bg.bb.severen.net [93.174.240.28]<br>8 ms                                                                  |
| 8<br>9<br>m100.msk-bg.bb.severen.net [93.174.240.226]<br>8<br>8<br>$8$ ms<br>ms<br>ms                                                 |
| reserved.128.69.217.in-addr.arpa [217.69.128.45]<br>$12$ ms<br>9<br>$9$ ms<br>ms                                                      |
| Трассировка завершена.<br> C:\Documents and Settings\Admin>                                                                           |

Рис. 4.12

Настройки для client-компьютера выглядят следующим образом (рис.

4.13):

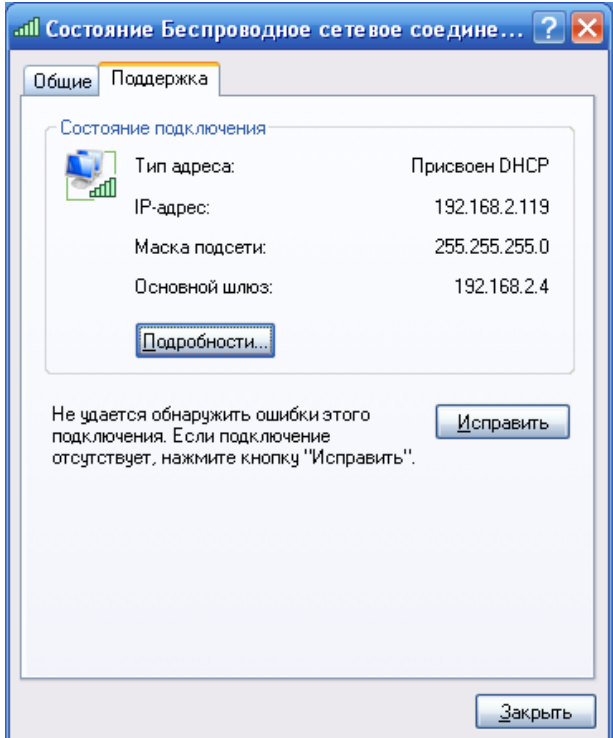

Рис. 4.13

Проверим доступ к сети Интернет на client-компьютере (рис. 4.14):

| <b>EX</b> C: WINDOWS \system 32 \cmd.exe                                                          |  |
|---------------------------------------------------------------------------------------------------|--|
| Microsoft Windows XP [Версия 5.1.2600]<br>КС) Корпорация Майкрософт, 1985—2001.                   |  |
| C:\Documents and Settings\Admin>tracert mail.ru                                                   |  |
| Трассировка маршрута к mail.ru [217.69.128.43]<br>максимальным числом прыжков 30:                 |  |
| 1<br>560 ms<br>266 ms 192.168.2.4<br>$211$ ms                                                     |  |
| 234567<br>449 ms 195.189.80.65<br>$85$ ms<br>$311$ ms<br>1149 ms $741$ ms $172.16.32.33$<br>86 ms |  |
| 85.249.160.165<br>468 ms 265 ms<br>$593$ ms                                                       |  |
| 447 ms 399 ms 85.249.160.193<br>$6$ ms                                                            |  |
| 10 ms 93.174.240.141<br>275 ms<br>$+$                                                             |  |
| 16 ms 381 ms 393 ms v1-2150.msk-bg.bb.severen.net [93.174.240.28]                                 |  |
| 8<br>16 ms 291 ms 307 ms m100.msk-bg.bb.severen.net [93.174.240.226]                              |  |
| 9<br>413 ms mail.ru [217.69.128.43]<br>96 ms 125 ms                                               |  |
| Трассировка завершена.                                                                            |  |
| C:\Documents and Settings\Admin>_                                                                 |  |
|                                                                                                   |  |
|                                                                                                   |  |
|                                                                                                   |  |

Рис. 4.14

Доступ к сети Интернет есть у всех компьютеров сети, поэтому мост организован правильно (рис. 4.15).

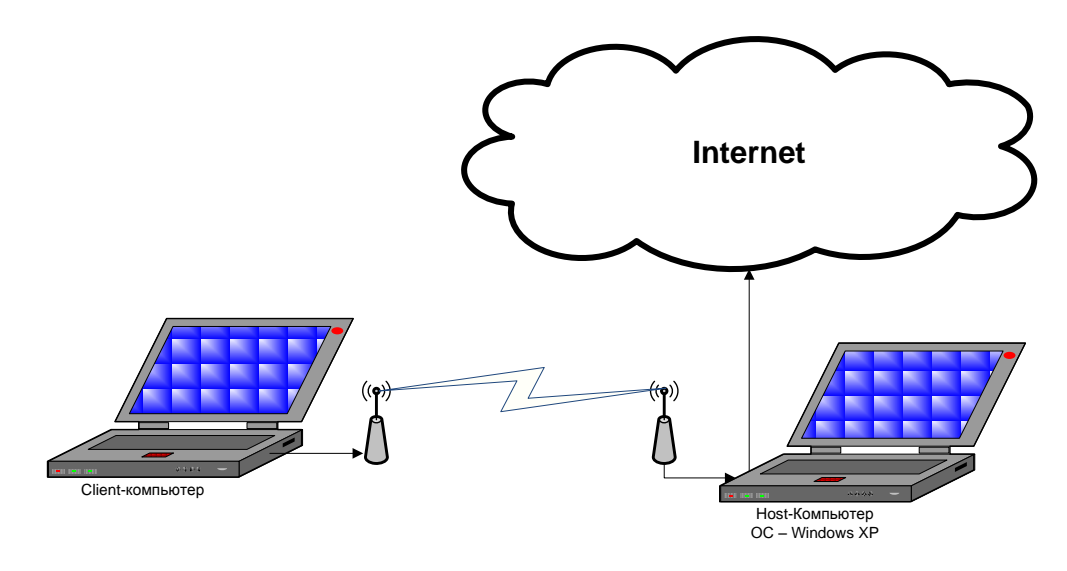

Рис. 4.15

Host-компьютер выступает в роли сетевого моста, это видно из трассировки host-компьютера и client-компьютера. Разница лишь во времени отклика узла. Таким образом, беспроводной и проводной интерфейсы взаимодействуют на канальном уровне.

#### **Б. Общий доступ к подключению, имеющему**

#### **доступ к сети Интернет**

Обеспечить доступ беспроводной сети к сети Интернет можно, если открыть на host-компьютере общий доступ к подключению к сети Интернет.

Для этого необходимо нажать правой кнопкой по подключению, имеющему доступ к сети Интернет, и выбрать пункт контекстного меню «Свойства». Перейти на закладку «Дополнительно».

После этого поставить галочку в поле «Разрешить другим пользователям сети использовать подключение к Интернету данного компьютера» (рис. 4.16). После этого автоматически изменятся настройки протокола TCP/IP для беспроводной сети (рис. 4.17).

68

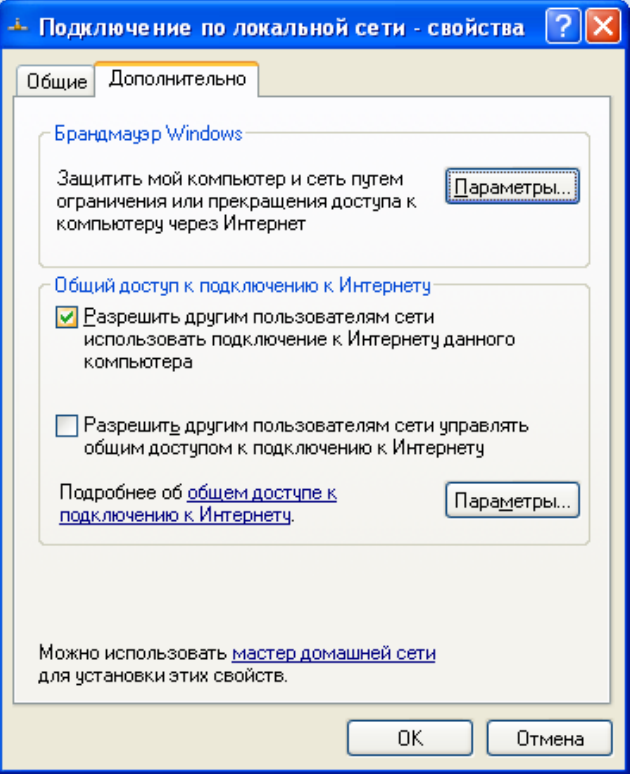

Рис. 4.16

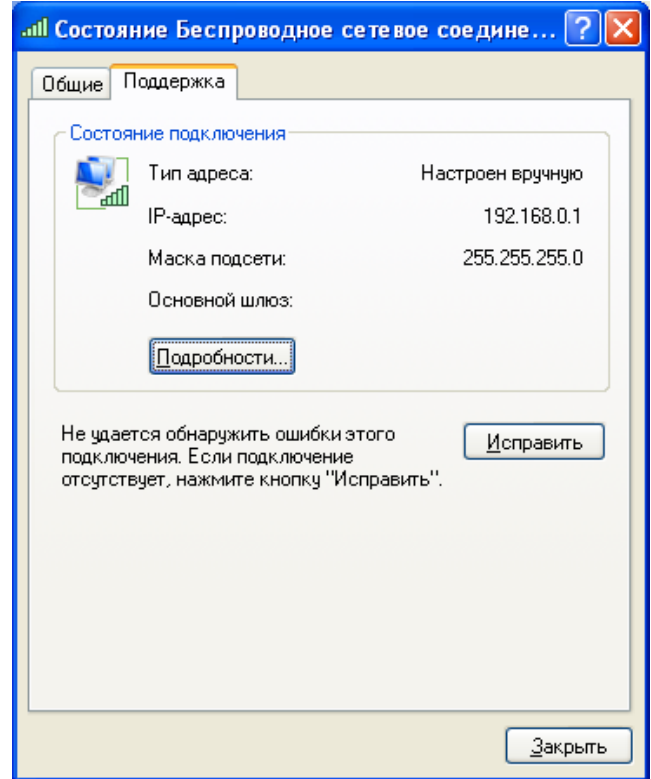

Рис. 4.17

Настройки подключения по локальной сети остаются без изменения (рис. 4.18).

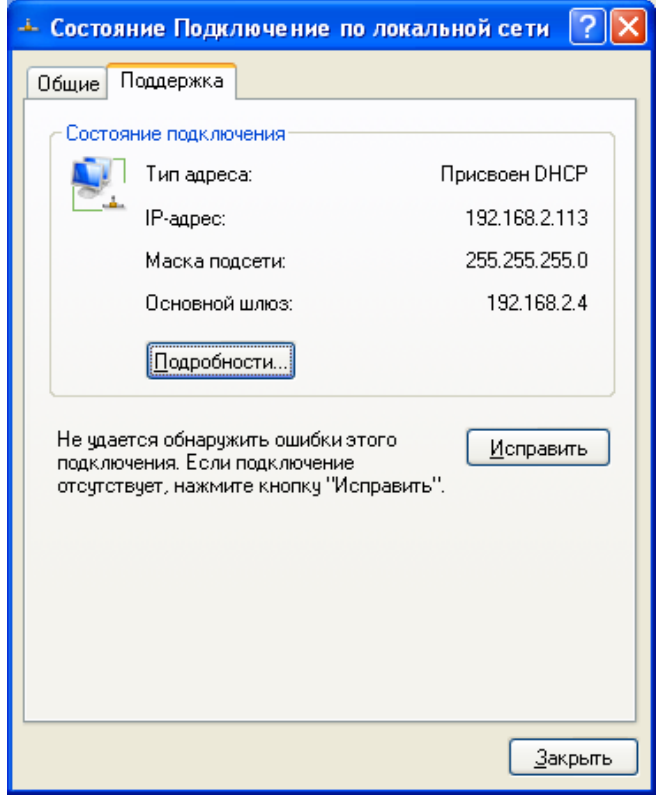

Рис. 4.18

Проверим доступ к сети Интернет на host-компьютере (рис. 4.19).

| C: WINDOWS \system 32 \cmd.exe                                                                                                    |
|----------------------------------------------------------------------------------------------------|
| Ответ от 217.69.128.42: число байт=32 время=9мс TIL=117                                                                                                    |
| Статистика Ping для 217.69.128.42:<br>Пакетов: отправлено = 4, получено = 4, потеряно = 0 (0% потерь),<br>Приблизительное время приема-передачи в мс:<br>Минимальное = 9мсек, Максимальное = 10 мсек, Среднее = 9 мсек                                                                                                    |
| C:\Documents and Settings\Admin>tracert mail.ru                                                                                                    |
| Трассировка маршрута к mail.ru [217.69.128.42] <br>с максимальным числом прыжков 30:                                                                                                    |
| $\{1 \text{ mc} \quad 192.168.2.4$<br>$\leq 1$ MC<br><1 мс<br>2<br>3 ms      4 ms   195.189.80.65<br>$2 \text{ ms}$<br>$\overline{\mathbf{3}}$<br>1 ms $2 \text{ ms}$ 1 ms $172.16.32.33$<br>$\frac{4}{5}$<br>$\{1 \text{ mc} \qquad \{1 \text{ mc} \qquad 85.249.160.165$<br>$1 \text{ ms}$<br>$\{1 \text{ mc} \}$ $\{1 \text{ mc} \}$ $\{1 \text{ mc} \}$ $85.249.160.193$<br>6<br>5 ms 4 ms 4 ms 93.174.240.141<br>7<br>8 ms v1-2150.msk-bg.bb.severen.net [93.174.240.28]<br>$8 \text{ ms}$<br>8 <sub>ms</sub><br>8<br>m100.msk-bg.bb.severen.net [93.174.240.226]<br>8 m.s. 8 m.s.<br>$8 \text{ ms}$<br>9<br>mail.ru [217.69.128.42]<br>$9$ ms<br>9 ms<br>$10$ ms |
| Трассировка завершена.                                                                                                    |
| C:\Documents and Settings\Admin>_                                                                                                    |

Рис. 4.19

Настройки беспроводной сети client-компьютера выглядят следующим образом (рис. 4.20):

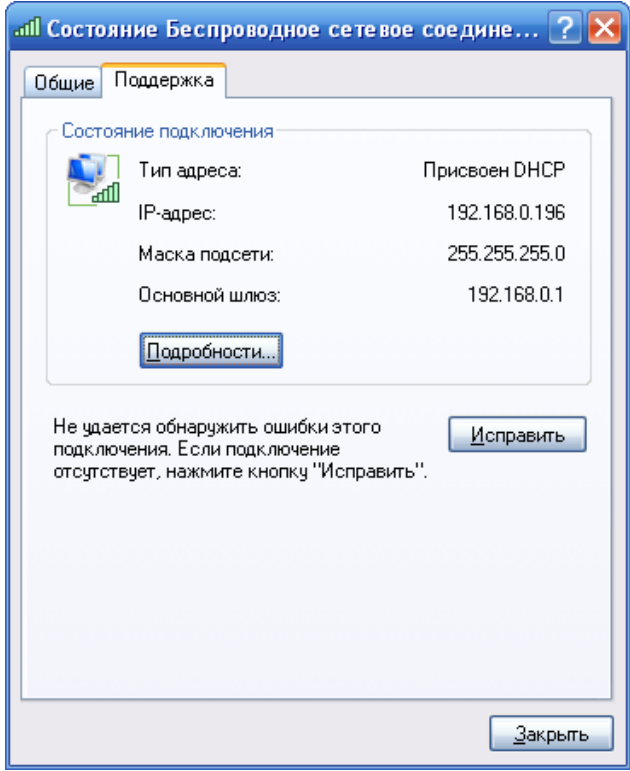

Рис. 4.20

Проверим доступ к сети Интернет на client-компьютере (рис. 4.21).

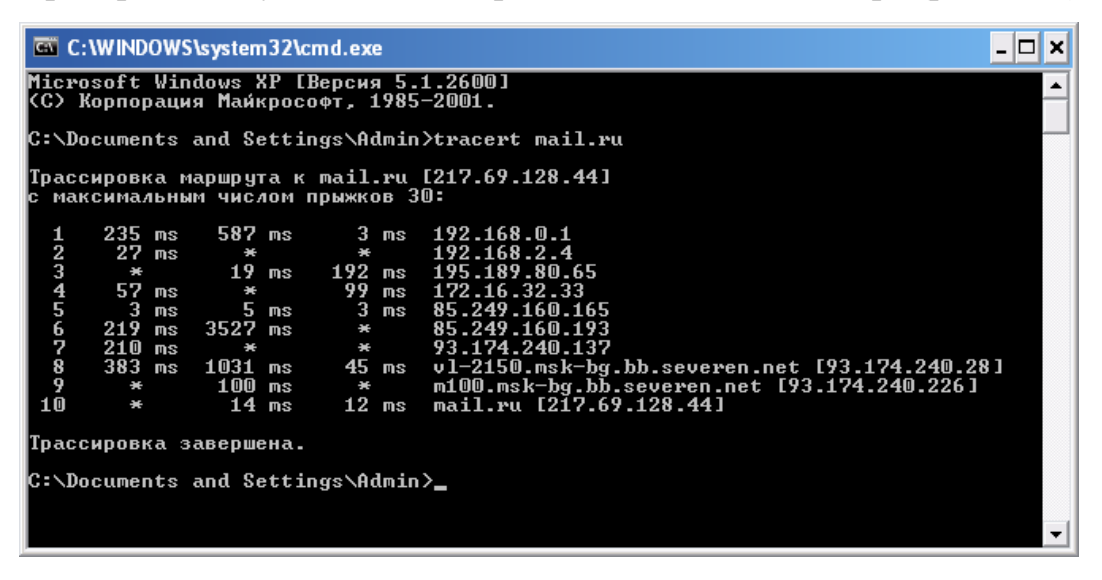

Рис. 4.21

Доступ к сети Интернет есть у всех компьютеров сети, сеть настроена правильно (рис. 4.22).

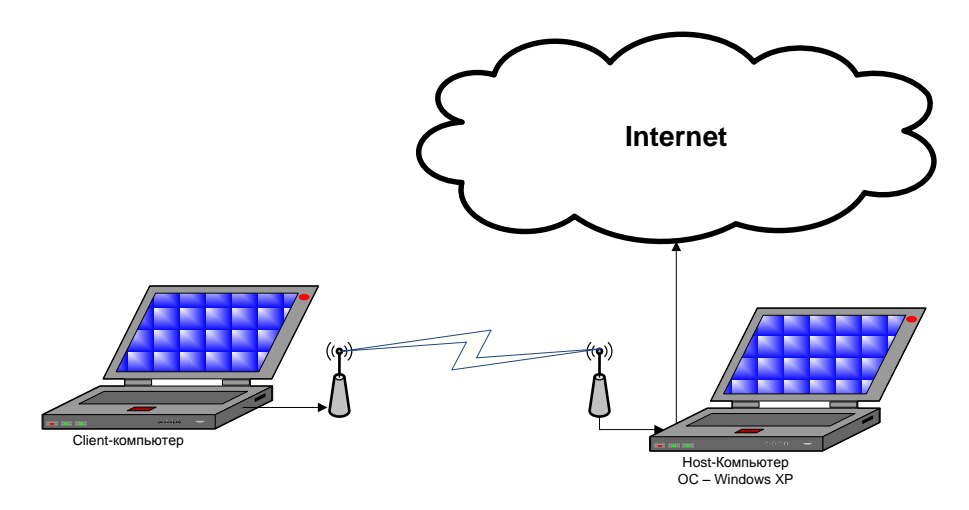

Рис. 4.22

Host-компьютер выступает в роли маршрутизатора, это видно из трассировки host-компьютера и client-компьютера и из настройки протокола TCP/IP client-компьютера. Для client-компьютера первым узлом при доступе к сети Интернет является беспроводной интерфейс host-компьютера. Таким образом, беспроводной и проводной интерфейсы взаимодействуют на сетевом уровне.

#### **4.2.2. Организация доступа к сети Интернет средствами**

## **операционной системы Windows Vista**

Настройка доступа к сети Интернет в ОС Windows Vista ничем не отличается от настройки в ОС Windows XP.

Соответственно можно организовать, чтобы Host-компьютер выступал как в роли маршрутизатора, так и в роли сетевого моста (рис. 4.23).

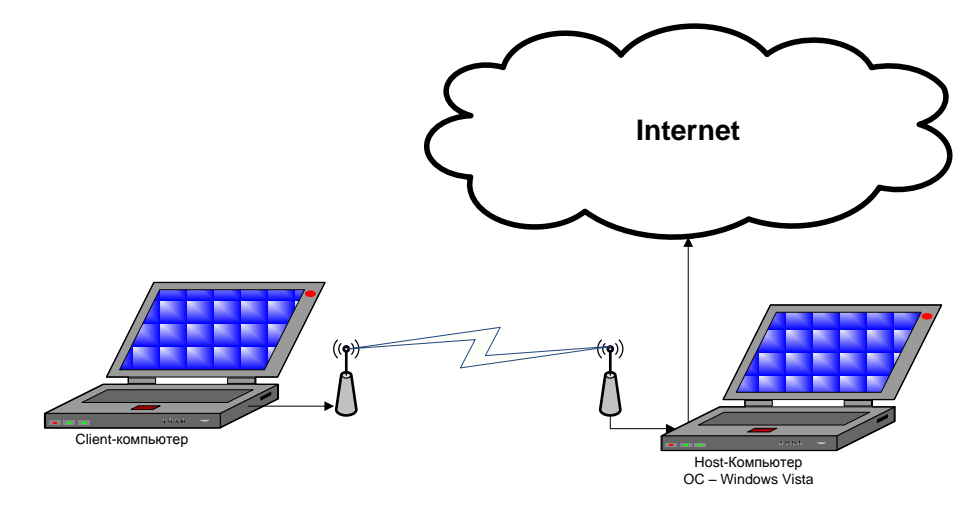

Рис. 4.23

# **4.2.3. Организация доступа к сети Интернет средствами**

# **операционной системы MAC OS**

Для того чтобы обеспечить доступ беспроводной сети с hostкомпьютером с ОС MAC OS к сети Интернет, необходимо проделать следующие шаги.

Нажимаем на «яблоко» и выбираем пункт системные настройки (рис. 4.24).

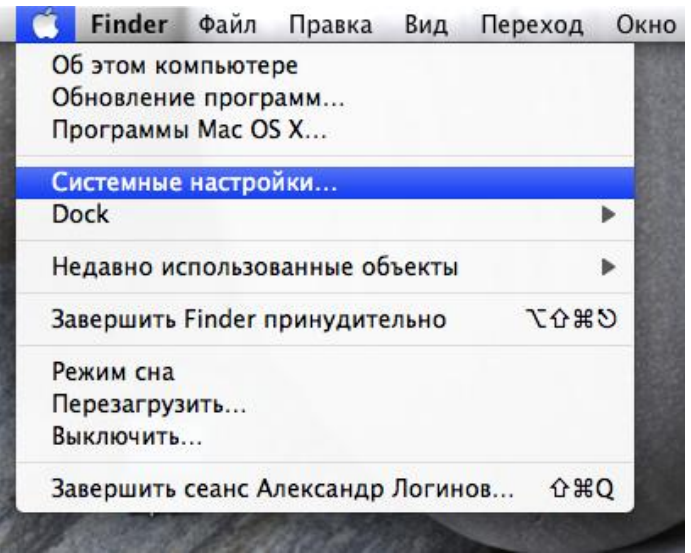

Рис. 4.24

После этого переходим в «Общий доступ» (рис. 4.25).

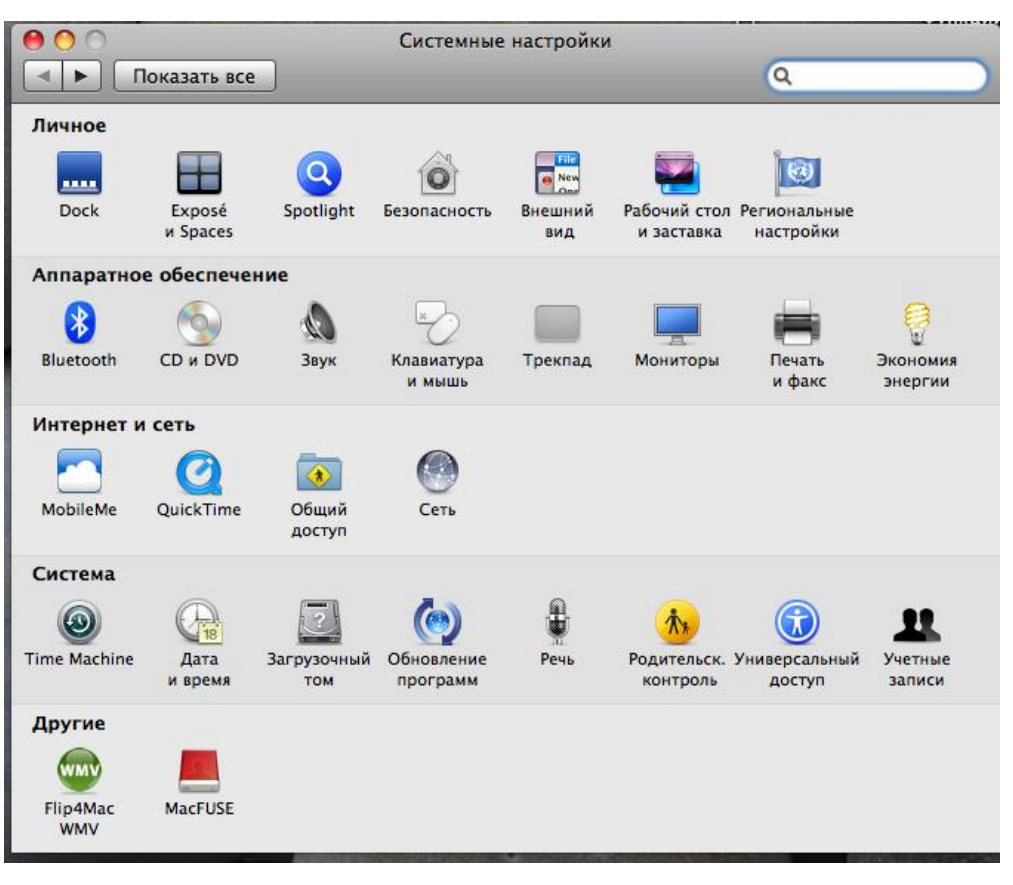

Рис. 4.25

Далее необходимо выбрать пункт «Общий Интернет» и выбрать общее подключение и сеть, для которой будет использоваться это общее подключение. Когда все выбрано, ставим галочку в пункте «Общий Интернет», и на этом настройка host-компьютера заканчивается.

Проверим доступ к сети Интернет на host-компьютере с помощью сетевой утилиты.

Для этого заходим в пункт «Переход» и выбираем раздел «Служебные программы» (рис. 4.26).
| Переход                                                                                             | Окно<br>Справка                        |  |
|----------------------------------------------------------------------------------------------------|----------------------------------------|--|
| Назад<br>Вперед<br>На уровень выше                                                                  | $\mathbb{H}$<br>第]<br># <sup>†</sup>   |  |
| <b>E</b> Компьютер<br>А Личное<br><b>В Рабочий стол</b><br>© Сеть<br><b>目 iDisk</b><br>∙А Программы | 介黑C<br>企業H<br>企業D<br><b>介出K</b><br>企業A |  |
| $\times$ Служебные программы                                                                        | <b>介出U</b>                             |  |
| Недавно использованные папки                                                                        |                                        |  |
| Переход к папке<br>Подключение к серверу                                                            | 企第G<br>жĸ                              |  |

Рис. 4.26

Открываем сетевую утилиту (рис. 4.27) и проверяем доступ к сети Интернет на host-комьютере (рис. 4.28).

|                     | <b>Служебные программы</b>                         |                          |          |
|---------------------|----------------------------------------------------|--------------------------|----------|
|                     | 88<br>$\equiv$<br>$\Box$<br><b>IDENT</b><br>о      | Q                        |          |
| ▼ Устройства        | Имя                                                | Дата изменения           | Размер   |
| <b>Macintosh HD</b> | Ассистент миграции                                 | 10 апреля 2009 г., 22:47 | 12,21    |
| iDisk               | Дисковая утилита                                   | 10 апреля 2009 г., 22:47 | 32,81    |
| <b>BOOTCAMP</b>     | Захват подкаста                                    | 10 апреля 2009 г., 22:47 | 18,51    |
|                     | Каталог                                            | 10 апреля 2009 г., 22:47 | 58,21    |
| <b>FLASH</b>        | Колориметр DigitalColor                            | 21 февраля8 г., 19:49    | 924      |
| ▼ Общий доступ      | Консоль                                            | 10 апреля 2009 г., 22:47 | 10,6     |
| 1cseveren-home      | Мониторинг системы                                 | 10 апреля 2009 г., 22:47 | 15,9     |
| ad                  | Настройка Audio-MIDI                               | 21 февраля8 г., 19:49    | 13,4     |
| callcenter-006      | Настройки Java                                     | 17 октября09 г., 17:24   | 948      |
|                     | Обмен файлами по Bluetooth                         | 22 августа  09 г., 19:21 | 3,51     |
| callcenter-04       | Сведения о системе                                 | 12 июня 2009 г., 20:07   | 9,21     |
| callcenter01        | Связка ключей                                      | 10 апреля 2009 г., 22:47 | 16,3     |
| callcenter04        | Сетевая утилита                                    | 10 апреля 2009 г., 22:47 | 2,4      |
| callcenter11        | Служба каталогов                                   | 22 августа  09 г., 19:21 | 58,8     |
| <b>Bce</b>          | Снимок экрана                                      | 21 февраля8 г., 19:49    | 1,1      |
|                     | Терминал                                           | 12 июня 2009 г., 20:07   | 40,5     |
| ▼ Папки             | Удаленная установка Mac OS X                       | 12 июня 2009 г., 20:07   | 1,81     |
| Рабочий стол        | Утилита ColorSync                                  | 17 октября 09 г., 17:24  | $11,41+$ |
| ∩ ein               |                                                    |                          | $+$ $+$  |
|                     | Кол-во объектов: 25: выбрано: 1: доступно 59.97 ГБ |                          |          |

Рис. 4.27

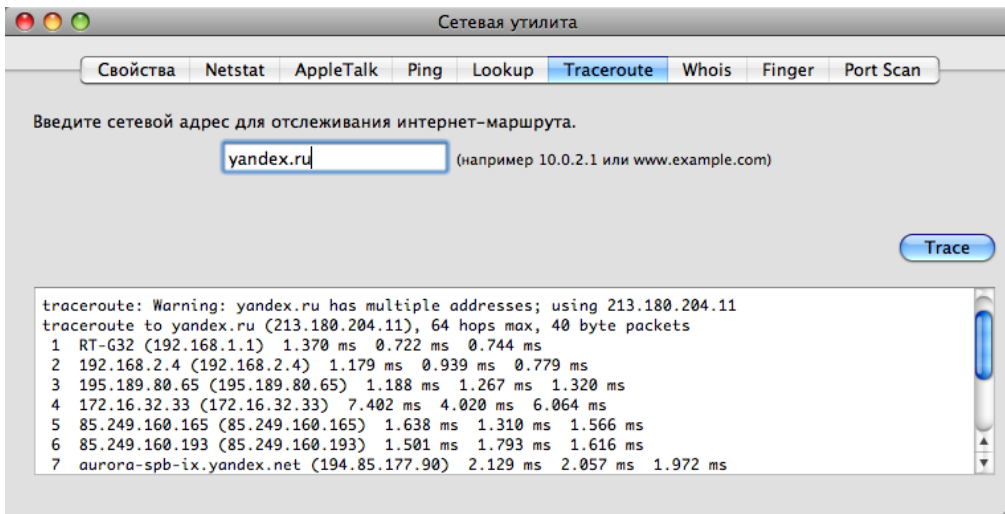

Рис. 4.28

Настройки беспроводной сети client-компьютера выглядят следующим образом (рис. 4.29):

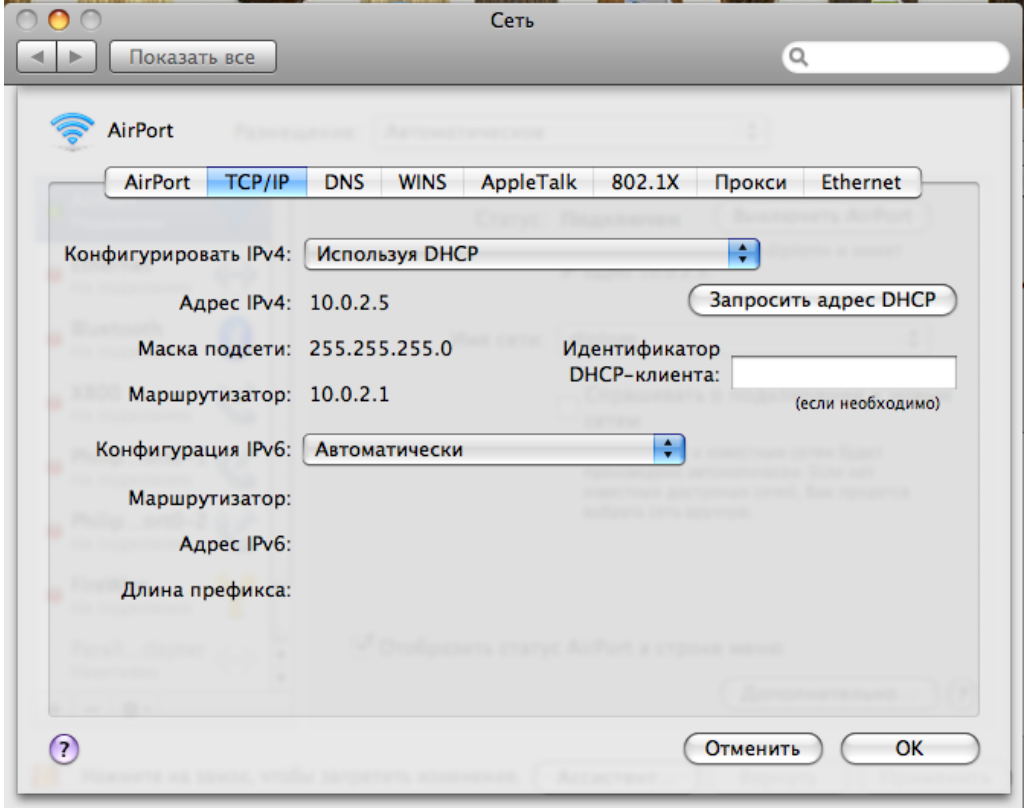

Рис. 4.29

Проверим доступ к сети Интернет на client-компьютере (рис. 4.30):

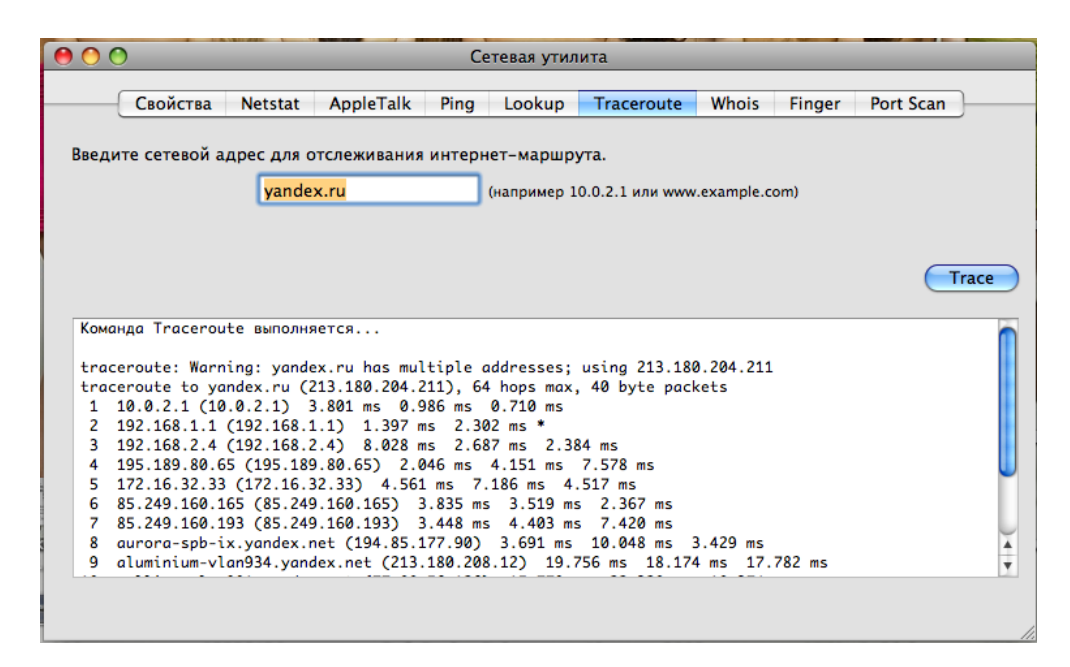

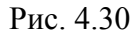

Host-компьютер выступает в роли маршрутизатора (рис. 4.31), это видно из трассировки host-компьютера и client-компьютера и из настройки протокола TCP/IP client-компьютера. Для client-компьютера первым узлом при доступе к сети Интернет является беспроводной интерфейс hostкомпьютера. Таким образом, беспроводной и проводной интерфейсы взаимодействуют на сетевом уровне.

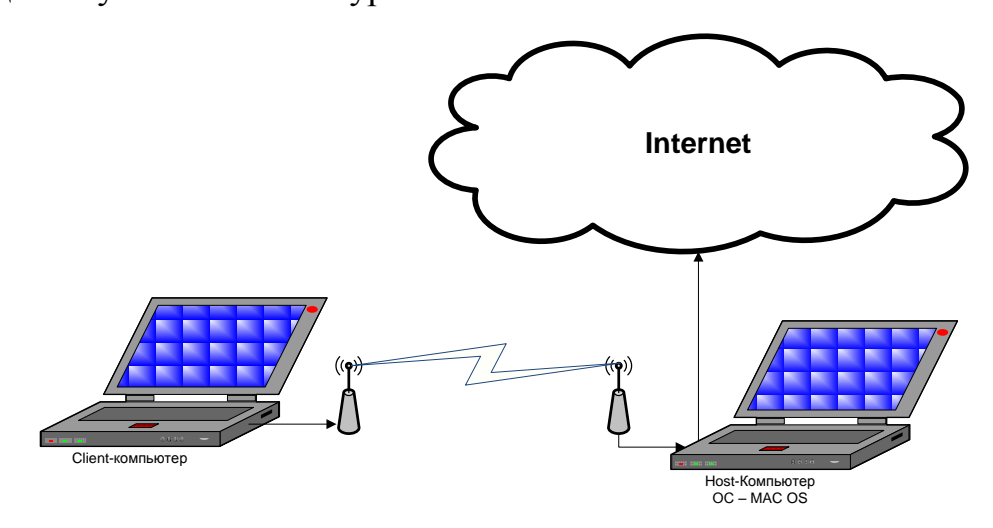

Рис. 4.31

# **4.2.4. Организация доступа к сети Интернет средствами операционной системы Linux**

Для получения доступа к сети Интернет беспроводной сети с hostкомпьютером с операционной системой Linux Ubuntu необходимо поставить

получение IP-адреса через DHCP. После того как client-компьютер подключится к данной сети, как было описано выше, доступ к сети Интернет появится автоматически. Беспроводной интерфейс работает по умолчанию в роли маршрутизатора.

Проверим доступ к сети Интернет на host-компьютере (рис. 4.32).

| Файл Правка Вид Терминал Справка                    |                   |
|-----------------------------------------------------|-------------------|
| trotus@u-laptop:~\$ tracepath mail.ru               |                   |
| 1: 192.168.1.9(192.168.1.9)                         | 0.250ms pmtu 1500 |
| $1: RT-632(192.168.1.1)$                            | 1.150ms           |
| $1: RT-632(192.168.1.1)$                            | 1.105ms           |
| 2: 192.168.2.4 (192.168.2.4)                        | 1.799ms           |
| 3: 195.189.80.65(195.189.80.65)                     | 1.938ms           |
| 4: 172.16.32.33 (172.16.32.33)                      | 4.088ms           |
| 5: 85.249.160.165 (85.249.160.165)                  | 2.256ms           |
| 6: 85.249.160.193 (85.249.160.193)                  | 2.319ms           |
| 7: 93.174.240.141 (93.174.240.141)                  | 4.819ms           |
| vl-2150.msk-bg.bb.severen.net (93.174.240.28)<br>8: | 9.500ms           |
| no reply<br>9:                                      |                   |
| m100.msk-bg.bb.severen.net (93.174.240.226)<br>10:  | 9.777ms !H        |
| Resume: pmtu 1500                                   |                   |
| trotus@u-laptop:~\$                                 |                   |
|                                                     |                   |
|                                                     |                   |
|                                                     |                   |
|                                                     |                   |
|                                                     |                   |
|                                                     |                   |
|                                                     |                   |
|                                                     |                   |
|                                                     |                   |

Рис. 4.32

Настройки беспроводной сети client-компьютера выглядят следующим

образом (рис. 4.33):

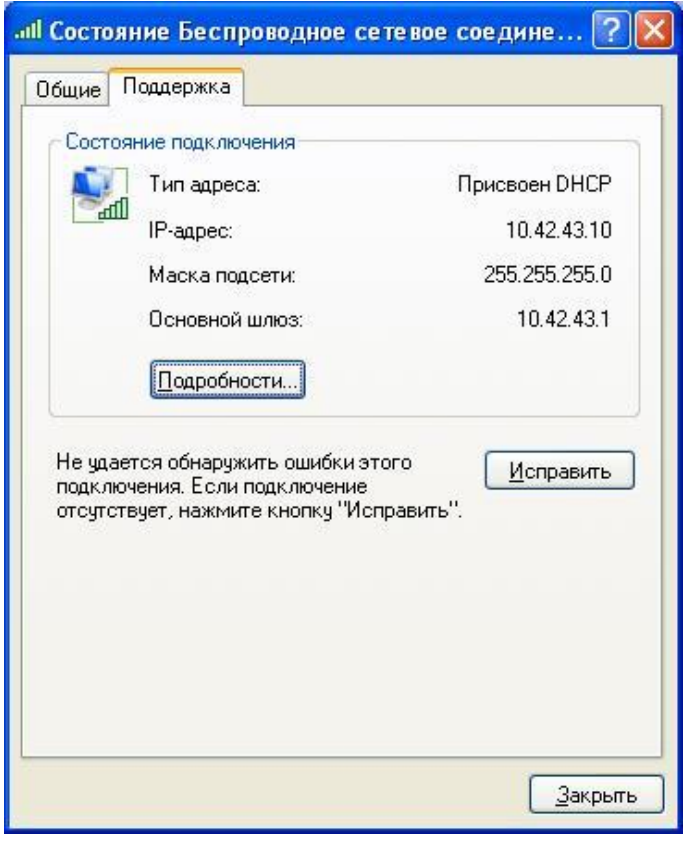

Рис. 4.33

Проверим доступ к сети Интернет на client-компьютере (рис. 4.34).

|          |                        |         |                 |                | C:\WINDOWS\system32\cmd.exe       |         |                                                                                 |  |
|----------|------------------------|---------|-----------------|----------------|-----------------------------------|---------|---------------------------------------------------------------------------------|--|
|          |                        |         |                 |                |                                   |         | Microsoft Windows XP [Версия 5.1.2600]<br>KC) Корпорация Майкрософт, 1985—2001. |  |
|          |                        |         |                 |                |                                   |         | C:\Documents and Settings\Admin>tracert mail.ru                                 |  |
|          |                        |         |                 |                |                                   |         | Трассировка маршрута к mail.ru [217.69.128.43]                                  |  |
|          |                        |         |                 |                | максимальным числом прыжков 30:   |         |                                                                                 |  |
| 1        |                        | $10$ ms |                 | $2 \text{ ms}$ |                                   |         | 1 ms $10.42.43.1$                                                               |  |
|          |                        |         |                 |                |                                   |         | 2 ms 12 ms 3 ms RT-G32 [192.168.1.1]                                            |  |
| 23456789 |                        |         |                 |                |                                   |         | 4 ms 11 ms 11 ms 192.168.2.4                                                    |  |
|          |                        | $4$ ms  | $2 \text{ ms}$  |                |                                   |         | 2 ms 195.189.80.65                                                              |  |
|          |                        | $4$ ms  | $14$ ms         |                |                                   |         | 4 ms 172.16.32.33                                                               |  |
|          |                        | $3$ ms  | $4 \text{ ms}$  |                |                                   |         | $6$ ms $85.249.160.165$                                                         |  |
|          |                        | $4$ ms  | $3 \text{ ms}$  |                |                                   |         | 3 ms $85.249.160.193$                                                           |  |
|          |                        | $5$ ms  | $13$ ms         |                |                                   |         | 5 ms 93.174.240.141                                                             |  |
|          |                        | $17$ ms | $14$ ms         |                | $20$ ms                           |         | vl-2150.msk-bg.bb.severen.net [93.174.240.28]                                   |  |
| 10       |                        |         | 11 $ms$ 14 $ms$ |                |                                   |         | 23 ms  m100.msk-bg.bb.severen.net [93.174.240.226]                              |  |
| 11       |                        | $13$ ms |                 | $13$ ms        |                                   | $30$ ms | mail.ru [217.69.128.43]                                                         |  |
|          | Трассировка завершена. |         |                 |                |                                   |         |                                                                                 |  |
|          |                        |         |                 |                |                                   |         |                                                                                 |  |
|          |                        |         |                 |                | C:\Documents and Settings\Admin〉_ |         |                                                                                 |  |
|          |                        |         |                 |                |                                   |         |                                                                                 |  |
|          |                        |         |                 |                |                                   |         |                                                                                 |  |

Рис. 4.34

Host-компьютер выступает в роли маршрутизатора (рис. 4.35), это видно из трассировки host-компьютера и client-компьютера и из настройки протоколов стека TCP/IP client-компьютера. Для client-компьютера первым узлом при доступе к сети Интернет является беспроводной интерфейс hostкомпьютера. Таким образом, беспроводной и проводной интерфейсы взаимодействуют на сетевом уровне.

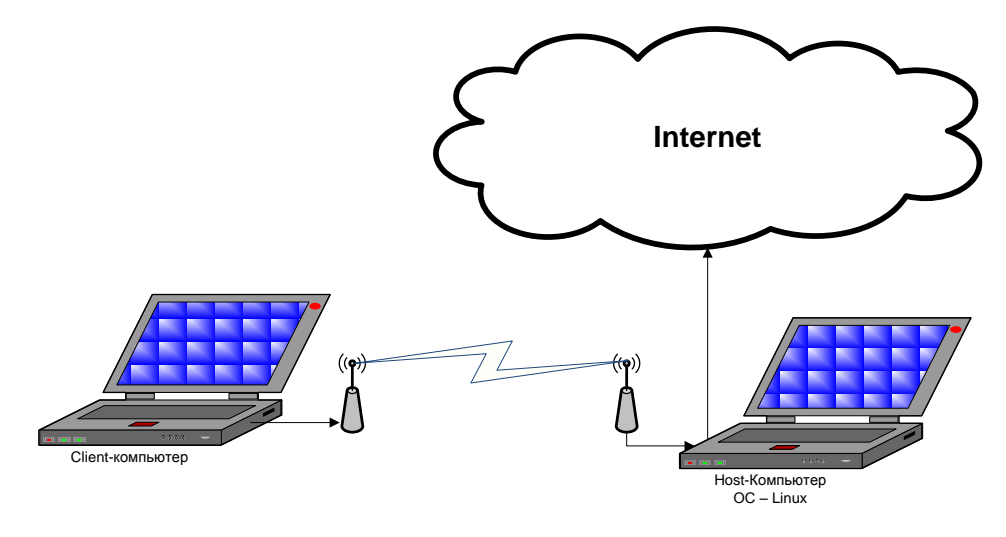

Рис. 4.35

## **5. Проводные и беспроводные сети**

## **5.1. Создание стандартных технологий локальных сетей**

В середине 80-х годов утвердились стандартные технологии объединения компьютеров в сеть − Ethernet, Arcnet, Token Ring. Мощным стимулом для их развития послужили персональные компьютеры. Эти массовые продукты явились идеальными элементами для построения сетей с одной стороны, они были достаточно мощными для работы сетевого программного обеспечения, а с другой − явно нуждались в объединении своей вычислительной мощности для решения сложных задач, а также разделения дорогих периферийных устройств и дисковых массивов. Поэтому персональные компьютеры стали преобладать в локальных сетях, причем не только в качестве клиентских компьютеров, но и в качестве центров хранения и обработки данных, то есть сетевых серверов, потеснив с этих привычных ролей мини-компьютеры и мэйнфреймы [4].

Стандартные сетевые технологии превратили процесс построения локальной сети из искусства в рутинную работу. Для создания сети достаточно было приобрести сетевые адаптеры соответствующего стандарта, например Ethernet, стандартный кабель, присоединить адаптеры к кабелю стандартными разъемами и установить на компьютер одну из сетевых

операционных систем. После этого сеть начинала работать независимо от операционной системы, установленной на компьютере, и присоединение каждого нового компьютера не вызывало никаких проблем − естественно, если на нем был установлен сетевой адаптер той же технологии.

Локальные сети в сравнении с глобальными сетями внесли много нового в способы организации работы пользователей. Доступ к разделяемым ресурсам стал гораздо удобнее - пользователь мог просто просматривать списки имеющихся ресурсов, а не запоминать их идентификаторы или имена. После соединения с удаленным ресурсом можно было работать с ним с помощью уже знакомых пользователю по работе с локальными ресурсами команд. Последствием и одновременно движущей силой такого прогресса стало появление огромного числа непрофессиональных пользователей, которым совершенно не нужно было изучать специальные (и достаточно сложные) команды для сетевой работы. А возможность реализовать все эти удобства разработчики локальных сетей получили в результате появления качественных кабельных линий связи, на которых даже сетевые адаптеры первого поколения обеспечивали скорость передачи данных до 10 Мбит/с.

Конечно, о таких скоростях разработчики глобальных сетей не могли даже мечтать, им приходилось пользоваться теми каналами связи, которые были в наличии, так как прокладка новых кабельных систем для вычислительных сетей протяженностью в тысячи километров потребовала бы колоссальных капитальных вложений. А «под рукой» были только телефонные каналы связи, плохо приспособленные для высокоскоростной передачи дискретных данных. Скорость в 1200 бит/с была для них хорошим достижением. Поэтому экономное расходование пропускной способности каналов связи часто являлось основным критерием эффективности методов передачи данных в глобальных сетях. В этих условиях различные процедуры прозрачного доступа к удаленным ресурсам, стандартные для локальных сетей, для глобальных сетей долго оставались непозволительной роскошью [4].

#### **5.2. Тенденции развития локальных сетей**

Вычислительные сети продолжают развиваться, причем достаточно быстро. Разрыв между локальными и глобальными сетями постоянно сокращается во многом из-за появления высокоскоростных территориальных каналов связи, не уступающих по качеству кабельным системам локальных сетей. В глобальных сетях появляются службы доступа к ресурсам, такие же удобные и прозрачные, как и службы локальных сетей. Подобные примеры в большом количестве демонстрирует самая популярная глобальная сеть – Интернет [4].

Изменяются и локальные сети. Вместо соединяющего компьютеры пассивного кабеля в них в большом количестве появилось разнообразное коммуникационное оборудование. Благодаря такому оборудованию появилась возможность построения больших корпоративных сетей, насчитывающих тысячи компьютеров и имеющих сложную структуру. Возродился интерес к крупным компьютерам − в основном из-за того, что после спада эйфории по поводу легкости работы с персональными компьютерами выяснилось, что системы, состоящие из сотен серверов, обслуживать сложнее, чем несколько больших компьютеров. Поэтому на новом витке эволюционной спирали мэйнфреймы стали возвращаться в корпоративные вычислительные системы, но уже как полноправные сетевые узлы, поддерживающие Ethernet или Token Ring, а также стек протоколов TCP/IP, ставший благодаря Интернет сетевым стандартом де-факто.

Проявилась еще одна очень важная тенденция, затрагивающая в равной степени как локальные, так и глобальные сети. В них стала обрабатываться несвойственная ранее вычислительным сетям информация − голос, видеоизображения, рисунки. Это потребовало внесения изменений в работу протоколов, сетевых операционных систем и коммуникационного оборудования. Сложность передачи такой мультимедийной информации по сети связана с ее чувствительностью к задержкам при передаче пакетов данных, задержки обычно приводят к искажению такой информации в

конечных узлах сети. Так как традиционные службы вычислительных сетей, такие как передача файлов или электронная почта, создают малочувствительный к задержкам трафик, и все элементы сетей разрабатывались в расчете на него, то появление трафика реального времени привело к большим проблемам.

Сегодня эти проблемы решаются различными способами, в том числе и с помощью специально рассчитанной на передачу различных типов трафика технологии АТМ, Однако, несмотря на значительные усилия, предпринимаемые в этом направлении, до приемлемого решения проблемы пока далеко, и в этой области предстоит еще много сделать, чтобы достичь заветной цели − слияния технологий не только локальных и глобальных сетей, но и технологий любых информационных сетей − вычислительных, телефонных, телевизионных и т. п. Хотя сегодня эта идея многим кажется утопией, серьезные специалисты считают, что предпосылки для такого синтеза уже существуют, и их мнения расходятся только в оценке примерных сроков такого объединения − называются сроки от 10 до 25 лет. Причем считается, что основой для объединения послужит технология коммутации пакетов, применяемая сегодня в вычислительных сетях, а не технология коммутации каналов, используемая в телефонии.

#### **5.3. Современные проводные и беспроводные сети**

Современная вычислительная машина, или попросту говоря компьютер, способен открыть все свои практически безграничные возможности только в том случае, если он подключен к локальной компьютерной сети, которая связывает каналом обмена данными все компьютеры той или иной организации.

Проводные локальные сети являются фундаментальной основой любой компьютерной сети. Они способны превратить компьютер в чрезвычайно гибкий и универсальны инструмент, без которого попросту невозможен ни какой современный бизнес. Локальная сеть позволяет осуществлять сверхбыстрых обмен данными между вычислительными машинами,

реализовать работу с любыми базами данных, осуществлять коллективный выход во всемирную сеть Интернет. Работать с электронной почтой, проводить распечатку информации на бумажный носитель, использую при этом всего один единый принт-сервер и многое другое, что оптимизирует рабочий процесс, а значит и увеличивает эффективность бизнеса.

Современные локальные проводные сети LAN (Local Area Network) строятся на базе технологии Ethernet, как наиболее дешевой с точки зрения кабельных материалов, монтажа, оборудования и обслуживания. Большинство современных сетевых устройств оснащены интерфейсами Ethernet (например, Ethernet адаптер рис. 5.1) и годятся для использования в любой локальной сети.

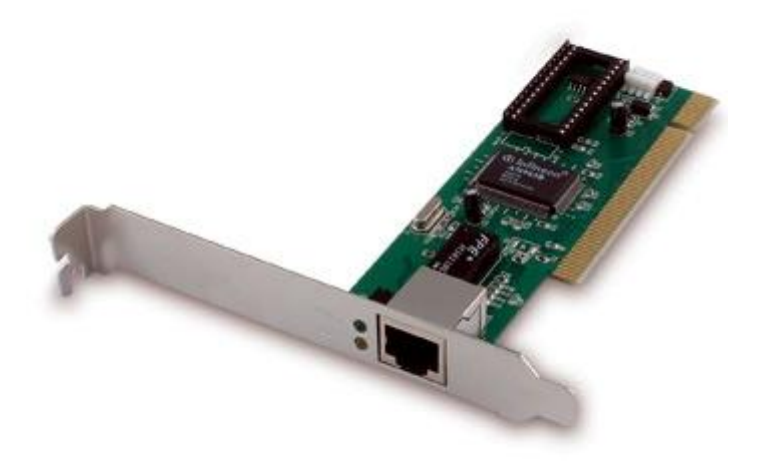

Рис. 5.1 - Ethernet адаптер

Для подключения сетевых устройств используется кабель «витая пара» (рис. 5.2), состоящий из 8 медных проводов, разделенных на 4 скрученные пары, и, в свою очередь, все 4 пары скручены между собой. Каждый кабель должен иметь «оконечный» разъем RJ-45, с помощью которого осуществляется непосредственное подключение сетевого устройства к кабельной сети.

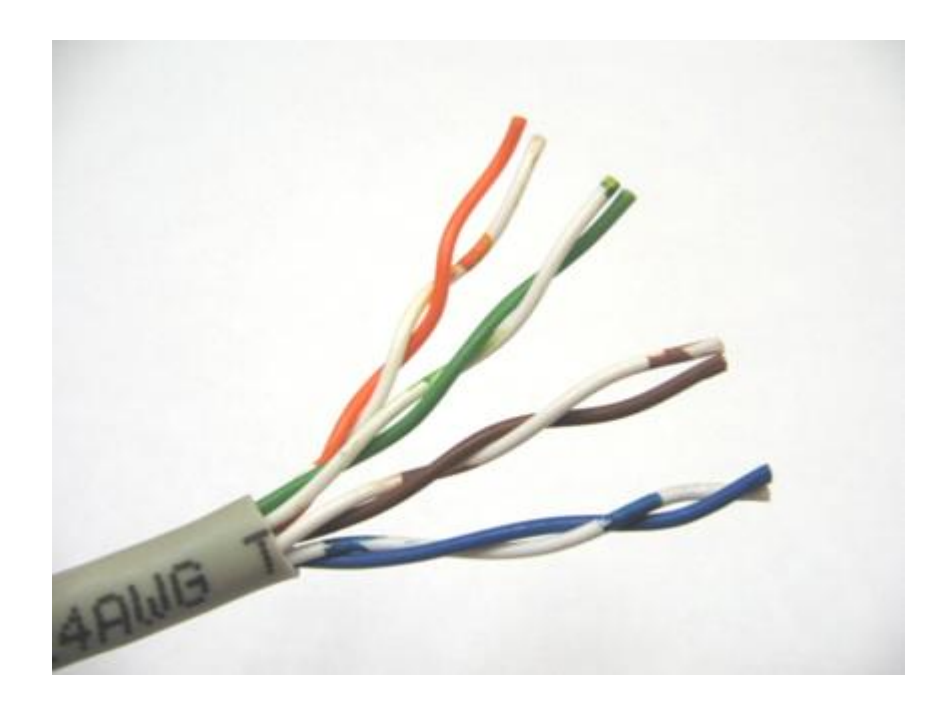

Рис. 5.2 – «витая пара»

Объединение сетевых устройств в кабельных сетях Ethernet осуществляется в виде различных топологий. В качестве агрегатора используются Ethernet концентраторы (hub) или коммутаторы (switch) (рис. 5.3).

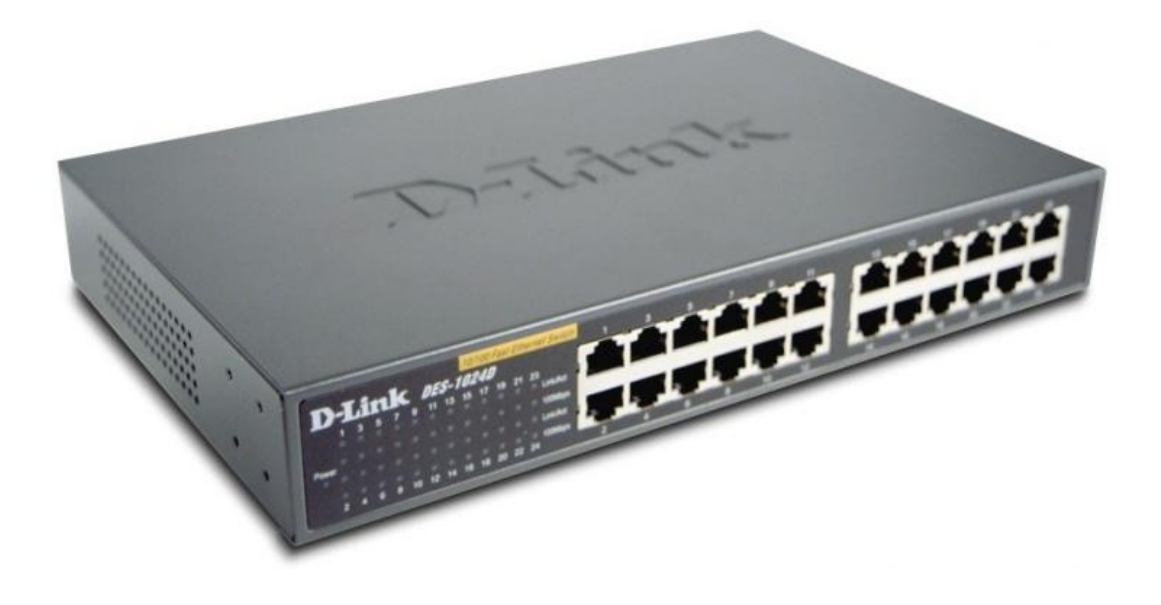

Рис. 5.3 – коммутатор фирмы D-link

Сети Ethernet могут обеспечивать подключение от 10 Mb/s до 1 Gb/s с использованием одного и того же кабельного соединения.

Высокие технологии и технический прогресс современности позволили дополнить локальные компьютерные сети беспроводными технологиями. Беспроводные сети, функционирующие на обмене радиоволнами определенной фиксированной частоты, способны стать прекрасным дополняющим элементом к любым проводным локальным сетям. Их основная особенность заключается в том, что если архитектурные особенности того или иного помещения или здания, где находится фирма или организация, не предоставляют возможность прокладки кабеля локальной сети, с задачей могут справиться радиоволны. Однако беспроводные сети являются лишь дополнительным элементом локальной компьютерной сети, где основную работу выполняют магистральные кабели обмена данных. Основной причиной этого является высокая надежность проводных локальных сетей, которые используют все современные фирмы и организации, вне зависимости от их размеров и области занятости. Как видно из названия, беспроводные сети WLAN (Wireless Local Area Network) подразумевают отсутствие кабельной структуры. Средой передачи информации является радио.

Для подключения к данному типу сети компьютеры или сетевые устройства должны быть оснащены WLAN интерфейсом (например, Wi-Fi адаптером, рис. 5.4).

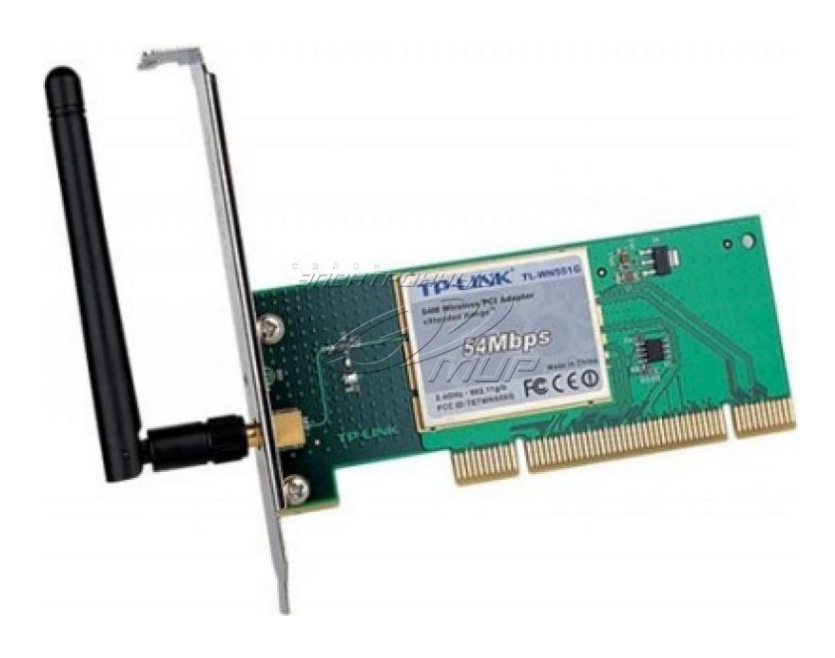

Рис. 5.4 – Wi-Fi адаптер

На данный момент существуют 4 вида интерфейсов, главным отличием которых, является скорость передачи данных. Это:

- 802.11b, 2.4 Ghz до 11 Mb/s
- 802.11g, 2.4 Ghz до 54 Mb/s
- 802.11a, 5 Ghz − до 54 Mb/s
- 802.11n, 2.4-2.5 или 5 Ghz − до 300 Mb/s

В качестве точки агрегации сетевых устройств используются точки доступа (AP − Access Point). Беспроводное соединение в основном предназначено для мобильных устройств – например, для переговорных или гостевых комнат, для пользователей, которые перемещаются по офису.

# **5.4. Технология WI-FI и программное обеспечение**

*Mac OS X.* С 2006 года все настольные компьютеры и ноутбуки Apple Inc. штатно оснащаются адаптерами Wi-Fi. Сеть Wi-Fi в настоящее время является основным решением Apple для передачи данных и полностью поддерживается Mac OS X. Возможен режим работы адаптера компьютера в качестве точки доступа, что позволяет при необходимости связывать компьютеры Macintosh в беспроводные сети в отсутствии инфраструктуры. Darwin и Mac OS X, несмотря на частичное совпадение с BSD, имеют свою собственную, уникальную реализацию Wi-Fi.

*Linux.* Начиная с версии 2.6, поддержка некоторых Wi-Fi устройств появилась непосредственно в ядре Linux. Поддержка для чипов Orinoco, Prism, Aironet, Atmel, Ralink включена в основную ветвь ядра, чипы ADMtek и Realtek RTL8180L поддерживаются как закрытыми драйверами производителей, так и открытыми, Intel Calexico поддерживаются открытыми драйверами, Atheros поддерживается через открытые проекты. Поддержка других беспроводных устройств доступна при использовании открытого драйвера NDISwrapper, который позволяет Linux-системам, работающим на компьютерах с архитектурой Intel x86, конвертировать драйвера производителя для Microsoft Windows для прямого использования.

В ОС семейства Microsoft Windows поддержка Wi-Fi обеспечивается, в зависимости от версии, либо посредством драйверов, качество которых зависит от поставщика, либо средствами самой Windows.

*Windows XP* поддерживает настройку беспроводных устройств. И хотя первоначальная версия включала довольно слабую поддержку, она значительно улучшилась с выходом Service Pack 2, а с выходом Service Pack 3 была добавлена поддержка WPA2.

*Windows Vista* содержит улучшенную по сравнению с Windows XP поддержку Wi-Fi.

#### **Заключение**

Рассмотренные методы организации доступа к сети Интернет фрагмента беспроводной сети с различными операционными системами показывают, как производить настройку различных операционных систем в зависимости от предъявляемых требований к фрагменту беспроводной сети.

Учитывая, что подобной официальной инструкции по настройке беспроводной сети, как средствами операционных систем, так и средствами прикладных программ нет. Благодаря единству сетевых протоколов, мы можем использовать любую комбинацию операционных систем и эффективно решать задачи, стоящие перед беспроводной сетью. Предлагаемые методы могут быть использованы для практического построения беспроводной сети и организации доступа к сети Интернет.

## **Список использованных источников**

- 1. Олифер В. Г., Олифер Н. А. Сетевые операционные системы: учебник для ВУЗов, 2-ое изд., 2009.
- 2. Холмогоров В. Windows XP. Самоучитель. 2-ое изд., 2003.
- 3. Статья «Linux: истоки новой философии программирования» Богатырев Р., журнал «Мир ПК», 16.01.2001 г.
- 4. Олифер В. Г., Олифер Н. А. Компьютерные сети. Принципы, технологии, протоколы: учебник для ВУЗов, 2003.